# Housing Assistance Application Reference Guide

For tenants applying for housing assistance through the Housing Help Hub

Last Updated: June 13, 2025

Executive Office of Housing and Livable Communities (EOHLC)

This guide will take you through applying for housing assistance from the Commonwealth of Massachusetts, using the "Housing Help Hub." The application described in this guide is for the Residential Assistance for Families in Transition (RAFT) program. For more information on this program and to see if you're eligible <u>visit mass.gov</u>.

Note that a RAFT application can only be filled out and submitted online through the Housing Hep Hub. If you are struggling with your application, you can contact your local Regional Administering Agency (RAA) for assistance. <u>Use this site</u> to determine and find contact details for your RAA.

How to use this guide:

- Jump ahead to a specific section by selecting it in the Table of Contents
- Search for key terms by pressing
  - ctrl + F if you're on a PC
  - command + F if you're on a Mac

If at any point you encounter issues with the application process, please visit the <u>Troubleshooting</u> section of this document.

# Table of Contents

| Getting Started                                                                                                    | 3                 |
|----------------------------------------------------------------------------------------------------|-------------------|
| Requirements                                                                                                    | 3                 |
| Terms                                                                                                    | 3                 |
| What You Will See on The Application                                                                                                    | 4                 |
| Uploading Files                                                                                                    | 6                 |
| Registering an Account                                                                                                    |                   |
| Creation and Login                                                                                                    | 8                 |
| Starting a New Tenant Application                                                                                                    | 19                |
| Application for those in need of rental and/or utility expense assistance                                                                                                    | 19                |
| Application for those in need of moving expenses assistance                                                                                                    | 54                |
| Starting a New Tenant Advocate Application                                                                                                    |                   |
| Tracking the Status of your Applications                                                                                                    | 102               |
|                                                                                                    |                   |
| Getting Started                                                                                                    | 102               |
| Getting Started<br>Editing applications that <b>have not yet</b> been submitted                                                                                                    |                   |
| -                                                                                                    | 105               |
| Editing applications that <b>have not yet</b> been submitted                                                                                                    | 105<br>107        |
| Editing applications that <b>have not yet</b> been submitted<br>Withdrawing applications that <b>have not yet</b> been submitted                                                                                                    | 105<br>107<br>109 |
| Editing applications that <b>have not yet</b> been submitted<br>Withdrawing applications that <b>have not yet</b> been submitted<br>Converting Letter of Intent applications that have been approved                                                                                                    |                   |
| Editing applications that <b>have not yet</b> been submitted<br>Withdrawing applications that <b>have not yet</b> been submitted<br>Converting Letter of Intent applications that have been approved<br>Reviewing applications that <b>have</b> been submitted                                                                                                    |                   |
| Editing applications that <b>have not yet</b> been submitted<br>Withdrawing applications that <b>have not yet</b> been submitted<br>Converting Letter of Intent applications that have been approved<br>Reviewing applications that <b>have</b> been submitted<br>Withdrawing applications that <b>have</b> been submitted                                                                                                    |                   |
| Editing applications that <b>have not yet</b> been submitted<br>Withdrawing applications that <b>have not yet</b> been submitted<br>Converting Letter of Intent applications that have been approved<br>Reviewing applications that <b>have</b> been submitted<br>Withdrawing applications that <b>have</b> been submitted<br>Uploading documents to applications that <b>have</b> been submitted                                        |                   |
| Editing applications that <b>have not yet</b> been submitted<br>Withdrawing applications that <b>have not yet</b> been submitted<br>Converting Letter of Intent applications that have been approved<br>Reviewing applications that <b>have</b> been submitted<br>Withdrawing applications that <b>have</b> been submitted<br>Uploading documents to applications that <b>have</b> been submitted<br>Requesting an Administrative Review |                   |

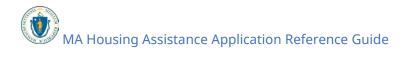

## **Getting Started**

#### Requirements

You are required to provide the following to complete your RAFT application:

- A personal email address
- Identification for head of household
- Verification of current housing such as your lease
- Verification of eligible housing crisis such as a notice of eviction

You may also be asked for additional documents depending on your situation, such as a recent pay stub to verify income.

#### Terms

This guide will serve as a detailed walkthrough for submitting the tenant application for RAFT. Some common terms used throughout this guide are:

#### Applicant

The person who is requesting RAFT assistance, also known as the Tenant.

#### Advocate

Anyone who is assisting the Applicant in submitting the application, such as personnel at your RAA or community-based organization, or a close friend/family member.

#### Tenant

The person who is requesting RAFT assistance, also known as the Applicant.

#### Account

The unique registration identification associated with the person filling out the application, which allows them to complete and track their progress.

Note that if you are an Advocate, that this document uses direct language, using the term "you" throughout. When "you" is used, it is in reference to the Tenant / Applicant. Questions and consents will differ from those seen by applicants who register as Tenants.

MA Housing Assistance Application Reference Guide

#### What You Will See on The Application

Below are the things you will see on the application and what to do when you encounter them:

Text Boxes: Select into the box and type out a response

| Username |  |
|----------|--|
|          |  |

**Buttons**: Select them to navigate to other pages

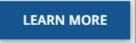

**Radio Buttons**: Identifiable by the circles next to the text, these are used to select options from a brief list. You may select only one option.

Select the statement that best describes your living situation \*

- Renter Staying: Renting your apartment/home, and looking for help to stay in the same place.
- O Moving: I need to leave where I am currently staying (i.e., homeless, couch surfing, or living in unsafe conditions).

**Dropdown Boxes**: Identifiable by the downward arrow, these open a small window to navigate through both short and long lists of options. You may only select one option.

| Re | lation to Applicant * |   |
|----|-----------------------|---|
|    |                       | • |
|    | - Clear               |   |
| A  | dvocate Organization  |   |
| F  | riend                 |   |
| F  | amily Member          |   |

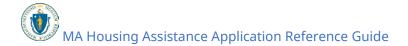

**Auto-fill Box**: Identifiable by the pencil icon, these will attempt to automatically locate what you are typing online as you type it in.

123 Main St, Falmouth, MA 02540, USA Ì 123 Main St, Falmouth, MA 02540, USA 123 Old Main Road, Falmouth, North Falmouth, MA 02556, USA 123 North Main Street, Falmouth, MA 02540, USA 123 West Main Street, Falmouth, MA 02540, USA powered by Google

**Checkboxes**: Identifiable by the squares next to the text, these are used to select multiple options from a short list. You may select as many as you need.

| I, or someone in my household: *                                                       |
|----------------------------------------------------------------------------------------|
| 🔽 Lost a job                                                                           |
| Collected unemployment benefits                                                        |
| Had less income than usual (lower pay, fewer hours, or fewer clients if self-employed) |

**Date Selection Box**: Identifiable by the calendar icon in the box, this allows you to select an exact date.

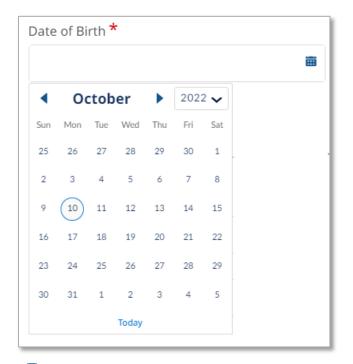

**Additional Information Tooltip**: This small icon will provide additional information to any given field by hovering or selecting it.

|                                      | Report income such as disability, worker's compensation,<br>investment income, or any other money you or your<br>household regularly receive. |
|--------------------------------------|----------------------------------------------------------------------------------------------------|
| Do you or your fa<br>other income to | amily member(s) have any •<br>report? *                                                                                                    |
| ⊖ Yes ⊖ No                           |                                                                                                    |

#### **Uploading Files**

This guide will assist you in uploading files for your application. To upload files, you must first select the **Upload Files** button.

| Proof of Identity                                                                                                    |                |  |  |
|----------------------------------------------------------------------------------------------------|----------------|--|--|
| Valid IDs include: Drivers License, State ID, US Passport, Military ID, Military Dependent ID, Birth Certificate, Valid<br>Foreign Passport, Certificate of Citizenship, Certificate of Naturalization, U.S. Permanent Resident Card, Trusted<br>Traveler ID (Global Entry, FAST, SENTRI, NEXUS), Enhanced Tribal Card, Native American Tribal Photo ID |                |  |  |
| *Upload Files or drop files 0                                                                                                    |                |  |  |
|                                                                                                    | ▲ Upload Files |  |  |
|                                                                                                    |                |  |  |
|                                                                                                    |                |  |  |

This will allow you to navigate to where the file is saved and select it for upload.

The supported file formats are bmp, jpeg, jpg, png, pdf, rtf, gif, heic. The maximum supported file size is: 10 MB. Editable office files (such as Word or Excel) are not permitted.

| ganize 🔻 🛛 New fold | er                       |                   |          |        |             | EE 🔻 🔲 |
|---------------------|--------------------------|-------------------|----------|--------|-------------|--------|
| Quick access        | Name                     | Date modified ~   | Туре     | Size   |             |        |
| Desktop 🖈           | V Last week (9)          |                   |          |        |             |        |
| 👃 Downloads 🖈       | Proof of Current Housing | 9/16/2022 9:12 AM | JPG File | 6 KB   |             |        |
| Documents 🖈         | Utility Bill             | 9/14/2022 5:18 PM | JPG File | 181 KB |             |        |
| _                   | Proof of Income          | 9/14/2022 5:18 PM | JPG File | 122 KB |             |        |
| 📰 Pictures 🛛 🖈      | Other Documents          | 9/14/2022 5:17 PM | JPG File | 5 KB   |             |        |
| Tenant Portal Sn    | Eligibility              | 9/14/2022 5:17 PM | JPG File | 41 KB  |             |        |
| 📕 Train TenantOne 🗸 | ID ID                    | 9/14/2022 5:17 PM | JPG File | 296 KB |             |        |
| File e              | ame: ID                  |                   |          |        | ~ All Files |        |

MA Housing Assistance Application Reference Guide

You will receive a confirmation notice once your files have uploaded successfully.

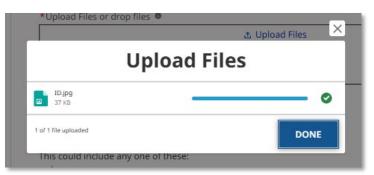

Alternatively, you may drag and drop the file from your computer to the upload box.

If you accidentally upload the incorrect file, you can select the  $\hat{\mathbf{m}}$  icon to remove that file.

|                                | nse, State ID, US Passport, Military ID, Military Dependent ID, Birt<br>of Citizenship, Certificate of Naturalization, U.S. Permanent Reside |          |
|--------------------------------|----------------------------------------------------------------------------------------------------|----------|
| Fraveler ID (Global Entry, FAS | T, SENTRI, NEXUS), Enhanced Tribal Card, Native American Tribal l                                                                            | Photo ID |
| * Upload Files or drop files 《 |                                                                                                    |          |
| opload mes of drop mes v       | ▲ Upload Files                                                                                                    |          |
|                                |                                                                                                    |          |
|                                |                                                                                                    |          |
|                                | Or drop files                                                                                                    |          |
|                                |                                                                                                    |          |
| )                              |                                                                                                    |          |

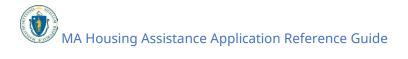

## **Registering an Account**

#### **Creation and Login**

If you do not have a user account with the "Housing Help Hub," you must create one. This account will contain basic information about yourself, including whether you are an applicant or an advocate.

The first step to applying for RAFT assistance is to visit applyhousinghelp.mass.gov

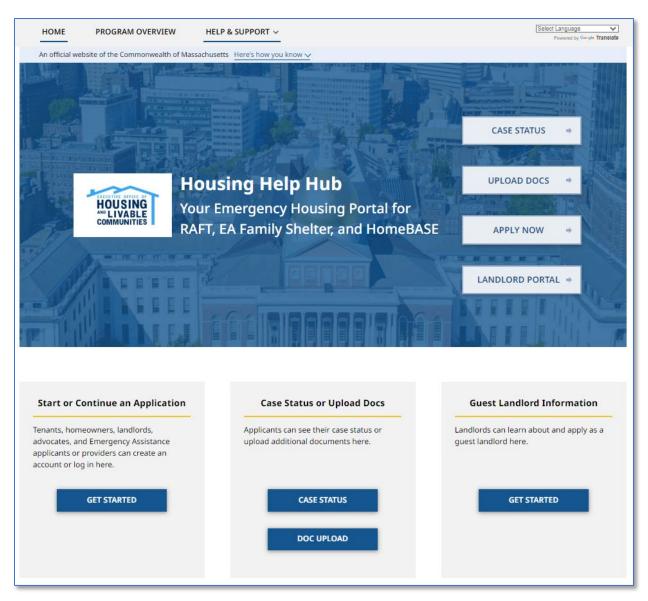

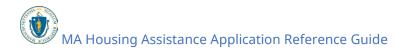

To either log in to your existing account or create a new account, you must select either the **Apply Now** button or the **Get Started** button under the "Start or Continue an Application" section.

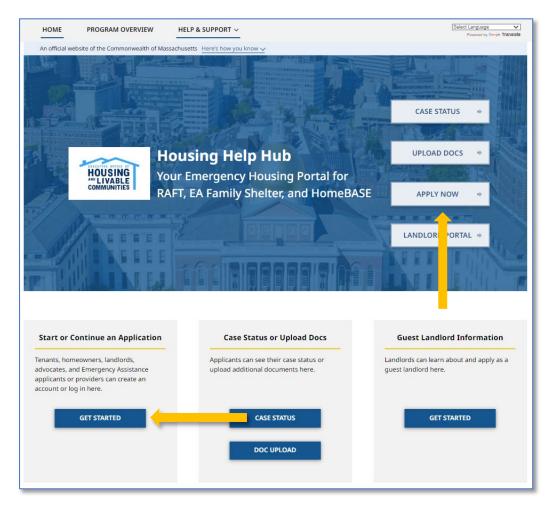

If you already have an account, enter your email, password, and complete the reCAPTCHA verification check, then select **Log In**.

| An official website of the Commo | onwealth of Massachusetts $  \underline{Here's}  how  you  know  {\sim} $ |                            |                      |
|----------------------------------|---------------------------------------------------------------------------|----------------------------|----------------------|
| () Apply Housing Help N          | ма                                                                        |                            |                      |
|                                  |                                                                           |                            |                      |
|                                  |                                                                           |                            |                      |
|                                  |                                                                           |                            |                      |
|                                  |                                                                           |                            |                      |
|                                  |                                                                           | Login                      |                      |
|                                  |                                                                           | * indicates required field |                      |
|                                  | 515 - 51                                                                  | *Username                  |                      |
|                                  |                                                                           | Vsername *Password         |                      |
|                                  |                                                                           | Password                   |                      |
|                                  | STREET WYSE                                                               |                            |                      |
|                                  | Welcome to the Massachusetts Housing Help Hub.                            | I'm not a robot            |                      |
|                                  | welcome to the inassachusetts housing help hub.                           | LOG IN                     |                      |
|                                  |                                                                           |                            |                      |
|                                  |                                                                           | Forgot your password?      | Register as new user |
|                                  |                                                                           |                            |                      |

If you wish to register a new account, select **Register as new user**.

|                                                                                                    | Login * indicates required field               |  |  |
|----------------------------------------------------------------------------------------------------|------------------------------------------------|--|--|
| A STATE OF A STATE OF | *Username<br>Username<br>*Password<br>Password |  |  |
| Welcome to the Massachusetts Housing Help Hub.                                                                                                    | I'm not a robot                                |  |  |
|                                                                                                    | Forgot your password?                          |  |  |

The "User Registration" page requires you to select the option that fits you the best::

- If you are applying for yourself, choose **I need to apply for help for me or my family**
- If you are applying on behalf of someone else as a friend or advocate, choose **I need to help someone else apply**

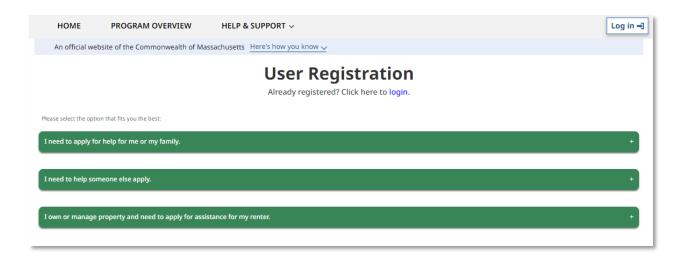

If you selected **I need to apply for help for me or my family**, enter the following information to create your account:

- First Name
- Last Name
- Date of Birth
- Social Security Number (SSN)
  - If you do not have a SSN, select the I do not have a SSN checkbox and leave the Social Security Number (SSN) text box blank
- Email
- Re-enter Email
- Country Code
- Phone Number
- Re-enter Country Code
- Re-enter phone Number
- Preferred Language

Note that once the user has been designated on this account your name and/or email cannot be changed. Please ensure the email provided is one you always have access to. Any password resets will be sent to this email address. If you do not have an email address, contact your local RAA to assist.

You must also complete the reCAPTCHA verification check before you can proceed.

Select **Submit** once you have completed the "User Registration" page.

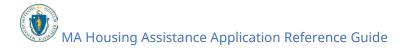

### Registering an Account: Creation and Login

| Please select the option that fits you the best:                                                                                                    |                                                                          |
|----------------------------------------------------------------------------------------------------|--------------------------------------------------------------------------|
| I need to apply for help for me or my family.                                                                                                    |                                                                          |
| I need to help someone else apply.                                                                                                    |                                                                          |
| I own or manage property and need to apply for assistance for my renter.                                                                                             |                                                                          |
| Create Account<br>Iready registered? Click here to login.                                                                                                    |                                                                          |
| lease fill in your information below to create your new account. <b>The email add</b><br>og into you account later. Please keep your username and password informati |                                                                          |
| o apply online for EA Family Shelter or RAFT, you need to register with an email                                                                                     | address. If you do not have an email address, there are other options.   |
| or EA Family Shelter, you may apply with the help of an advocate. You may also                                                                                       | apply in one of our offices or with our call center at +1(866) 584-0653. |
| The digital application for EA Family Shelter is available in English, Español, F                                                                                    |                                                                          |
| pplication in another language, come visit us in one of our offices. You may also                                                                                    |                                                                          |
| he digital application for RAFT is available in English, Español, Português, 中<br>ields marked by * are required.                                                    | 國人, Kreyol ayisyen, 녹음, русскии, and Tieng Việt.                         |
|                                                                                                    |                                                                          |
| * First Name 🔮                                                                                                    | *Last Name 🔍                                                             |
|                                                                                                    |                                                                          |
| •                                                                                                    | •                                                                        |
| * Date of Birth                                                                                                    | * Social Security Number (SSN) 😐                                         |
| MM/DD/YYYY 👸                                                                                                    |                                                                          |
|                                                                                                    | 0                                                                        |
|                                                                                                    | □ I do not have a SSN                                                    |
|                                                                                                    |                                                                          |
| *Email                                                                                                    | *Re-enter Email                                                          |
|                                                                                                    |                                                                          |
| 0                                                                                                    | 0                                                                        |
| *Country Code *Phone Number                                                                                                    | *Re-enter Country Code *Re-enter Phone Number                            |
| 1 000-0000                                                                                                    |                                                                          |
| • •                                                                                                    | • •                                                                      |
|                                                                                                    |                                                                          |
| * Preferred Language                                                                                                    |                                                                          |
|                                                                                                    |                                                                          |
|                                                                                                    |                                                                          |
| I'm not a robo                                                                                                    | t NelleTCHA<br>Pring - Terrer                                            |
| _                                                                                                    |                                                                          |
| SU                                                                                                    | вміт                                                                     |

If you selected **I need to help someone else apply**, choose the **I am assisting someone who needs help with payment** RAFT option.

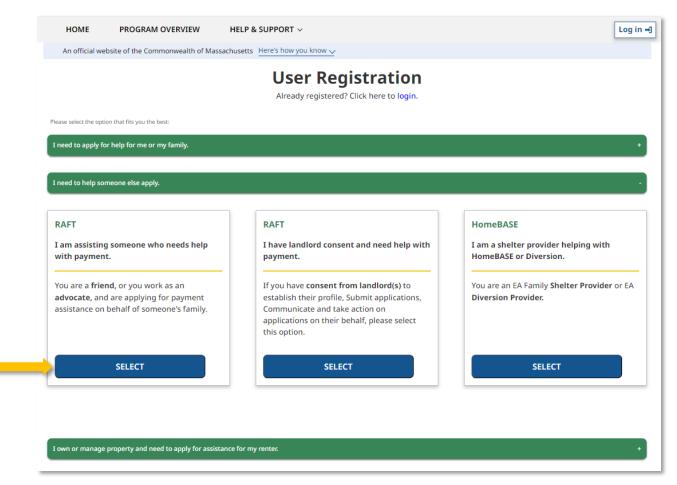

After you select **I am assisting someone who needs help with payment**, enter the following information to create your account:

- First Name
- Last Name
- Email
- Re-enter Email
- Country Code
- Phone Number
- Re-enter Country Code
- Re-enter Phone Number
- Preferred Language
- Relation to Applicant
  - If you select Advocate Organization, you will be required to select an option from the Advocate Organization dropdown box.

Note that once the user has been designated on this account your name and/or email cannot be changed. Please ensure the email provided is one you always have access to. Any password resets will be sent to this email address. If you do not have an email address, contact your local RAA to assist.

You must also complete the reCAPTCHA verification check before you can proceed.

Select **Submit** once you have completed the "User Registration" page.

| Create Account<br>Jready registered? Click here to login.                          |      |                                                                                                 |                                     |           |                                            |
|------------------------------------------------------------------------------------|------|-------------------------------------------------------------------------------------------------|-------------------------------------|-----------|--------------------------------------------|
| -                                                                                  |      | reate your new account. <b>The email addr</b><br>your username and password information         |                                     | is your   | "Username" and will be used when you       |
| o apply online for EA Family Shelter                                               | or F | AFT, you need to register with an email                                                         | address. If you do not have an en   | nail add  | lress, there are other options.            |
| or EA Family Shelter, you may apply<br>t +1(866) 584-0653.                         | witl | the help of an advocate. Click here for                                                         | a list of advocates. You may also a | apply in  | one of our offices or with our call center |
|                                                                                    |      | e <b>lter is available in English, Español, P</b><br>sit us in one of our offices. You may also |                                     | riolu. If | you need help completing the               |
| <b>he digital application for RAFT is a</b> ields marked by <b>*</b> are required. | vail | able in English, Español, Português, 中                                                          | 國人, Kreyòl ayisyen, ខ្មែរ, русски   | й, and ʻ  | Tiếng Việt.                                |
| *First Name 🖲                                                                      |      |                                                                                                 | *Last Name                          |           |                                            |
|                                                                                    |      |                                                                                                 |                                     |           |                                            |
| 0                                                                                  |      |                                                                                                 | 0                                   |           | ]                                          |
| * Email                                                                            |      |                                                                                                 | *Re-enter Email                     |           |                                            |
|                                                                                    |      |                                                                                                 |                                     |           |                                            |
| 0                                                                                  |      |                                                                                                 | 0                                   |           |                                            |
| *Country Code                                                                      |      | *Phone Number                                                                                   | *Re-enter Country Code              |           | *Re-enter Phone Number                     |
| 1                                                                                  |      | 000-000-0000                                                                                    |                                     |           | 000-000-0000                               |
| 0                                                                                  |      | 0                                                                                               | 0                                   |           | 0                                          |
| * Preferred Language                                                               |      |                                                                                                 | *Relation to Applicant              |           |                                            |
|                                                                                    |      |                                                                                                 | Advocate Organization               |           | •                                          |
| *Advocate Organization                                                             |      |                                                                                                 |                                     |           |                                            |
|                                                                                    |      | *                                                                                               |                                     |           |                                            |
| Complete this field.                                                               |      | *)                                                                                              |                                     |           |                                            |
|                                                                                    |      |                                                                                                 |                                     |           |                                            |
|                                                                                    |      | I'm not a robot                                                                                 | reCAPTCHA<br>Privaty - Terna        |           |                                            |
|                                                                                    |      | su                                                                                              | зміт                                |           |                                            |

After selecting **Submit** when you have completed the "User Registration" page, you will be taken to the Housing Help Hub home page, where a "Success" pop-up window will appear. The "Success" pop-up window will say that an email verification has been sent to the provided email address.

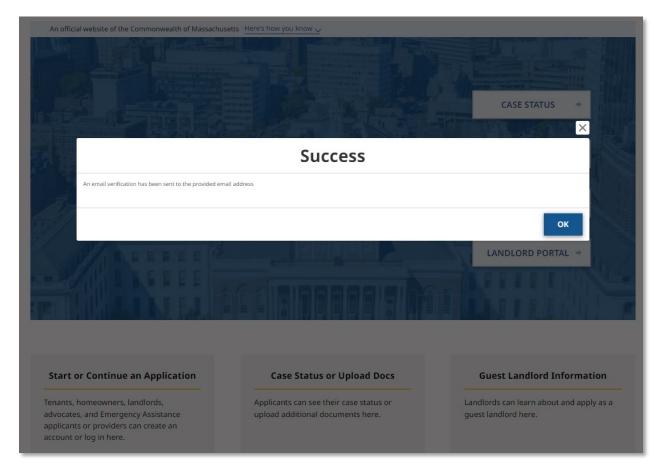

To activate your account, you must navigate to the email inbox you provided and find the verification email from **no-reply-dhs@notice.mass.gov**. Please do not send a reply to that email address.

The email will create your account with a temporary password. You must change the password to finalize your account.

Select the link to change your account password.

#### **Registering an Account:** Creation and Login

| NoReplyMAHousing <no-reply-dhs@notice.mass.gov>     Monday, January 13, 2025 11:30:00 AM</no-reply-dhs@notice.mass.gov>                                                   |
|----------------------------------------------------------------------------------------------------|
| Commonwealth of Massachusetts Executive Office of Housing & Livable Communities                                                                                           |
| Dear Tenant,                                                                                                    |
| You have successfully created a Housing Help Hub account. Thank you for your interest in the Massachusetts RAFT, EA Family Shelter, and HomeBASE programs.                |
| Username: broissebattipre-8780@yopmail.com                                                                                                    |
| To change your password, please click here link                                                                                                    |
| Or visit https://housingmamauat3.sandbox.my.site.com/login?                                                                                                    |
| c=BtQDOOYfH8vxU7pAH_QZXMZ8wsaTwv55DrSwi_We9wyRIDp2oBc6DExsPBJiN0ojF5_5twGtzgX9hSLUi6JD1Ap40LIV_yfN3ablRoXqcHPXQtXemmatBBYimt2Z866M6Mxtt7gYzrPlfvJQa2Ujbv3rBAZD6zGL0qo8yxe |
| Sincerely,                                                                                                    |
| Massachusetts Executive Office of Housing and Livable Communities (EOHLC)                                                                                                 |
| Please note that the mailbox you are receiving this automatic email from is not monitored, and replies will not be processed.                                             |

Follow the guidelines for creating a new password. It must meet the following requirements:

- At least 12 characters
- 1 uppercase letter
- 1 lowercase letter
- 1 number
- 1 special character

Select **Change Password** once you have entered your new password and confirmed it.

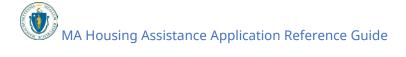

Once you have changed your password, you should be logged in to the Housing Help Hub and are ready to start your application.

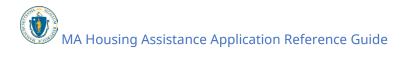

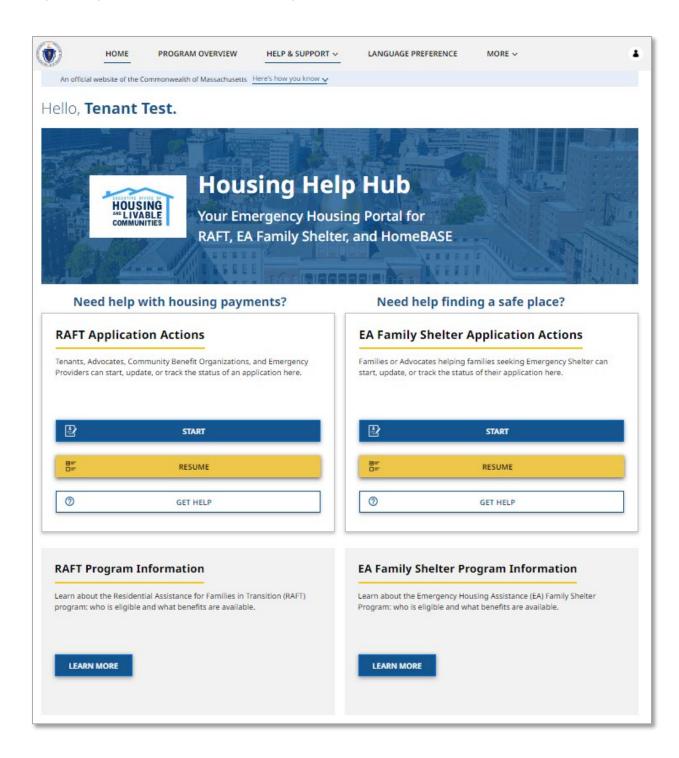

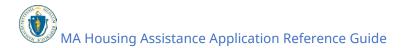

## Starting a New Tenant Application

#### Application for those in need of rental and/or utility expense assistance

If you are looking to apply for assistance with moving fees, please see <u>"Application for</u> those in need of moving expenses assistance"

First, log into your account and select the **Start** button under RAFT Application Actions.

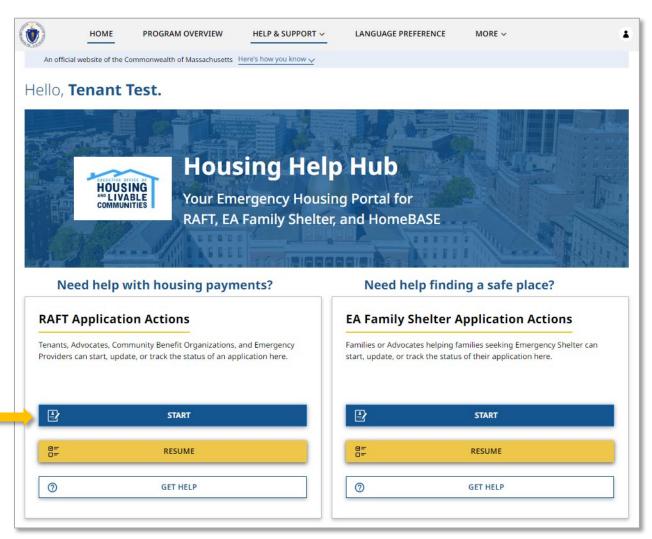

Select the one option from each section in "Living Situation" that most fits your situation. If you need assistance with paying overdue rent, you will likely select **Renter Staying: Renting your apartment/home, and looking for help to stay in the same place**.

If you created your account as a Tenant, you may also optionally select another person, such as an advocate, that you can designate to assist you with the application process. If

you do not wish to have an advocate associated with your application, select **No** to proceed.

You do not need to include your landlord here as they will be notified about your application. You can include others (friends, family members or community-based organization staff) that you would like to also receive email notifications.

Select **Next** once you have completed the "Living Situation" page.

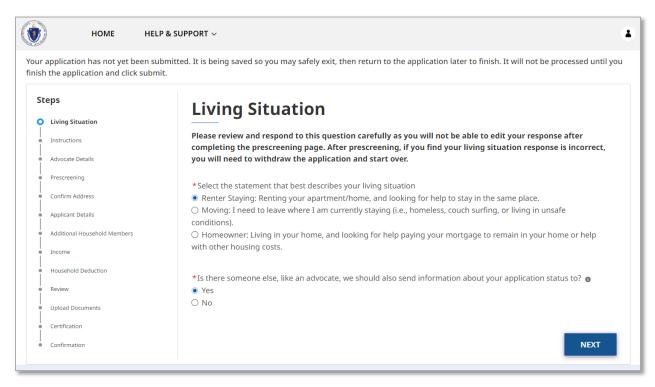

Review the "Instructions" page for your understanding, making note of the required documentation for submission.

To learn more about the required documentation, select the link on the page that says <u>Click here to learn more about required documentation.</u>

Select **Next** once you have reviewed the "Instructions" page.

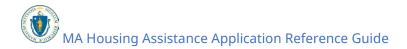

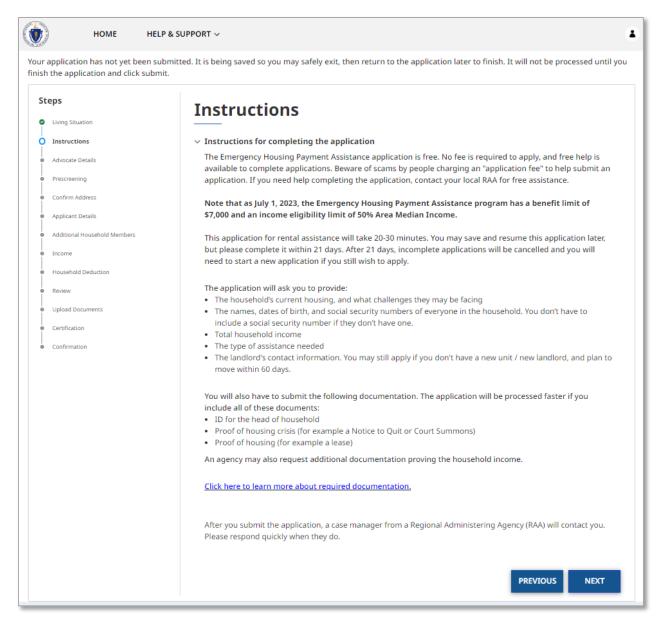

If you chose to have an advocate on the "Living Situation" page, you will be brought to "Advocate Details" page. If you did not choose to have an advocate you may move directly to the "Prescreening" section of this guide.

The "Advocate Details" page requires the following information:

- Advocate First Name
- Advocate Last Name
- Relation to Applicant
  - Selecting Advocate Organization will require you to enter the name of the organization
- Advocate Email

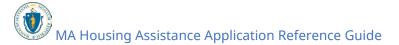

• Advocate Phone Number

Select **Next** once you have completed the "Advocate Details" page.

|                              | ıbmit.                  |                           |                     |
|------------------------------|-------------------------|---------------------------|---------------------|
| teps                         | Advocate De             | tails                     |                     |
| Living Situation             |                         |                           |                     |
| Instructions                 | *Advocate First Name    | MI                        | *Advocate Last Name |
| Advocate Details             | Sample                  |                           | Advocate            |
| Prescreening                 |                         |                           |                     |
| Confirm Address              | * Relation to Applicant | *Advocate Email           |                     |
| Applicant Details            | Advocate Organization   | ▼ botteilouteitto-5103@yc | opmail.com          |
| Additional Household Members |                         |                           |                     |
| Income                       | *Phone Number           | *Advocate Organization    |                     |
| Household Deduction          | (555) 666-7777          | Sample Advocate Org       |                     |
| Review                       |                         |                           |                     |
| Upload Documents             |                         |                           | PREVIOUS NEXT       |
| Certification                |                         |                           | PREVIOUS            |

The "Prescreening" page contains several sections which will help to determine your eligibility for RAFT. The page is made of several collapsible sections and each section must be filled out completely to proceed.

First, complete the "Applicant Details" section. This will include the following pieces of information about the tenant:

- # of Household Members (including yourself)
- Household Annual Income
- What is the address for the rental unit you are seeking assistance for?
  - Unit/Apt Number (if applicable)
- Do you or an immediate family member work for an organization that administers RAFT, ERAP, or HomeBASE?
  - Selecting **Yes** will require you to enter their name.
- Is the tenant's name on the lease?

| eps                                                                                                    | Prescreening                                                                                                    |                                                                                                    |
|----------------------------------------------------------------------------------------------------|----------------------------------------------------------------------------------------------------|----------------------------------------------------------------------------------------------------|
| Living Situation                                                                                                    |                                                                                                    |                                                                                                    |
| Instructions                                                                                                    | ✓ Applicant Details                                                                                                    |                                                                                                    |
| Advocate Details                                                                                                    | *# of Household Members 0                                                                                                    | *Household Annual Income                                                                                                    |
| Prescreening                                                                                                    | 3                                                                                                    | * 30,000.00                                                                                                    |
| Confirm Address                                                                                                    |                                                                                                    |                                                                                                    |
| Applicant Details                                                                                                    |                                                                                                    |                                                                                                    |
| A house of the second second sec |                                                                                                    |                                                                                                    |
| Additional Household Members                                                                                                    | · · · · · · · · · · · · · · · · · · ·                                                                                                    | atching addresses will appear for you to select. If you don't select<br>ep the full address you have entered, but will also need to select t                                                                              |
|                                                                                                    | one of the suggested addresses, you may kee                                                                                                    |                                                                                                    |
| Additional Household Members                                                                                                    | one of the suggested addresses, you may kee<br>pencil icon and fill in the individual fields (Stre                                                   | ep the full address you have entered, but will also need to select t<br>eet Address, City, State, and Zip) with each part of your address.                                                                                |
| Additional Household Members                                                                                                    | one of the suggested addresses, you may kee                                                                                                    | ep the full address you have entered, but will also need to select t<br>eet Address, City, State, and Zip) with each part of your address.                                                                                |
| Additional Household Members<br>Income<br>Household Deduction                                                                                                    | one of the suggested addresses, you may kee<br>pencil icon and fill in the individual fields (Stre<br>What is the address for the rental unit you ar | ep the full address you have entered, but will also need to select t<br>eet Address, City, State, and Zip) with each part of your address.<br>e seeking assistance for?                                                   |
| Additional Household Members<br>Income<br>Household Deduction<br>Rent                                                                                                    | one of the suggested addresses, you may kee<br>pencil icon and fill in the individual fields (Stre                                                   | ep the full address you have entered, but will also need to select t<br>eet Address, City, State, and Zip) with each part of your address.<br>e seeking assistance for?                                                   |
| Additional Household Members<br>Income<br>Household Deduction<br>Rent<br>Review                                                                                                    | one of the suggested addresses, you may kee<br>pencil icon and fill in the individual fields (Stre<br>What is the address for the rental unit you ar | ep the full address you have entered, but will also need to select t<br>eet Address, City, State, and Zip) with each part of your address.<br>e seeking assistance for?<br>Unit/Apt Number                                |
| Additional Household Members<br>Income<br>Household Deduction<br>Rent<br>Review<br>Upload Documents                                                                                                    | one of the suggested addresses, you may kee<br>pencil icon and fill in the individual fields (Stre<br>What is the address for the rental unit you ar | ep the full address you have entered, but will also need to select t<br>eet Address, City, State, and Zip) with each part of your address.<br>e seeking assistance for?<br>Unit/Apt Number<br>3003<br>rk for an organiza- |

Next, complete the "Hardship" section by selecting all the challenges that apply to your situation. You must select at least one of the following options:

- Lost a job
- Collected unemployment benefits
- Had less income than usual (lower pay, fewer hours, or fewer clients if selfemployed)
- Had to miss work, or stop working, or work fewer hours due to a health or medical need
- Had to miss work, or stop working, to take care of someone with health or medical needs
- Had to miss work, or stop working, or work fewer hours because my child's school or daycare was closed, or because my child had online school
- Had a roommate or household member move out, stop paying rent, or die, leaving me with higher housing costs
- Had higher bills than usual (for example, medical bills, transportation costs, childcare costs, funeral costs, rent, utilities, etc.)

• Had income that was too low to pay for basic household expenses (for example, food, clothing, rent, utilities, cleaning supplies, etc.)

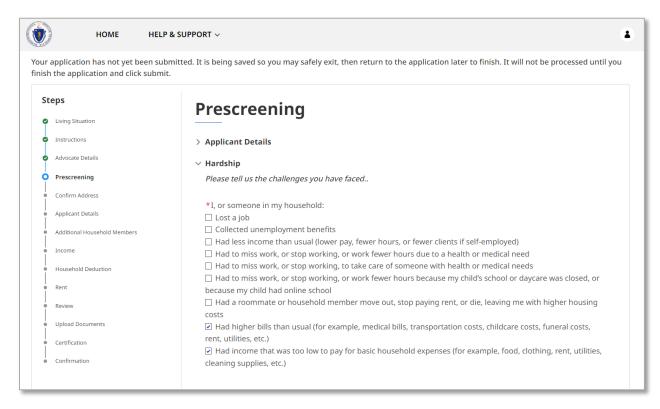

Next, complete the "Renter - Housing Crisis" section by selecting all the challenges that apply to your situation. You must select at least one of the following options if you are seeking assistance paying your landlord:

- I have received a Notice to Quit from my landlord saying I owe rent
- I have been to court or have a court date scheduled about being evicted
  - Selecting this will require you to enter the next court date or select I don't know
- I have been evicted through a court process and I have to leave my home.
- Someone I live with is currently hurting me, threatening to hurt me, or making me or my family feel unsafe

You must select at least one of the following options if you are seeking assistance paying your utility provider(s):

- I have received a shut-off notice
  - Selecting this will create a new section of the application to complete regarding utilities.
- My service has been shutoff

- Selecting this will create a new section of the application to complete regarding utilities.
- My heating oil or heating gas tank is empty and I cannot pay to refill it
  - Selecting this will create a new section of the application to complete regarding utilities.

| HOME HELF                                                                                                    | 2 & SUPPORT ∨                                                                                                    |  |
|----------------------------------------------------------------------------------------------------|----------------------------------------------------------------------------------------------------|--|
| application has not yet been submitted. It is being saved so you may safely exit, then return to the application later to finish. It will not be processed until you have application and click submit. |                                                                                                    |  |
| Steps  Living Situation                                                                                                    | Prescreening                                                                                                    |  |
| Instructions                                                                                                    | > Applicant Details                                                                                                    |  |
| Advocate Details                                                                                                    | > Hardship                                                                                                    |  |
| • Prescreening                                                                                                    | imes Renter - Housing Crisis                                                                                                    |  |
| Confirm Address                                                                                                    | Please use the section below to highlight any and all housing or utility needs that describe your current situa-                                                         |  |
| Applicant Details                                                                                                    | tion. (check all that apply)                                                                                                    |  |
| Additional Household Members                                                                                                    | <ul> <li>I have received a Notice to Quit from my landlord saying I owe rent</li> <li>I have been to court or have a court date scheduled about being evicted</li> </ul> |  |
| Income                                                                                                    | $\Box$ I have been evicted through a court process and I have to leave my home.                                                                                          |  |
| Household Deduction                                                                                                    | Someone I live with is currently hurting me, threatening to hurt me, or making me or my family feel unsafe                                                               |  |
| Rent                                                                                                    | Utilities Assistance (check all that apply)                                                                                                    |  |
| • Utility                                                                                                    | <ul> <li>✓ I have received a shut-off notice</li> <li>☐ My service has been shutoff</li> </ul>                                                                           |  |
| Review                                                                                                    | $\Box$ My heating oil or heating gas tank is empty and I cannot pay to refill it                                                                                         |  |
| Upload Documents                                                                                                    |                                                                                                    |  |

Finally, complete the "Landlord Application" section. This section is to indicate whether or not you have received an email confirmation from the MA RAFT/ERAP Program that your landlord submitted an application.

Selecting **Yes** will require you to enter the Landlord Application Code, which will be in the email you received notifying you that your landlord has completed their portion of the application.

Select **Next** when you have completed the "Prescreening" page.

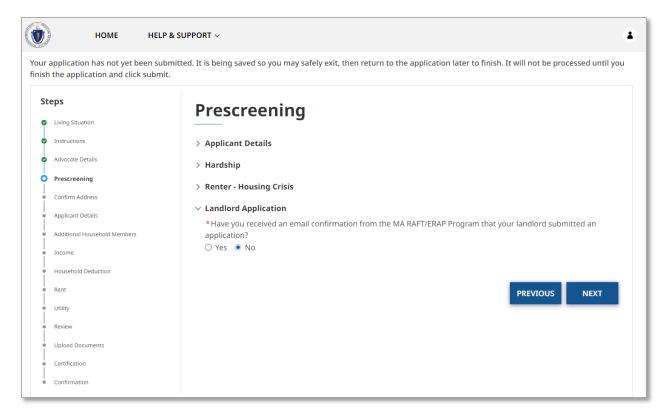

The "Confirm Address" page will allow you to confirm the address you entered and may give a United States Postal Service (USPS) recommended address format. If the USPS recommended format accurately displays your address, it is recommended to select **Use the recommended address**. Select **Use the Address You Entered** only if the USPS recommended address is inaccurate.

Select **Continue** once you have confirmed the address.

| Steps                                            | omit.                                     |                                            |  |  |
|--------------------------------------------------|-------------------------------------------|--------------------------------------------|--|--|
| <ul> <li>Living Situation</li> </ul>             | Confirm Address                           | Confirm Address                            |  |  |
| Instructions                                     | We want to make sure we have your address | right.                                     |  |  |
| <ul> <li>Advocate Details</li> </ul>             | You Entered:                              | USPS Address Recommended Format (US Postal |  |  |
| Prescreening                                     | 100 Cambridge Street<br>3003              | Service):<br>100 CAMBRIDGE ST # 3003       |  |  |
| O Confirm Address                                | Boston                                    | BOSTON                                     |  |  |
| Applicant Details                                | MA<br>02114                               | MA<br>02114 - 2509                         |  |  |
| <ul> <li>Additional Household Members</li> </ul> |                                           |                                            |  |  |
| Income                                           | *Which address should we use?             |                                            |  |  |
| Household Deduction                              | Use the Address You Entered Use the       | recommended address                        |  |  |
| Rent                                             |                                           |                                            |  |  |
| Utility                                          |                                           | PREVIOUS CONTINUE                          |  |  |
| Review                                           |                                           |                                            |  |  |
|                                                  |                                           |                                            |  |  |
| <ul> <li>Upload Documents</li> </ul>             |                                           |                                            |  |  |

The "Prescreen Outcome" will confirm whether you may be eligible for assistance.

Note that this is only a preliminary screening and does not confirm your eligibility, regardless of the outcome. You may continue filling out the form even if the prescreen says you may be ineligible.

Select **Next** once you have reviewed the prescreen outcome.

| ٢   | HOME                                                         | HELP & SUPPORT ~                                                                                                    |
|-----|--------------------------------------------------------------|----------------------------------------------------------------------------------------------------|
|     | application has not yet been<br>the application and click su | n submitted. It is being saved so you may safely exit, then return to the application later to finish. It will not be processed until you<br>Jbmit. |
| Ste | eps                                                          | Prescreen Outcome                                                                                                    |
| 0   | Instructions                                                 |                                                                                                    |
| ø   | Prescreening                                                 | Total Annual Income: \$30000                                                                                                    |
| ø   | Confirm Address                                              |                                                                                                    |
| 0   | Prescreen Outcome                                            | City of Residence: BOSTON                                                                                                    |
| •   | Applicant Details                                            |                                                                                                    |
| •   | Additional Household Members                                 | Vou may be eligible for Assistance, Continue Application                                                                                            |
| •   | Income                                                       | PREVIOUS NEXT                                                                                                    |
|     | Household Deduction                                          |                                                                                                    |
| •   | Rent                                                         |                                                                                                    |
| •   | Utility                                                      |                                                                                                    |
| •   | Review                                                       |                                                                                                    |
| •   | Upload Documents                                             |                                                                                                    |
| •   | Certification                                                |                                                                                                    |
|     | Confirmation                                                 |                                                                                                    |

The "Applicant Details" page details the general information about the tenant or applicant. The page contains several sections, and each section must be filled out completely.

First, the "Application Information" section requires you to fill in the following general information about yourself:

- First Name
- Last Name
- Date of Birth
- Gender
- Applicant Social Security Number
  - If the Applicant does not have a social security number, you can select the checkbox labeled "I do not have a social security number (SSN)."
- Race
- Ethnicity
- Employment Status
- Type of ID
  - If you select **Driver's License** you will be prompted for the following:
    - Driver's License State
    - Driver's License Number
    - Expiration Date

• If you select **US Passport** or **Valid Foreign Passport** you will be promoted for the following:

| An official website of the Commonwea | alth of Massachusetts Here's how you know 🗸                                                   |                |                                                                      |
|--------------------------------------|-----------------------------------------------------------------------------------------------|----------------|----------------------------------------------------------------------|
| eps                                  | <b>Applicant Details</b>                                                                      |                |                                                                      |
| Instructions                         |                                                                                               |                |                                                                      |
| Prescreening                         | As the applicant (head of household) your date<br>and cannot be changed.                      | e of birth, so | cial security number, and email are tied to your account             |
| Confirm Address                      |                                                                                               |                |                                                                      |
| Prescreen Outcome                    | $\sim$ Application Information                                                                |                |                                                                      |
| Applicant Details                    | *First Name                                                                                   | MI             | *Last Name Suffix                                                    |
| Additional Household Members         | Tenant                                                                                        |                | Test                                                                 |
| Income                               |                                                                                               |                |                                                                      |
| Household Deduction                  | *Date of Birth                                                                                |                | Age                                                                  |
| Rent                                 | 07/07/1977                                                                                    | <b></b>        | 47                                                                   |
| Utility                              |                                                                                               |                |                                                                      |
| Review                               | *Gender                                                                                       |                |                                                                      |
| Upload Documents                     | O Woman (Girl, if child)                                                                      |                |                                                                      |
| Certification                        | <ul> <li>Man (Boy, if child)</li> <li>Culturally Specific Identity (e.g. Two-Spiri</li> </ul> | i+)            |                                                                      |
| Confirmation                         | O Transgender                                                                                 |                |                                                                      |
|                                      | Non-Binary                                                                                    |                |                                                                      |
|                                      | O Questioning                                                                                 |                |                                                                      |
|                                      | O Different Identity<br>O Do not know                                                         |                |                                                                      |
|                                      | O Prefer not to answer                                                                        |                |                                                                      |
|                                      | Social Security #                                                                             |                |                                                                      |
|                                      | Social Security #                                                                             |                | <ul> <li>I do not have a social security number<br/>(SSN)</li> </ul> |
|                                      |                                                                                               |                | ואוככן                                                               |
|                                      | *Race                                                                                         |                | *Ethnicity                                                           |
|                                      | Multi-racial                                                                                  | -              | Non-Hispanic/Non-Latino                                              |
|                                      |                                                                                               | •              | ······································                               |
|                                      |                                                                                               |                |                                                                      |
|                                      | *Employment Status                                                                            |                | *Type of ID                                                          |
|                                      | Employed Part-Time                                                                            | *              | Driver's License 👻                                                   |
|                                      |                                                                                               |                |                                                                      |
|                                      | *Drivers License State                                                                        |                | Drivers License Number                                               |
|                                      | MA                                                                                            | *              | 55555555555555555555555555555555555555                               |
|                                      |                                                                                               | *              |                                                                      |
|                                      |                                                                                               |                |                                                                      |
|                                      |                                                                                               |                |                                                                      |

Expiration Date

Next, fill in the "Applicant Mailing Address" with your address. This may have been filled out automatically from the previous section.

| ٢    | HOME HELP & S                                              | UPPORT ~                                                                                                    |  |
|------|------------------------------------------------------------|----------------------------------------------------------------------------------------------------|--|
| An   | official website of the Commonwealth                       | of Massachusetts Here's how you know 🗸                                                                                                    |  |
| Step |                                                            | Applicant Details                                                                                                    |  |
| © Pr | rescreening                                                | As the applicant (head of household) your date of birth, social security number, and email are tied to your account and cannot be changed.                                                                                                    |  |
| O Pr | onfirm Address<br>rescreen Outcome                         | > Application Information                                                                                                    |  |
| Ī    | pplicant Details                                           | <ul> <li>Applicant Mailing Address</li> <li>As you are typing your address, suggested matching addresses will appear for you to select. If you don't select one of the suggested addresses, you may keep the full address you have entered, but will also need to select the pencil icon and fill in the individual fields (Street Address, City, State, and Zip) with each part of your address.</li> </ul> |  |
| • In | dditional Household Members<br>.come<br>ousehold Deduction |                                                                                                    |  |
| Ī    | ent                                                        |                                                                                                    |  |
| • •  | tility                                                     | *Address Line 1 Unit/Apt Number                                                                                                    |  |
| Re   | eview                                                      | 100 Cambridge St, Boston, MA 02114, USA 🖉 3003                                                                                                    |  |
| • •  | pload Documents                                            |                                                                                                    |  |
| • •  | ertification                                               |                                                                                                    |  |
| • •  | onfirmation                                                | > Applicant Contact Details                                                                                                    |  |
|      |                                                            | PREVIOUS NEXT                                                                                                    |  |

Finally, the "Applicant Contact Details" section requires you to input the following information about yourself:

- Phone Number
- Re-enter Phone Number
- Phone Type
  - If you select mobile, you must also select if you consent to receiving text messages regarding your application.
- Email
- Re-enter Email
- Preferred method of contact

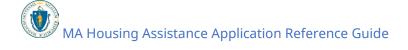

| Select <b>Next</b> when you have completed the "Applicant Details" | page. |
|--------------------------------------------------------------------|-------|
|                                                                    |       |

| teps                                                                                                    | Applicant Details                                                                                                    |  |  |
|----------------------------------------------------------------------------------------------------|----------------------------------------------------------------------------------------------------|--|--|
| Prescreening<br>Confirm Address                                                                                                    | As the applicant (head of household) your date of birth, social security number, and email are tied to your account and cannot be changed.                                                                                                    |  |  |
| Prescreen Outcome  Applicant Details  Additional Household Members  Income Household Deduction Rent Utility Review Upload Documents | <ul> <li>&gt; Application Information</li> <li>&gt; Applicant Mailing Address</li> <li>~ Applicant Contact Details         *Phone Number         (617) 000-0000         (617) 000-0000         *I consent to receiving text messages regarding housing assistance. Message &amp; Data rates may apply.         (e Yes O No</li> </ul> |  |  |
| Certification                                                                                                    | *Email *Re-enter Email                                                                                                    |  |  |
| Confirmation                                                                                                    | broissebattipre-8780@yopmail.com broissebattipre-8780@yopmail.com                                                                                                    |  |  |
|                                                                                                    | *Preferred method of contact  Email  PREVIOUS NEXT                                                                                                    |  |  |

The "Additional Household Members" page requires you to fill in information about the other people living in your residence.

To add a new member, select **Add Household Members**.

You do not need to enter the head of household in this section, as your data has already been provided. Only enter other members of the household in this section.

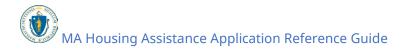

| An official website of the Commonwealth of Massachusetts Here's how you know 🗸 |                                                                                                    |  |
|--------------------------------------------------------------------------------|----------------------------------------------------------------------------------------------------|--|
| eps                                                                            | Additional Household Members                                                                                                    |  |
| Instructions                                                                   |                                                                                                    |  |
| Prescreening                                                                   | Please include information about 2 household members from the Prescreen you said live with you. Please do not<br>include yourself as you have already entered your information in the Applicant Details. |  |
| Confirm Address                                                                |                                                                                                    |  |
| Prescreen Outcome                                                              | Additional Household Members                                                                                                    |  |
| Applicant Details                                                              | FIRST NAME RELATIONSHIP TO HEAD OF HOUSEHOLD                                                                                                    |  |
| Additional Household Members                                                   | ADD HOUSEHOLD                                                                                                    |  |
| Income                                                                         | MEMBERS                                                                                                    |  |
| Household Deduction                                                            | PREVIOUS NEXT                                                                                                    |  |
| Rent                                                                           |                                                                                                    |  |
| Utility                                                                        |                                                                                                    |  |
| Review                                                                         |                                                                                                    |  |
| Upload Documents                                                               |                                                                                                    |  |
|                                                                                |                                                                                                    |  |

The "Additional Household Members" form requires you to enter the following information about the member you are adding:

- First Name
- Last Name
- Date of Birth
- SSN/TIN
  - If your household member does not have a social security number, you can select the checkbox labeled "This member does not have a social security number (SSN)."
- Gender
- Relationship to Head of Household
- Race
- Ethnicity

Once completed, select **Save** to add a member to your household.

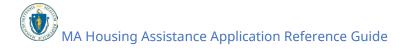

| Additional Hou                                                         | sehold Members                                           |
|------------------------------------------------------------------------|----------------------------------------------------------|
| *First Name                                                            | *Last Name                                               |
| Member                                                                 | One                                                      |
| *Date of Birth                                                         | Age                                                      |
| 08/08/1980                                                             | 44                                                       |
|                                                                        |                                                          |
| *SSN/TIN                                                               | This member does not have a social security number (SSN) |
| 444-55-4444                                                            |                                                          |
| *Gender                                                                |                                                          |
| O Woman (Girl, if child)                                               |                                                          |
| Man (Boy, if child)     Culturally Specific Identity (e.g. Two-Spirit) |                                                          |
| O Transgender                                                          |                                                          |
| O Non-Binary                                                           |                                                          |
| O Questioning                                                          |                                                          |
| O Different Identity                                                   |                                                          |
| O Do not know                                                          |                                                          |
| O Prefer not to answer                                                 |                                                          |
| *Relationship to Head of Household                                     |                                                          |
| Spouse                                                                 | *                                                        |
|                                                                        |                                                          |
| *Race                                                                  | *Ethnicity                                               |
| Multi-racial                                                           | - Hispanic/Latino                                        |
|                                                                        | CANCEL SAVE                                              |

You must repeat this process for each additional household member.

Select **Next** once you have added each household member.

| An official website of the commonwe | alth of Massachusetts Here's how you know | 2                                                     |                            |
|-------------------------------------|-------------------------------------------|-------------------------------------------------------|----------------------------|
| eps                                 | Additional Hou                            | usehold Members                                       |                            |
| Instructions                        |                                           |                                                       |                            |
| Prescreening                        |                                           | 2 household members from the Prescreen you said li    | ve with you. Please do not |
| Confirm Address                     | include yourself as you have alrea        | dy entered your information in the Applicant Details. |                            |
| Prescreen Outcome                   |                                           |                                                       |                            |
| Applicant Details                   | Additional Household Members              |                                                       |                            |
| Applicant Details                   | FIRST NAME                                | RELATIONSHIP TO HEAD OF HOU                           | SEHOLD                     |
| Additional Household Members        | Member                                    | Spouse                                                | •                          |
| Income                              | Second                                    | Child                                                 |                            |
| Household Deduction                 | Second                                    | Child                                                 |                            |
| Rent                                |                                           |                                                       | ADD HOUSEHOLD<br>MEMBERS   |
| Utility                             |                                           |                                                       |                            |
| Review                              |                                           |                                                       | PREVIOUS NEXT              |
| Keview                              |                                           |                                                       |                            |
|                                     |                                           |                                                       |                            |
| Upload Documents                    |                                           |                                                       |                            |

The "Income" section indicates how much income your household is currently generating, and requires the following information:

- Do you or your family member(s) have any income from your current job?
- Do you or your family member(s) receive any Social Security Retirement Income or pension/retirement income from a former job?
- Do you or your family member(s) have any other income to report? This includes any rental property income, if you are a landlord.
- Do you or your family member(s) receive any Supplemental Security Income (SSI) or Social Security Disability Insurance (SSDI)?
- Do you or your family member(s) receive any child support, alimony/spousal support, or foster child support?

Additional information will be required based on your selection, as detailed in the following paragraphs.

Selecting **No** for all options will ask you to affirm you have no income, and you understand the organization processing your application may verify that this is true.

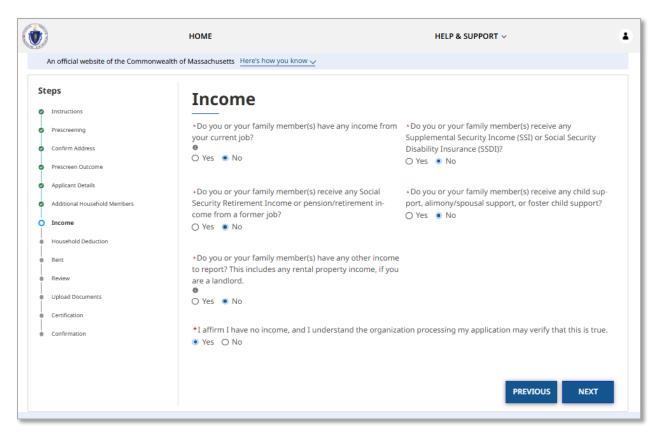

Selecting **Yes** for one or more options will require you to indicate the total annual income for each household member that it applies to.

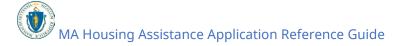

HOME HELP & SUPPORT V . An official website of the Commonwealth of Massachusetts Here's how you know 🗸 Steps Income Instructions •Do you or your family member(s) have any income from •Do you or your family member(s) receive any Prescreening your current job? Supplemental Security Income (SSI) or Social Security ۵ Confirm Address Disability Insurance (SSDI)? Yes O No O Yes 

No Prescreen Outcome Applicant Details Ó. • Do you or your family member(s) receive any Social \*Do you or your family member(s) receive any child sup-Security Retirement Income or pension/retirement inport, alimony/spousal support, or foster child support? Additional Household Members come from a former job? 🔿 Yes 💿 No ò Income 🔿 Yes 🔳 No Household Deduction • Do you or your family member(s) have any other income Rent to report? This includes any rental property income, if you Review are a landlord. Upload Documents Yes O No Certification Confirmation Income HOUSEHOLD MEMBER TOTAL ANNUAL INCOME ADD INCOME You've indicated you have wages type of income but you haven't yet entered income details for this. Please enter the income details You've indicated you have other type of income but you haven't yet entered income details for this. Please 0 enter the income details PREVIOUS NEXT

To add a new income, select Add Income.

The "Income" form requires you to fill in the following information:

- Household member name
- Type of Income
- How often are you paid?
- Amount

Note that at the end of the application you will be asked to prove the income you enter with documentation such as:

- Two paystubs dated within the last 60 days
- Unemployment printout(s) showing weekly payment amount
- Award letter(s) for benefits such as Social Security, TAFDC, SNAP, MassHealth, etc.

MA Housing Assistance Application Reference Guide

Once you have filled out the "Income" form, select **Save** to add that income to your application.

| Income                                                                                                    |                                      |  |  |
|----------------------------------------------------------------------------------------------------|--------------------------------------|--|--|
| Note: you will be asked to prove the income you enter with documentation such as:<br>• Two paystubs dated within the last 60 days<br>• Unemployment printout(s) showing weekly payment amount<br>• Award letter(s) for benefits such as Social Security, TAFDC, SNAP, MassHealth, etc. |                                      |  |  |
| *Household member                                                                                                    | *Type of Income                      |  |  |
| Tenant Test                                                                                                    | Carned Income/Salaries/Wages         |  |  |
| *How Often are you paid?<br>Biweekly (every other week)                                                                                                    | *Amount<br>• 960.00                  |  |  |
| Total Annual Income                                                                                                    | Monthly Household Income \$ 2,080.00 |  |  |
|                                                                                                    | CANCEL SAVE                          |  |  |
|                                                                                                    |                                      |  |  |

You must repeat this process for each additional source of income.

Select **Next** once you have added each source of income.

|     |                                     | НОМЕ                                                                           | HELP & SUPPORT 🗸                                                                                                    |
|-----|-------------------------------------|--------------------------------------------------------------------------------|----------------------------------------------------------------------------------------------------|
| /   | An official website of the Commonwe | alth of Massachusetts Here's how you know 🗸                                    |                                                                                                    |
| Ste | eps                                 | Income                                                                         |                                                                                                    |
| 0   | Instructions                        |                                                                                |                                                                                                    |
| •   | Prescreening                        | *Do you or your family member(s) have any income from<br>your current job?     | <ul> <li>Do you or your family member(s) receive any<br/>Supplemental Security Income (SSI) or Social Security</li> </ul> |
| 0   | Confirm Address                     | 0                                                                              | Disability Insurance (SSDI)?                                                                                              |
| 0   | Prescreen Outcome                   | Yes O No                                                                       | 🔾 Yes 🔹 No                                                                                                    |
| •   | Applicant Details                   | • Do you or your family member(s) receive any Social                           | * Do you or your family member(s) receive any child sup-                                                                  |
| •   | Additional Household Members        | Security Retirement Income or pension/retirement in-                           | port, alimony/spousal support, or foster child support?                                                                   |
| 0   | Income                              | come from a former job?                                                        | 🔾 Yes 🔳 No                                                                                                    |
|     | Household Deduction                 | 0.00 0.00                                                                      |                                                                                                    |
|     | Rent                                | • Do you or your family member(s) have any other incom                         |                                                                                                    |
|     | Review                              | to report? This includes any rental property income, if you<br>are a landlord. | u                                                                                                    |
|     | Upload Documents                    | Yes O No                                                                       |                                                                                                    |
|     | Certification                       |                                                                                |                                                                                                    |
|     | Confirmation                        |                                                                                |                                                                                                    |
|     |                                     | Income                                                                         |                                                                                                    |
|     |                                     | HOUSEHOLD MEMBER TI                                                            | OTAL ANNUAL INCOME                                                                                                    |
|     |                                     | Tenant Test \$                                                                 | ₹ 24,960.00                                                                                                    |
|     |                                     | Member One \$                                                                  | \$,040.00                                                                                                    |
|     |                                     |                                                                                | ADD INCOME                                                                                                    |
|     |                                     |                                                                                | PREVIOUS                                                                                                    |

The "Household Deduction" page indicates expenses that can be subtracted from your total income, such as Child support, Childcare or care for a sick/incapacitated household member, and Tuition and fees for vocationally related part-time education.

Selecting **Yes** on this page will require you to indicate the deduction amount for each expense that it applies to.

To add a new deduction, select **Add Deductions**.

| An official website of the Common | wealth of Massachusetts Here's how you know 🗸                                                              |
|-----------------------------------|----------------------------------------------------------------------------------------------------|
| teps                              | Household Deduction                                                                                        |
| Instructions                      |                                                                                                    |
| Prescreening                      | Some expenses you might have can be subtracted from your income to make you eligible.<br>1. Child support. |
| Confirm Address                   | 2. Childcare or care for a sick/incapacitated household member.                                            |
| Prescreen Outcome                 | 3. Tuition and fees for vocationally-related education (cannot be full-time).                              |
| Applicant Details                 | *Do you or a member of your household currently pay for any of the expenses listed above?                  |
| Additional Household Members      | • Yes O No                                                                                                 |
| Income                            |                                                                                                    |
| Household Deduction               | Income Deductions                                                                                          |
| ) Rent                            | EXPENSE DEDUCTION AMOUNT                                                                                   |
| Utility                           | ADD DEDUCTIONS                                                                                             |
| Review                            |                                                                                                    |
| Upload Documents                  | PREVIOUS NEXT                                                                                              |
| Certification                     |                                                                                                    |

The "Income Deductions" form requires you to fill in the following information:

- Expense
- Frequency
- Amount (Before Taxes)

Note that at the end of the application, you will be asked to upload documentation showing these expenses and proof of payment. You must include two, and they must be dated within the last 60 days.

Once you have filled out the "Income Deductions" form, select **Save** to add that deduction to your application.

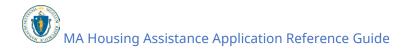

| Income D                                                                                                    | eductions                                              |
|----------------------------------------------------------------------------------------------------|--------------------------------------------------------|
| At the end of the application, you will be asked to provide<br>payment history from the Massachusetts Department of<br>of your child or a letter from the person who has custody<br>the last 60 days. | Revenue, checks you paid to the person who has custody |
| *Expense                                                                                                    | * Frequency                                            |
| Child support 🔹                                                                                                    | Weekly (once a week)                                   |
| *Amount (Before Taxes) \$ 100.00                                                                                                    | Deduction Amount \$ 5,200.00                           |
| \$ 100.00                                                                                                    | \$ 5,200.00                                            |
|                                                                                                    |                                                        |
|                                                                                                    | CANCEL SAVE                                            |

You must repeat this process for each additional deduction.

Select **Next** once you have added each deduction.

| rational medalite    | of the Commonwealth of Massachusetts Here's how |                                                                |                |
|----------------------|-------------------------------------------------|----------------------------------------------------------------|----------------|
| teps                 | Household                                       | d Deduction                                                    |                |
| Instructions         |                                                 |                                                                |                |
| Prescreening         | Some expenses you mi<br>1. Child support.       | ight have can be subtracted from your income to make yo        | u eligible.    |
| Confirm Address      | 2. Childcare or care for a                      | a sick/incapacitated household member.                         |                |
| Prescreen Outcome    | 3. Tuition and fees for ve                      | ocationally-related education (cannot be full-time).           |                |
| Applicant Details    | *Do you or a member o                           | of your household currently pay for any of the expenses listed | above?         |
| Additional Household | C Mar O Ma                                      |                                                                |                |
| Income               |                                                 |                                                                |                |
| Household Deduct     | tion Income Deductions                          |                                                                |                |
| Rent                 | EXPENSE                                         | DEDUCTION AMOUNT                                               |                |
| Utility              | Child support                                   | \$ 5,200.00                                                    | •              |
| Review               |                                                 |                                                                |                |
| Upload Documents     |                                                 |                                                                | ADD DEDUCTIONS |
|                      |                                                 |                                                                | PREVIOUS NEXT  |

If you selected one of the options in the "Hardship" section of the "Prescreening" page indicating you need help paying your landlord, you will be brought to the "Rent" page. The "Rent" page contains several sections and must be filled out completely.

First, the "Subsidized Housing" section asks if you currently live in housing where your rent goes up or down when your income goes up or down, such as Section 8 or public housing.

Selecting **Yes** in this section will require you to enter the reason your household has fallen behind on rent.

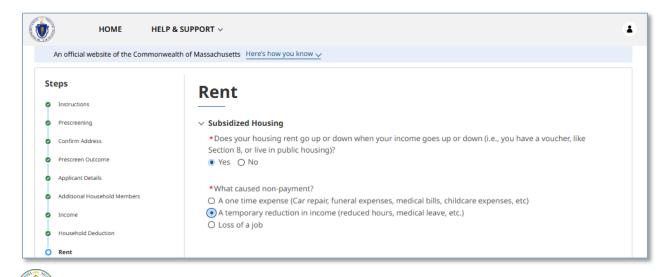

Next, the "Landlord Information" section requires you to fill in basic information about your landlord. Note that if you are currently renting from a company, you may use a Point of Contact from the company for the personal information. You must answer the following:

- Landlord Type
  - Selecting **Company** or **Property Management Company** requires you to enter the Company Name.
- Landlord First Name
- Landlord Last Name
- Landlord Email
- Landlord Phone
- Landlord Phone Type
- Landlord Address
- Does your landlord live at the property where you rent your unit?

!

Note that if you do not have your landlord's email or phone number you can select either the **I don't have an email for the landlord** or **I don't have a phone number for the landlord** options. However, you must fill in at least one of those methods of contact to proceed. It is strongly encouraged that you provide your landlord's email contact to ensure prompt processing of your application.

| teps                         | Rent                                                        |                                                                                                    |                                                                                                    |  |
|------------------------------|-------------------------------------------------------------|----------------------------------------------------------------------------------------------------|----------------------------------------------------------------------------------------------------|--|
| Instructions                 |                                                             |                                                                                                    |                                                                                                    |  |
| Prescreening                 | > Subsidized Housing                                        |                                                                                                    |                                                                                                    |  |
| Confirm Address              | $ \! \! \! \! \! \! \! \! \! \! \! \! \! \! \! \! \! \! \!$ |                                                                                                    |                                                                                                    |  |
| Prescreen Outcome            | *Landlord Type<br>O Individual                              |                                                                                                    | *Company Name                                                                                                    |  |
| Applicant Details            | <ul> <li>Company</li> </ul>                                 |                                                                                                    | Renting Company Inc                                                                                                    |  |
| Additional Household Members | O Property Management                                       | t Company                                                                                                    |                                                                                                    |  |
| Income                       | *Landlord First Name                                        |                                                                                                    | *Landlord Last Name                                                                                                    |  |
| Household Deduction          | Sample                                                      |                                                                                                    | Landlord                                                                                                    |  |
| Rent                         | Sample                                                      |                                                                                                    |                                                                                                    |  |
| Utility                      | *Landlord Email                                             |                                                                                                    |                                                                                                    |  |
| Review                       | hennixeuttiti-3057@yop                                      | omail.com                                                                                                    | I don't have an email for the landlord                                                                                                    |  |
| Upload Documents             |                                                             |                                                                                                    |                                                                                                    |  |
| Certification                | *Landlord Phone                                             | *Landlord Phone      *Landlord Phone Type     ● Mobile ○ Other      I don't have a phone number for the land |                                                                                                    |  |
| Confirmation                 | (444) 444-4444                                              |                                                                                                    |                                                                                                    |  |
|                              | one of the suggested add                                    | dresses, you may keep the ful<br>individual fields (Street Addre                                             | addresses will appear for you to select. If you don't select<br>I address you have entered, but will also need to select the<br>ess, City, State, and Zip) with each part of your address.<br>Unit/Apt Number |  |

Finally, the "Add Rent Due Details" section requires the following information about your rental agreement:

- How many months behind are you?
  - If you live in subsidized housing, the maximum benefit available is 6 months.
- What is your monthly rent?
- Total Overdue Rent

Select **Next** once you have completed the "Rent" section.

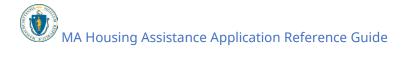

| An official website of the Commonwealth of Massachusetts Here's how you know 🗸 |                        |   |                                |
|--------------------------------------------------------------------------------|------------------------|---|--------------------------------|
| Steps                                                                          | Rent                   |   |                                |
| <ul> <li>Instructions</li> </ul>                                               |                        |   |                                |
| <ul> <li>Prescreening</li> </ul>                                               | > Subsidized Housing   |   |                                |
| <ul> <li>Confirm Address</li> </ul>                                            | > Landlord Information |   |                                |
| <ul> <li>Prescreen Outcome</li> </ul>                                          | ✓ Add Rent Due Details |   |                                |
| Applicant Details                                                              | *# of months behind?   |   | *What is your monthly rent ? ● |
| <ul> <li>Additional Household Members</li> </ul>                               | 3                      |   | \$ 600.00                      |
| 2 Income                                                                       | 5                      | • | . 000.00                       |
| Household Deduction                                                            |                        |   |                                |
| Rent                                                                           | * Total Overdue Rent   |   |                                |
| • Utility                                                                      | \$ 1,800.00            | ] |                                |
| Review                                                                         |                        |   |                                |
| Upload Documents                                                               |                        |   | PREVIOUS NEXT                  |
| Certification                                                                  |                        |   | PREVIOUS                       |
| Confirmation                                                                   |                        |   |                                |

If you selected one of the utilities options in the "Hardship" section of the "Prescreening" page, you will be brought to the "Utility" page.

The "Utility" page requires you to enter each unpaid utility as well as the amount due.

To add a new utility, select **Add Utility**.

| An official website of the common     | wealth of Massachusetts Here's how you know | ¥          |               |
|---------------------------------------|---------------------------------------------|------------|---------------|
| Steps                                 | Utility                                     |            |               |
| Instructions                          |                                             |            |               |
| Prescreening                          | A stat F Artita -                           |            |               |
| Confirm Address                       | Add Utility UTILITY TYPE                    | AMOUNT DUE |               |
| <ul> <li>Prescreen Outcome</li> </ul> |                                             |            |               |
| Applicant Details                     |                                             |            | ADD UTILITY   |
| Additional Household Members          |                                             |            | PREVIOUS NEXT |
| <ul> <li>Income</li> </ul>            |                                             |            |               |
| Household Deduction                   |                                             |            |               |
| 오 Rent                                |                                             |            |               |
| Utility                               |                                             |            |               |
| Review                                |                                             |            |               |
|                                       |                                             |            |               |
| Upload Documents                      |                                             |            |               |

The "Add Utility" form requires the following information about your unpaid utility:

- Utility Type
- Amount Due
- Do you know the Account Number?
  - Selecting **Yes** will require you to enter the account number.
- Company Name
- Utility Provider Legal Business Name
- Utility Provider Legal Business Phone

If you locate the company within the "Company Name" field, you will not need to fill in the "Utility Provider Legal Business Name" or "Utility Provider Legal Business Phone" fields and they will disappear. Conversely, if you fill in the "Utility Provider Legal Business Name" and "Utility Provider Legal Business Phone" fields, the "Company Name" field will disappear. A screenshot of each will be shown below.

In either case, select **Save** to add the utility to your application.

| Add U                                          | Jtility                  |
|------------------------------------------------|--------------------------|
| *Utility Type<br>Gas                           | *Amount Due<br>\$ 250.00 |
| ∗Do you know the Account Number?<br>● Yes ○ No | *Account Number          |
| Company Name<br>National Grid - Gas            |                          |
|                                                |                          |
|                                                | CANCEL SAVE              |

| Add U                                          | Jtility                       |
|------------------------------------------------|-------------------------------|
| *Utility Type                                  | *Amount Due                   |
| Gas                                            | \$ 250.00                     |
| ∗Do you know the Account Number?<br>● Yes ○ No | *Account Number<br>0123456789 |
| *Provider Legal Business Name                  | Provider Legal Business Phone |
| The Gas Co                                     | (777) 777-7777                |
|                                                | CANCEL SAVE                   |

You must repeat this process for each additional utility.

Select **Next** once you have added each utility.

| An official website of the Comm                  | onwealth of Massachusetts Here's how you know 🔨 |            |               |
|--------------------------------------------------|-------------------------------------------------|------------|---------------|
| Steps                                            | Utility                                         |            |               |
| Instructions                                     | Othity                                          |            |               |
| Prescreening                                     |                                                 |            |               |
| Confirm Address                                  | Add Utility UTILITY TYPE                        | AMOUNT DUE |               |
| Prescreen Outcome                                | Gas                                             | \$ 250.00  | •             |
| Applicant Details                                |                                                 |            |               |
| <ul> <li>Additional Household Members</li> </ul> |                                                 |            | ADD UTILITY   |
| 9 Income                                         |                                                 |            | PREVIOUS NEXT |
| Household Deduction                              |                                                 |            |               |
| 9 Rent                                           |                                                 |            |               |
| Utility                                          |                                                 |            |               |
| Review                                           |                                                 |            |               |
| <ul> <li>Upload Documents</li> </ul>             |                                                 |            |               |
|                                                  |                                                 |            |               |

The "Review" page allows you to review your information for accuracy. If you need to correct something, select the **Previous** button to navigate to the page that is inaccurate. Additionally, you can select the incorrect page from the dots on the left (under "Steps").

Select **Next** once you have finalized and verified the "Review" page.

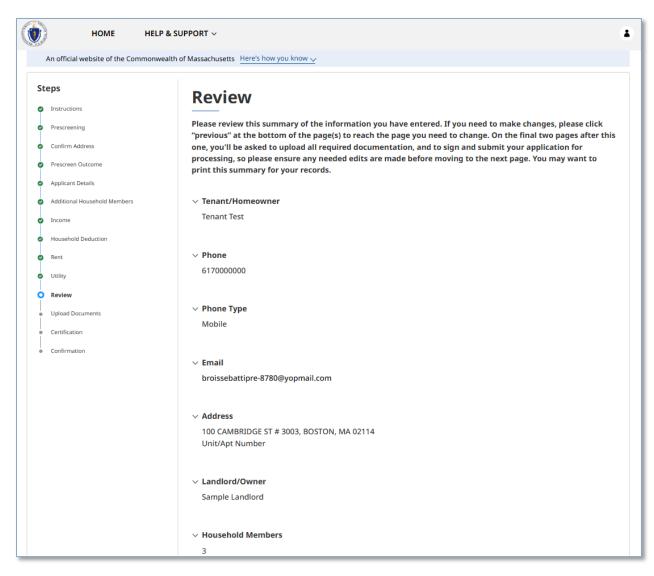

| > Monthly Household Income<br>\$ 2,500.00                                      |
|--------------------------------------------------------------------------------|
| <ul> <li>Annual Household Income</li> <li>\$ 30,000.00</li> </ul>              |
| <ul> <li>Monthly Deductions</li> <li>\$ 433.33</li> </ul>                      |
| <ul> <li>Annual Deductions</li> <li>\$ 5,200.00</li> </ul>                     |
| <ul> <li>V Income And Deduction Summary</li> <li>\$ 24,800.00</li> </ul>       |
| <ul> <li>V Total Rent Assistance Requested</li> <li>\$ 1,800.00</li> </ul>     |
| <ul> <li>&gt; Total Utility Assistance Requested</li> <li>\$ 250.00</li> </ul> |
| <ul> <li>✓ Tenant Application Code</li> <li>500ep000001jCxK</li> </ul>         |
| PREVIOUS NEXT                                                                  |

The "Upload Documents" page requires you to upload the following documents to the application:

- Proof of Identity
- Proof of Current Housing
- Verification of Eligible Housing Crisis
- Proof of Income

You may also upload the following optional documents:

- Other Documents
  - This may be anything that can help validate any of the information you entered throughout the application

Additionally, if utilities are included in your application, you will be required to upload a utility shut off notice to the "Utility Shut Off Notice" section.

To learn more about how to upload files, please visit the <u>Uploading Files</u> section of this guide and repeat the process there for all required fields.

Select **Next** when you have completed the "Upload Documents" page to finalize your application.

|                                       | HOME HELP & SUPPORT ~                                                                                                    |  |  |  |  |  |
|---------------------------------------|----------------------------------------------------------------------------------------------------|--|--|--|--|--|
| An official website of the Commonwea  | An official website of the Commonwealth of Massachusetts Here's how you know 🧹                                                                                                    |  |  |  |  |  |
| Steps                                 | Upload Documents                                                                                                    |  |  |  |  |  |
| Instructions                          |                                                                                                    |  |  |  |  |  |
| Prescreening                          | This page contains optional upload fields. The file names for documents you have previously uploaded are noted below each field with the date of the previous upload. Please click the upload button(s) to upload only                        |  |  |  |  |  |
| <ul> <li>Confirm Address</li> </ul>   | the additional documents that your RAA has requested of you.                                                                                                    |  |  |  |  |  |
| Prescreen Outcome                     |                                                                                                    |  |  |  |  |  |
| <ul> <li>Applicant Details</li> </ul> | ✓ Proof of Identity                                                                                                    |  |  |  |  |  |
| Additional Household Members          | Valid IDs include: Drivers License, State ID, US Passport, Military ID, Military Dependent ID, Birth Certificate, Valid<br>Foreign Passport, Certificate of Citizenship, Certificate of Naturalization, U.S. Permanent Resident Card, Trusted |  |  |  |  |  |
| Income                                | Traveler ID (Global Entry, FAST, SENTRI, NEXUS), Enhanced Tribal Card, Native American Tribal Photo ID                                                                                                    |  |  |  |  |  |
| Household Deduction                   | *Upload Files or drop files •                                                                                                    |  |  |  |  |  |
| Rent                                  | よ Upload Files                                                                                                    |  |  |  |  |  |
| C Utility                             |                                                                                                    |  |  |  |  |  |
| <ul> <li>Review</li> </ul>            | Or drop files                                                                                                    |  |  |  |  |  |
| O Upload Documents                    | 0                                                                                                    |  |  |  |  |  |
| Certification                         | TEST DOC.pdf/1/24/2025, 10:32 AM                                                                                                    |  |  |  |  |  |
| <ul> <li>Confirmation</li> </ul>      |                                                                                                    |  |  |  |  |  |
|                                       | > Proof of Housing                                                                                                    |  |  |  |  |  |
|                                       | > Verification of Eligible Housing Crisis                                                                                                    |  |  |  |  |  |
|                                       | > Other Documents                                                                                                    |  |  |  |  |  |
|                                       | > Proof of Income                                                                                                    |  |  |  |  |  |
|                                       | > Utility Shut Off Notice                                                                                                    |  |  |  |  |  |
|                                       | PREVIOUS NEXT                                                                                                    |  |  |  |  |  |

The "Certification" page requires you to affirm the following information:

- I have responded truthfully and completely to every question to the best of my knowledge. I understand if I lie, my application may be denied and/or referred for criminal prosecution.
- I have not already received money from another program, friends, or family for the costs I am asking RAFT to help cover. If I do receive money from another person or program, I will tell the RAA processing my application.
- I understand RAFT can only pay up to \$7,000 to cover rental/mortgage arrears, moving costs, first/last month's rent, and/or a security deposit.

Additional information can be found below the affirmation section under "Authorization and Release".

Select each to affirm the three statements.

| ٢  | HOME HELP & SUPPORT ~                                                          |                                                                                                    |  |  |  |
|----|--------------------------------------------------------------------------------|----------------------------------------------------------------------------------------------------|--|--|--|
|    | An official website of the Commonwealth of Massachusetts Here's how you know 🗸 |                                                                                                    |  |  |  |
| St | eps                                                                            | Certification                                                                                                    |  |  |  |
| 0  | Instructions                                                                   |                                                                                                    |  |  |  |
| 0  | Prescreening                                                                   | $\sim$ Application Certification and Contract (Tenant/Mover/Homeowner)                                                                                                    |  |  |  |
| •  | Confirm Address                                                                | Statement of Affirmation                                                                                                    |  |  |  |
| 0  | Prescreen Outcome<br>Applicant Details                                         | I have responded truthfully and completely to every question to the best of my knowledge. I understand if I lie, my application may be denied and/or referred for criminal prosecution.                                                                                                    |  |  |  |
| 0  | Additional Household Members                                                   | <ul> <li>I have not already received money from another program, friends, or family for the costs I am asking RAFT<br/>to help cover. If I do receive money from another person or program, I will tell the RAA processing my</li> </ul>                                                                                                    |  |  |  |
| •  | Household Deduction                                                            | application.                                                                                                    |  |  |  |
| 0  | Rent<br>Utility                                                                | I understand RAFT can only pay up to \$7,000 to cover rental/mortgage arrears, moving costs, first/last month's rent, and/or a security deposit.                                                                                                    |  |  |  |
|    | Review                                                                         |                                                                                                    |  |  |  |
| 0  | Upload Documents                                                               | Authorization and Release                                                                                                    |  |  |  |
| •  | Certification<br>Confirmation                                                  | You have provided certain Personal Information (name, address, income, age, etc.) about you, your household<br>and/or the person on whose behalf you are applying (collectively, the "Participant(s)". It will be used to<br>determine eligibility and the need for financial assistance for the Residential Assistance for Families in Transition<br>(RAFT), Emergency Rental Assistance Program (ERAP) and Emergency Rental and Mortgage Assistance (ERMA)<br>programs (collectively, "Emergency Housing Payment Assistance"), as well as other programs the Massachusetts<br>Executive Office of Housing and Livable Communities (EOHLC) may administer, and to comply with federal and<br>state reporting and record keeping requirements. The information is also used to manage the housing program,<br>to protect the public financial interest and to verify the accuracy of information submitted.                                                              |  |  |  |
|    |                                                                                | When permitted by law, it may be released to government agencies, local public housing authorities, regional non-profit housing agencies, service providers and civil or criminal investigators and prosecutors. It may also be used for research and program evaluation purposes. Otherwise, the information will be kept confidential and only used by the Regional Agency staff in the course of their duties.<br>To verify program eligibility, the Regional Agency will provide information about you and/or the Participant to others (agencies, including the Executive Office of Labor and Workforce Development, the Department of Unemployment Assistance (for unemployment insurance and other income information), the Department of Revenue, the Department of Transitional Assistance, MassHealth, and other state agencies, organizations, service providers, employers, your landlord, your mortgage holder or individuals) and receive information from |  |  |  |

## Once you have affirmed, select the **Electronically Sign** button to sign the document.

| HOME HELP &                                                      | SUPPORT ~                                                                      |  |  |  |  |  |  |
|------------------------------------------------------------------|--------------------------------------------------------------------------------|--|--|--|--|--|--|
| An official website of the Commonwealth                          | An official website of the Commonwealth of Massachusetts Here's how you know 🗸 |  |  |  |  |  |  |
| Steps                                                            | Certification                                                                  |  |  |  |  |  |  |
| <ul> <li>Instructions</li> <li>Prescreening</li> </ul>           | > Application Certification and Contract (Tenant/Mover/Homeowner)              |  |  |  |  |  |  |
| Confirm Address     Prescreen Outcome                            | ELECTRONICALLY SIGN                                                            |  |  |  |  |  |  |
| <ul> <li>Applicant Details</li> </ul>                            | Pending Electronic Signature                                                   |  |  |  |  |  |  |
| <ul> <li>Additional Household Members</li> <li>Income</li> </ul> | PREVIOUS NEXT                                                                  |  |  |  |  |  |  |

The button will automatically enter your name and the date.

Select **Next** once you have completed the "Statement of Affirmation" and signed the application.

| ٢ | HOME HELP                           | & SUPPORT 🗸                     |                                                | 4             |  |
|---|-------------------------------------|---------------------------------|------------------------------------------------|---------------|--|
|   | An official website of the Commonwe | ealth of Massachusetts Here's h | ow you know 🗸                                  |               |  |
|   | Steps<br>Instructions Certification |                                 |                                                |               |  |
|   | Prescreening                        | > Application Certi             | fication and Contract (Tenant/Mover/Homeowner) |               |  |
| • | Confirm Address                     | Signed By                       | Signed Date<br>01/24/2025                      |               |  |
| 0 | Prescreen Outcome                   | Tenant Test                     | 01/24/2025                                     |               |  |
| • | Applicant Details                   |                                 |                                                |               |  |
| • | Additional Household Members        |                                 |                                                | PREVIOUS NEXT |  |
| • | Income                              |                                 |                                                |               |  |
| • | Household Deduction                 |                                 |                                                |               |  |
| 0 | Rent                                |                                 |                                                |               |  |
| 0 | Utility                             |                                 |                                                |               |  |
| • | Review                              |                                 |                                                |               |  |
| 0 | Upload Documents                    |                                 |                                                |               |  |
| ļ | Certification                       |                                 |                                                |               |  |
| - | Confirmation                        |                                 |                                                |               |  |
|   |                                     |                                 |                                                |               |  |

The "Confirmation" page confirms that your application has been submitted successfully.

Be sure to document your **Assistance Application Number** for later reference. This number will be used to track the progress of your application with your assigned Regional Administering Agency (RAA).

Select **Done** to close out of the page.

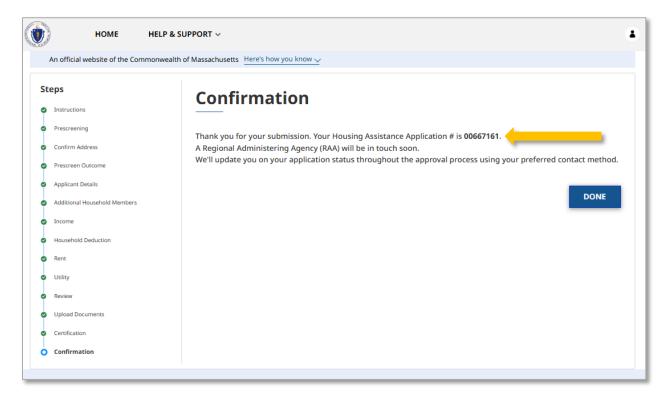

## Application for those in need of moving expenses assistance

If you are looking to apply for assistance with rental or utility expenses, please see "Application for those in need of rental and/or utility expense assistance"

First, log into your account and select the **Start** button under RAFT Application Actions.

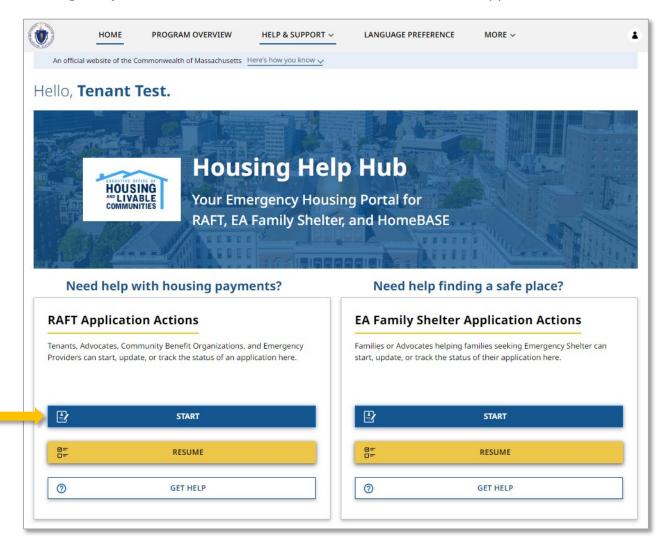

Next, select the options in "Living Situation" that most fit your situation. If you need assistance with moving fees, you will likely select **Moving: I need to leave where I am currently staying (i.e., homeless, couch surfing, or living in unsafe conditions)**.

Once selected, you will be given the option to select if you know the new landlord for the property you are moving to.

Note that you may still apply if you don't have a new unit/new landlord and plan to have a unit within 60 days. If your application is approved, this will generate a Letter of Intent. To convert a Letter of Intent application that has been approved into a RAFT application when you have identified a new unit, please see <u>"Converting Letter of Intent applications that have been approved"</u> (note that you will also receive an email from **no-reply-DHS@notice.mass.gov** with instructions on how to convert your Letter of Intent application once it has been approved).

If you have a unit and landlord, then providing an email contact for your new landlord will help your application be processed faster.

| Ste          | eps                          | t.                                                                                                    |
|--------------|------------------------------|----------------------------------------------------------------------------------------------------|
| D            | Living Situation             | Living Situation                                                                                                    |
|              | Instructions                 | Please review and respond to this question carefully as you will not be able to edit your response after<br>completing the prescreening page. After prescreening, if you find your living situation response is incorrect, |
| •            | Advocate Details             | you will need to withdraw the application and start over.                                                                                                    |
| •            | Prescreening                 | *Select the statement that best describes your living situation                                                                                                    |
|              | Confirm Address              | O Renter Staying: Renting your apartment/home, and looking for help to stay in the same place.                                                                                                    |
|              | Applicant Details            | <ul> <li>Moving: I need to leave where I am currently staying (i.e., homeless, couch surfing, or living in unsafe<br/>conditions).</li> </ul>                                                                              |
|              | Additional Household Members | O Homeowner: Living in your home, and looking for help paying your mortgage to remain in your home or help                                                                                                    |
|              | Income                       | with other housing costs.                                                                                                    |
| •            | Household Deduction          | *Do you know the new landlord for the property and address you're moving to?                                                                                                    |
|              | Review                       | O Yes                                                                                                    |
|              | Upload Documents             | No                                                                                                    |
|              | Certification                | If you answer "No" to this question, then as a result of this application you may receive a letter of intent to use in your                                                                                                |
| Confirmation |                              | housing search.                                                                                                    |

If you created your account as a Tenant, you may also optionally select another person, such as an advocate, that you can designate to assist you with the application process. If you do not wish to have an advocate associated with your application, select **No** to proceed.

You do not need to include your landlord here as they will be notified about your application. You can include others (friends, family members or community-based organization staff) that you would like to also receive email notifications.

HOME HELP & SUPPORT ~ . Your application has not yet been submitted. It is being saved so you may safely exit, then return to the application later to finish. It will not be processed until you finish the application and click submit. Steps **Living Situation** Living Situation Please review and respond to this question carefully as you will not be able to edit your response after Instructions completing the prescreening page. After prescreening, if you find your living situation response is incorrect, you will need to withdraw the application and start over. Advocate Details Prescreening \*Select the statement that best describes your living situation Confirm Address O Renter Staying: Renting your apartment/home, and looking for help to stay in the same place. Moving: I need to leave where I am currently staying (i.e., homeless, couch surfing, or living in unsafe Applicant Details conditions). Additional Household Members O Homeowner: Living in your home, and looking for help paying your mortgage to remain in your home or help with other housing costs. Income Household Deduction . Do you know the new landlord for the property and address you're moving to? Yes Review O No Upload Documents Certification You may still apply if you don't have a new unit / new landlord, and plan to have a unit within 60 days. If you have a unit and landlord, then providing an email contact for your new landlord will help your application be processed Confirmation faster. \*Is there someone else, like an advocate, we should also send information about your application status to? • Yes O No NEXT

Select **Next** once you have completed the "Living Situation" page.

Review the "Instructions" page for your understanding, making note of the required documentation for submission.

To learn more about the required documentation, select the link on the page that says <u>Click here to learn more about required documentation.</u>

Select **Next** once you have reviewed the "Instructions" page.

| teps                         | Instructions                                                                                                    |
|------------------------------|----------------------------------------------------------------------------------------------------|
| Living Situation             |                                                                                                    |
| Instructions                 | imes  Instructions for completing the application                                                                                                    |
| Advocate Details             | The Emergency Housing Payment Assistance application is free. No fee is required to apply, and free help is<br>available to complete applications. Beware of scams by people charging an "application fee" to help submit an                                                                                                    |
| Prescreening                 | application. If you need help completing the application, contact your local RAA for free assistance.                                                                                                    |
| Confirm Address              | Note that as July 1, 2023, the Emergency Housing Payment Assistance program has a benefit limit of                                                                                                    |
| Applicant Details            | \$7,000 and an income eligibility limit of 50% Area Median Income.                                                                                                    |
| Additional Household Members | This application for rental assistance will take 20-30 minutes. You may save and resume this application later,<br>but please complete it within 21 days. After 21 days, incomplete applications will be cancelled and you will                                                                                                    |
| Income                       | need to start a new application if you still wish to apply.                                                                                                    |
| Household Deduction          |                                                                                                    |
| Moving/Additional Expenses   | The application will ask you to provide:                                                                                                    |
| Review                       | <ul> <li>The household's current housing, and what challenges they may be facing</li> <li>The names, dates of birth, and social security numbers of everyone in the household. You don't have to</li> </ul>                                                                                                    |
| Upload Documents             | include a social security number if they don't have one.                                                                                                    |
| upload Documents             | Total household income                                                                                                    |
| Certification                | The type of assistance needed     The type of assistance is for a state of the state of the |
| Confirmation                 | <ul> <li>The landlord's contact information. You may still apply if you don't have a new unit / new landlord, and plan to move within 60 days.</li> </ul>                                                                                                    |
|                              | You will also have to submit the following documentation. The application will be processed faster if you                                                                                                    |
|                              | include all of these documents:                                                                                                    |
|                              | <ul> <li>ID for the head of household</li> <li>Proof of housing crisis (for example a Notice to Quit or Court Summons)</li> </ul>                                                                                                    |
|                              | <ul> <li>Proof of housing (for example a lease)</li> </ul>                                                                                                    |
|                              | An agency may also request additional documentation proving the household income.                                                                                                    |
|                              | Click here to learn more about required documentation.                                                                                                    |
|                              | After you submit the application, a case manager from a Regional Administering Agency (RAA) will contact you.<br>Please respond quickly when they do.                                                                                                    |
|                              | PREVIOUS                                                                                                    |

If you chose to have an advocate on the "Living Situation" page, you will be brought to "Advocate Details" page, where you must provide the following information:

- Advocate First Name
- Advocate Last Name
- Relation to Applicant
  - Selecting **Advocate Organization** will require you to enter the name of the organization
- Advocate Email
- Advocate Phone Number

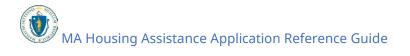

| Ste | eps                          | Advocate Det           | tails | 5                                |                     |
|-----|------------------------------|------------------------|-------|----------------------------------|---------------------|
| 2   | Living Situation             |                        |       |                                  |                     |
| 9   | Instructions                 | *Advocate First Name   |       | MI                               | *Advocate Last Name |
| þ   | Advocate Details             | Sample                 |       |                                  | Advocate            |
|     | Prescreening                 |                        |       |                                  |                     |
|     | Confirm Address              | *Relation to Applicant |       | *Advocate Email                  |                     |
|     | Applicant Details            | Advocate Organization  | *     | botteilouteitto-5103@yopmail.com | m                   |
| •   | Additional Household Members |                        |       |                                  |                     |
| •   | Income                       | *Phone Number          |       | *Advocate Organization           |                     |
| •   | Household Deduction          | (555) 666-7777         |       | Sample Advocate Org              |                     |
|     | Moving/Additional Expenses   |                        |       |                                  |                     |
| •   | Review                       |                        |       |                                  | PREVIOUS NEXT       |
|     | Upload Documents             |                        |       |                                  | I REVIOUS NEXT      |
|     |                              |                        |       |                                  |                     |

Select **Next** once you have completed the "Advocate Details" page.

The "Prescreening" page contains several sections and must be filled out completely.

Note that if you indicated on the "Living Situation" page that you do not know specifically where you are moving to, you must confirm that you plan to move in the next 60 days and select the city/town that you might move to.

| teps                         | Prescreening                                            |                                                                                                    |              |
|------------------------------|---------------------------------------------------------|----------------------------------------------------------------------------------------------------|--------------|
| Living Situation             | <u> </u>                                                |                                                                                                    |              |
| Instructions                 | *Do you plan to move in the next 60 days?<br>• Yes O No |                                                                                                    |              |
| Advocate Details             | • Yes O No                                              |                                                                                                    |              |
| Prescreening                 | ✓ Applicant Details                                     |                                                                                                    |              |
| Confirm Address              | *# of Household Members 0                               | *Household Annual Income 💿                                                                                                    |              |
| Applicant Details            |                                                         | •                                                                                                    |              |
| Additional Household Members |                                                         |                                                                                                    |              |
| Income                       |                                                         |                                                                                                    |              |
| Household Deduction          | Note: If you are homeless, please provide               | an address where you may collect mail.                                                                                        |              |
| Review                       | As you are typing your address, suggeste                | d matching addresses will appear for you to select. If you d                                                                  | ion't select |
| Upload Documents             |                                                         | r keep the full address you have entered, but will also need<br>(Street Address, City, State, and Zip) with each part of your |              |
| Certification                | perciricon and hir in the individual news               | street Address, city, state, and zip) with each part of your                                                                  | auuress.     |
| Confirmation                 | *Where do you live now?                                 | Unit/Apt Number                                                                                                    |              |
|                              |                                                         |                                                                                                    |              |
|                              |                                                         |                                                                                                    |              |

First, complete the "Applicant Details" section. This will include the following pieces of information:

- # of Household Members (including you)
- Household Annual Income
- Where do you live now?
  - Unit/Apt Number (if applicable)
- What is the address of the unit you're moving into?
  - Unit/Apt Number (if applicable)
- Do you or an immediate family member work for an organization that administers RAFT, ERAP, or HomeBASE?
  - Selecting **Yes** will require you to enter their name.
- Is the tenant's name on the lease?
- Do you plan to use rental voucher in the new unit, like MRVP, Section 8 or emergency housing voucher?

| HOME HELP & S                                    | SUPPORT ~                                                                                                    |  |  |
|--------------------------------------------------|----------------------------------------------------------------------------------------------------|--|--|
|                                                  |                                                                                                    |  |  |
| nish the application has not yet been submit     | tted. It is being saved so you may safely exit, then return to the application later to finish. It will not be processed until yo                                                                                                    |  |  |
| Steps                                            |                                                                                                    |  |  |
| <ul> <li>Living Situation</li> </ul>             | Prescreening                                                                                                    |  |  |
| Instructions                                     | ······································                                                                                                    |  |  |
| <ul> <li>Advocate Details</li> </ul>             | Applicant Details     *# of Household Members      *# of Household Annual Income                                                                                                    |  |  |
| O Prescreening                                   | 3 v \$30,000.00                                                                                                    |  |  |
| Confirm Address                                  |                                                                                                    |  |  |
| Applicant Details                                |                                                                                                    |  |  |
| <ul> <li>Additional Household Members</li> </ul> | Note: If you are homeless, please provide an address where you may collect mail.                                                                                                    |  |  |
| <ul> <li>Income</li> </ul>                       | As you are typing your address, suggested matching addresses will appear for you to select. If you don't select                                                                                                    |  |  |
| Household Deduction                              | one of the suggested addresses, you may keep the full address you have entered, but will also need to select the<br>pencil icon and fill in the individual fields (Street Address, City, State, and Zip) with each part of your address. |  |  |
| Rent                                             |                                                                                                    |  |  |
| <ul> <li>Moving/Additional Expenses</li> </ul>   | *Where do you live now? Unit/Apt Number                                                                                                    |  |  |
| Review                                           | 100 Cambridge St, Boston, MA 02114, USA 🔊                                                                                                    |  |  |
| Upload Documents                                 |                                                                                                    |  |  |
| Certification                                    | As you are typing your address, suggested matching addresses will appear for you to select. If you don't select                                                                                                    |  |  |
| Confirmation                                     | one of the suggested addresses, you may keep the full address you have entered, but will also need to select the<br>pencil icon and fill in the individual fields (Street Address, City, State, and Zip) with each part of your address. |  |  |
|                                                  | What is the address of the unit you're moving into?                                                                                                    |  |  |
|                                                  | what is the address of the drift you're moving into:                                                                                                    |  |  |
|                                                  | 100 Cambridgeside PI, Cambridge, MA 02141, USA                                                                                                    |  |  |
|                                                  | 505                                                                                                    |  |  |
|                                                  | *Do you or an immediate family member work for an organiza-<br>tion that administers RAFT, ERAP, or HomeBASE?<br>〇 Yes 💿 No                                                                                                    |  |  |
|                                                  | <ul> <li>★Is the tenant's name on the lease?</li> <li>Yes ○ No</li> </ul>                                                                                                    |  |  |
|                                                  | *Do you plan to use rental voucher in the new unit, like MRVP, Section 8 or emergency housing voucher?<br>O Yes                                                                                                    |  |  |

Next, complete the "Hardship" section by selecting all the challenges that apply to your situation. You must select at least one of the following options:

- Lost a job
- Collected unemployment benefits
- Had less income than usual (lower pay, fewer hours, or fewer clients if selfemployed)
- Had to miss work, or stop working, or work fewer hours due to a health or medical need

- Had to miss work, or stop working, to take care of someone with health or medical needs
- Had to miss work, or stop working, or work fewer hours because my child's school or daycare was closed, or because my child had online school
- Had a roommate or household member move out, stop paying rent, or die, leaving me with higher housing costs
- Had higher bills than usual (for example, medical bills, transportation costs, childcare costs, funeral costs, rent, utilities, etc.)
- Had income that was too low to pay for basic household expenses (for example, food, clothing, rent, utilities, cleaning supplies, etc.)

| ۲  | HOME                                                                                                    | HELP & SUPPORT ~                                                                                                    |  |  |  |
|----|----------------------------------------------------------------------------------------------------|----------------------------------------------------------------------------------------------------|--|--|--|
|    | ur application has not yet been submitted. It is being saved so you may safely exit, then return to the application later to finish. It will not be processed until you ish the application and click submit. |                                                                                                    |  |  |  |
| St | eps                                                                                                    | Prescreening                                                                                                    |  |  |  |
| 0  | Living Situation                                                                                                    | <u> </u>                                                                                                    |  |  |  |
| 0  | Instructions                                                                                                    | > Applicant Details                                                                                                    |  |  |  |
| 0  | Advocate Details                                                                                                    | ✓ Hardship                                                                                                    |  |  |  |
| ò  | Prescreening                                                                                                    | Please tell us the challenges you have faced                                                                                                    |  |  |  |
|    | Confirm Address                                                                                                    |                                                                                                    |  |  |  |
| •  | Applicant Details                                                                                                    | *I, or someone in my household:                                                                                                    |  |  |  |
|    | Additional Household Members                                                                                                    | Collected unemployment benefits                                                                                                    |  |  |  |
| •  | Income                                                                                                    | <ul> <li>Had less income than usual (lower pay, fewer hours, or fewer clients if self-employed)</li> <li>Had to miss work, or stop working, or work fewer hours due to a health or medical need</li> </ul> |  |  |  |
| -  | Household Deduction                                                                                                    | Had to miss work, or stop working, to take care of someone with health or medical needs                                                                                                    |  |  |  |
|    | Rent                                                                                                    | Had to miss work, or stop working, or work fewer hours because my child's school or daycare was closed, or<br>because my child had online school                                                           |  |  |  |
| •  | Moving/Additional Expenses                                                                                                    | Had a roommate or household member move out, stop paying rent, or die, leaving me with higher housing costs                                                                                                |  |  |  |
| -  | Review                                                                                                    | Had higher bills than usual (for example, medical bills, transportation costs, childcare costs, funeral costs,                                                                                             |  |  |  |
|    | Upload Documents                                                                                                    | rent, utilities, etc.)                                                                                                    |  |  |  |
| •  | Certification                                                                                                    | Had income that was too low to pay for basic household expenses (for example, food, clothing, rent, utilities, cleaning supplies, etc.)                                                                    |  |  |  |
|    | Confirmation                                                                                                    |                                                                                                    |  |  |  |

Next, complete the "Moving - Housing Crisis" section by selecting all the challenges that apply to your situation. You must select at least one of the following options:

- I have received a Notice to Quit that says my lease will be terminated if I do not pay all rent owed.
- I do not have a current lease and have received a notice that I need to leave my residence.
- I have been to court or have a court date scheduled about being evicted
  - Selecting this will require you to enter the next court date or select I don't know.

- I have been evicted through a court process and I have to leave my home.
- I'm couch-surfing or doubled up, and can't stay anymore
- I'm currently homeless (e.g., sleeping in shelter, a car, or outside.)
- Someone I live with is currently hurting me, threatening to hurt me, or making me or my family feel unsafe
- The Board of Health or my healthcare provider says I need to leave my residence because the unit is not safe or healthy for me.
- Other: (Please explain the circumstances that will cause you to be homeless within 30 days)
- I have received a shut-off notice
  - Selecting this will create a new section of the application to complete regarding utilities.
- My service has been shutoff
  - Selecting this will create a new section of the application to complete regarding utilities.
- My heating oil or heating gas tank is empty and I cannot pay to refill it
  - Selecting this will create a new section of the application to complete regarding utilities.

Note that selecting any of the last three options will create new sections of the application to complete regarding utilities.

| Steps Clving Situation Instructions Advocate Details Prescreening Confirm Address Applicant Details | <ul> <li>Prescreening</li> <li>Applicant Details</li> <li>Hardship</li> <li>Moving- Housing Crisis Please use the section below to highlight any and all housing or utility needs that describe your current situation. (check all that apply)</li></ul> |
|----------------------------------------------------------------------------------------------------|----------------------------------------------------------------------------------------------------|
| Instructions     Advocate Details     Prescreening     Confirm Address     Applicant Details        | <ul> <li>Applicant Details</li> <li>Hardship</li> <li>Moving- Housing Crisis</li> <li>Please use the section below to highlight any and all housing or utility needs that describe your current situa-</li> </ul>                                        |
| Advocate Details     Prescreening     Confirm Address     Applicant Details                         | <ul> <li>Hardship</li> <li>Moving- Housing Crisis</li> <li>Please use the section below to highlight any and all housing or utility needs that describe your current situa-</li> </ul>                                                                   |
| Prescreening     Confirm Address     Applicant Details                                              | <ul> <li>Moving- Housing Crisis</li> <li>Please use the section below to highlight any and all housing or utility needs that describe your current situa-</li> </ul>                                                                                     |
| Confirm Address     Applicant Details                                                               | Please use the section below to highlight any and all housing or utility needs that describe your current situa-                                                                                                    |
| Applicant Details                                                                                   |                                                                                                    |
|                                                                                                    | tion. (check all that apply)                                                                                                    |
|                                                                                                    |                                                                                                    |
| Additional Household Members                                                                        | I have received a Notice to Quit that says my lease will be terminated if I do not pay all rent owed. I do not have a current lease and have received a notice that I need to leave my residence.                                                        |
| <ul> <li>Income</li> </ul>                                                                          | I have been to court or have a court date scheduled about being evicted I have been evicted through a court process and I have to leave my home.                                                                                                    |
| Household Deduction                                                                                 | I'm couch-surfing or doubled up, and can't stay anymore                                                                                                    |
| Rent                                                                                                | ☐ I'm currently homeless (e.g., sleeping in shelter, a car, or outside.)<br>☐ Someone I live with is currently hurting me, threatening to hurt me, or making me or my family feel unsafe                                                                 |
| Utility                                                                                             | The Board of Health or my healthcare provider says I need to leave my residence because the unit is not safe                                                                                                    |
| Moving/Additional Expenses                                                                          | or healthy for me.                                                                                                    |
| Review                                                                                              |                                                                                                    |
| Upload Documents                                                                                    | Utilities Assistance (check all that apply)                                                                                                    |
| Certification                                                                                       | ☐ I have received a shut-off notice<br>☐ My service has been shutoff                                                                                                    |

Finally, complete the "Landlord Application" section. This section is to indicate whether or not you have received an email confirmation from the MA RAFT/ERAP Program that your landlord submitted an application.

Selecting **Yes** will require you to enter the Landlord Application Code, which will be in the email you received notifying you that your landlord has completed their portion of the application.

Select **Next** when you have completed the "Prescreening" page.

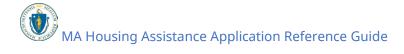

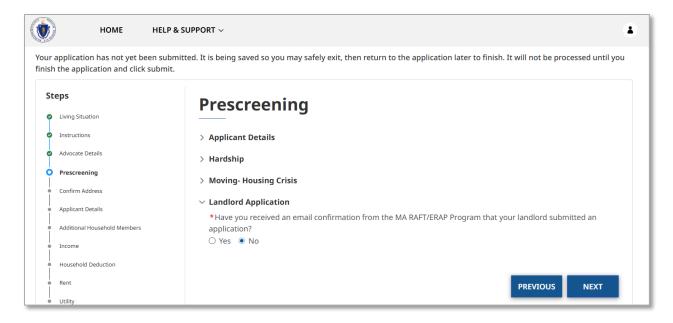

The "Confirm Address" page will allow you to confirm the address you entered and may give a United States Postal Service (USPS) recommended address format. If the USPS recommended format accurately displays your address, it is recommended to select **Use the recommended address**. Select **Use the Address You Entered** only if the USPS recommended address is inaccurate.

Select **Continue** once you have confirmed the address.

|                         | HOME                                                | HELP & SUPPORT ~                |                                                                                             |
|-------------------------|-----------------------------------------------------|---------------------------------|---------------------------------------------------------------------------------------------|
|                         | blication has not yet be<br>e application and click |                                 | ly exit, then return to the application later to finish. It will not be processed until you |
| Steps                   | s                                                   | Confirm Addre                   | SS                                                                                          |
| 🛛 Livi                  | ring Situation                                      |                                 |                                                                                             |
| Inst                    | structions                                          | We want to make sure we have ye | ur address right.                                                                           |
| 🗢 Adv                   | lvocate Details                                     | You Entered:                    | USPS Address Recommended Format (US Postal                                                  |
| 🛛 Pre                   | escreening                                          | 100 Cambridgeside Place<br>505  | Service):<br>100 CAMBRIDGESIDE PL # 505                                                     |
| O Co                    | onfirm Address                                      | Cambridge                       | CAMBRIDGE                                                                                   |
| <ul> <li>App</li> </ul> | plicant Details                                     | MA<br>02141                     | MA<br>02141 - 2218                                                                          |
| Ado                     | lditional Household Members                         |                                 |                                                                                             |
| <ul> <li>Inc</li> </ul> | come                                                | *Which address should we use?   |                                                                                             |
| e Hoi                   | ousehold Deduction                                  | Use the Address You Entered     | Use the recommended address                                                                 |
| Rer                     | nt                                                  |                                 |                                                                                             |
| <br>• Util<br>          | ility                                               |                                 | PREVIOUS CONTINUE                                                                           |
| Mo                      | oving/Additional Expenses                           |                                 |                                                                                             |

The "Prescreen Outcome" will confirm whether you may be eligible for assistance.

Note that this is only a preliminary screening and does not confirm your eligibility, regardless of the outcome. You may continue filling out the form even if the prescreen says you may be ineligible.

Select **Next** once you have reviewed the prescreen outcome.

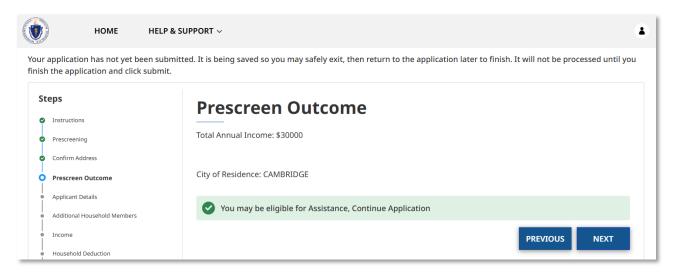

The "Applicant Details" page contains several sections and must be filled out completely.

First, the "Application Information" section requires you to fill in the following general information:

- First Name
- Last Name
- Date of Birth
- Gender
- Applicant Social Security Number
  - If you do not have a social security number, you can select the checkbox labeled "I do not have a social security number (SSN)."
- Race
- Ethnicity
- Employment Status
- Type of ID
  - If you select **Driver's License** you will be prompted for the following:
    - Driver's License State
    - Driver's License Number
    - Expiration Date

• If you select **US Passport** or **Valid Foreign Passport** you will be promoted for the following:

| ps                           | Applicant Dataila                                                                                                   |       |                                                                      |  |  |
|------------------------------|----------------------------------------------------------------------------------------------------|-------|----------------------------------------------------------------------|--|--|
| Instructions                 | Applicant Details                                                                                                   |       |                                                                      |  |  |
| Prescreening                 | As the applicant (head of household) your date of birth, social security number, and email are tied to your account |       |                                                                      |  |  |
| Confirm Address              | and cannot be changed.                                                                                              |       |                                                                      |  |  |
|                              |                                                                                                    |       |                                                                      |  |  |
| Prescreen Outcome            |                                                                                                    |       |                                                                      |  |  |
| Applicant Details            | *First Name                                                                                                    | MI    | *Last Name Suffix                                                    |  |  |
| Additional Household Members | Tenant                                                                                                    |       | Test                                                                 |  |  |
| Income                       |                                                                                                    |       |                                                                      |  |  |
| Household Deduction          | *Date of Birth                                                                                                    |       | Age                                                                  |  |  |
| Rent                         | 07/07/1977                                                                                                    | 首     | 47                                                                   |  |  |
| Utility                      |                                                                                                    |       |                                                                      |  |  |
|                              |                                                                                                    |       |                                                                      |  |  |
| Moving/Additional Expenses   | *Gender                                                                                                    |       |                                                                      |  |  |
| Review                       | <ul> <li>Woman (Girl, if child)</li> <li>Man (Boy, if child)</li> </ul>                                             |       |                                                                      |  |  |
| Jpload Documents             | <ul> <li>Culturally Specific Identity (e.g. Two-Sp</li> </ul>                                                       | irit) |                                                                      |  |  |
| Certification                | O Transgender                                                                                                    |       |                                                                      |  |  |
|                              | Non-Binary                                                                                                    |       |                                                                      |  |  |
| Confirmation                 | O Questioning                                                                                                    |       |                                                                      |  |  |
|                              | O Different Identity                                                                                                |       |                                                                      |  |  |
|                              | O Do not know                                                                                                    |       |                                                                      |  |  |
|                              | <ul> <li>Prefer not to answer</li> </ul>                                                                            |       |                                                                      |  |  |
|                              | Social Security #                                                                                                   |       |                                                                      |  |  |
|                              | 555-66-5555                                                                                                    |       | <ul> <li>I do not have a social security number<br/>(SSN)</li> </ul> |  |  |
|                              |                                                                                                    |       | (אוככ)                                                               |  |  |
|                              | *Race                                                                                                    |       | *Ethnicity                                                           |  |  |
|                              | Multi-racial                                                                                                    | •     | Non-Hispanic/Non-Latino                                              |  |  |
|                              |                                                                                                    | ]     |                                                                      |  |  |
|                              | *Employment Status                                                                                                  |       | *Type of ID                                                          |  |  |
|                              | Employed Part-Time                                                                                                  | _     |                                                                      |  |  |
|                              |                                                                                                    | *     | Driver's License 👻                                                   |  |  |
|                              | *Drivers License State                                                                                              |       | Drivere License Number                                               |  |  |
|                              |                                                                                                    |       | Drivers License Number                                               |  |  |
|                              | MA                                                                                                    | *     | 555555555555555555555555555555555555555                              |  |  |

Expiration Date

Next, fill in the "Applicant Mailing Address" with your address. This may have been filled out automatically from the previous section.

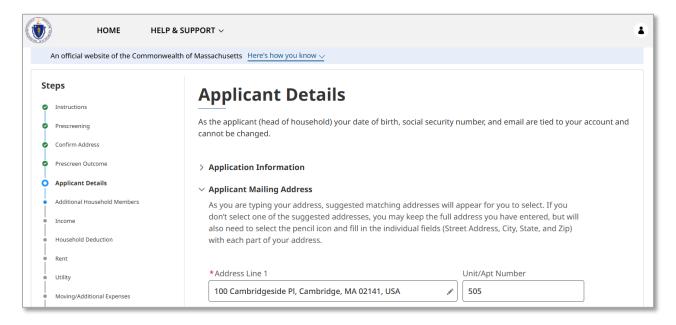

Finally, the "Applicant Contact Details" section requires you to input the following information:

- Phone Number
- Re-enter Phone Number
- Phone Type
  - If you select Mobile, you must also select if you consent to receiving text messages regarding housing assistance.
- Email
- Re-enter Email
- Preferred method of contact

Select **Next** when you have completed the "Applicant Details" page.

| teps                         | Applicant Do                                                                                                    | taile                     |                    |                                |  |  |
|------------------------------|----------------------------------------------------------------------------------------------------|---------------------------|--------------------|--------------------------------|--|--|
| Instructions                 | Applicant De                                                                                                    | Lalis                     |                    |                                |  |  |
| Prescreening                 | As the applicant (head of household) your date of birth, social security number, and email are tied to your account |                           |                    |                                |  |  |
| Confirm Address              | and cannot be changed.                                                                                              |                           |                    |                                |  |  |
| Prescreen Outcome            | > Application Information                                                                                           |                           |                    |                                |  |  |
| Applicant Details            | > Applicant Mailing Address                                                                                         |                           |                    |                                |  |  |
| Additional Household Members |                                                                                                    |                           |                    |                                |  |  |
| Income                       | ✓ Applicant Contact Details                                                                                         |                           |                    |                                |  |  |
| Household Deduction          | *Phone Number                                                                                                    | *Re-enter Phone           | Number 0           | * Phone Type<br>Mobile O Other |  |  |
| Rent                         | (617) 000-0000                                                                                                    | (617) 000-0000            |                    | J                              |  |  |
| Utility                      | *I consent to receiving text                                                                                        | messages regarding housir | ng assistance. Mes | sage & Data rates may          |  |  |
| Moving/Additional Expenses   | apply.<br>• Yes O No                                                                                                | apply.                    |                    |                                |  |  |
| Review                       | • Yes O No                                                                                                    |                           |                    |                                |  |  |
| Upload Documents             | *Email                                                                                                    |                           | *Re-enter Email    |                                |  |  |
| Certification                | broissebattipre-8780@yop                                                                                            | omail.com                 | broissebattipre    | e-8780@yopmail.com             |  |  |
| Confirmation                 |                                                                                                    |                           | ,                  |                                |  |  |
|                              | *Preferred method of conta                                                                                          | act O                     | 1                  |                                |  |  |
|                              | Email                                                                                                    | v                         | J                  |                                |  |  |
|                              |                                                                                                    |                           |                    |                                |  |  |

The "Additional Household Members" page requires you to fill in information about the other people living in your residence.

To add a new member, select **Add Household Members**.

You do not need to enter the head of household in this section, as your data has already been provided. Only enter other members of the household in this section.

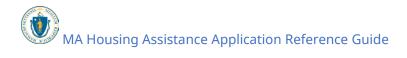

| ٢  | HOME HELP 8                          | & SUPPORT ~                                                                                                    |
|----|--------------------------------------|----------------------------------------------------------------------------------------------------|
|    | An official website of the Commonwea | Ith of Massachusetts Here's how you know 🗸                                                                                                    |
| St | teps                                 | Additional Household Members                                                                                                    |
| 0  | Instructions                         |                                                                                                    |
| 0  | Prescreening                         | Please include information about 2 household members from the Prescreen you said live with you. Please do not<br>include yourself as you have already entered your information in the Applicant Details. |
| •  | Confirm Address                      |                                                                                                    |
| 0  | Prescreen Outcome                    | Additional Household Members                                                                                                    |
| 0  | Applicant Details                    | FIRST NAME RELATIONSHIP TO HEAD OF HOUSEHOLD                                                                                                    |
|    | Additional Household Members         | ADD HOUSEHOLD<br>MEMBERS                                                                                                    |
|    | Income                               | MEMBERS                                                                                                    |
| •  | Household Deduction                  | PREVIOUS NEXT                                                                                                    |
|    | Rent                                 |                                                                                                    |

The "Additional Household Members" form requires the following information about the member you are adding:

- First Name
- Last Name
- Date of Birth
- SSN/TIN
  - If your household member does not have a social security number, you can select the checkbox labeled "This member does not have a social security number (SSN)."
- Gender
- Relationship to Head of Household
- Race
- Ethnicity

Once completed, select **Save** to add a member to your household.

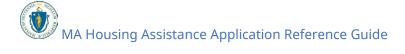

| Additional Hou                                                                                                    | sehold Members                                           |
|----------------------------------------------------------------------------------------------------|----------------------------------------------------------|
| *First Name                                                                                                    | *Last Name                                               |
| Member                                                                                                    | One                                                      |
| *Date of Birth                                                                                                    | Age                                                      |
| 08/08/1980 B                                                                                                    |                                                          |
|                                                                                                    |                                                          |
| *SSN/TIN                                                                                                    | This member does not have a social security sumber (SSN) |
| 444-55-4444                                                                                                    | This member does not have a social security number (SSN) |
| *Gender                                                                                                    |                                                          |
| O Woman (Girl, if child)                                                                                                    |                                                          |
| Man (Boy, if child)     Gotting the control of the control of |                                                          |
| Culturally Specific Identity (e.g. Two-Spirit)     Transgender                                                                                                    |                                                          |
| O Non-Binary                                                                                                    |                                                          |
| O Questioning                                                                                                    |                                                          |
| O Different Identity                                                                                                    |                                                          |
| O Do not know                                                                                                    |                                                          |
| O Prefer not to answer                                                                                                    |                                                          |
| *Relationship to Head of Household                                                                                                    |                                                          |
| Spouse                                                                                                    | · · · · · · · · · · · · · · · · · · ·                    |
|                                                                                                    |                                                          |
| *Race                                                                                                    | *Ethnicity                                               |
| Multi-racial                                                                                                    | Hispanic/Latino v                                        |
|                                                                                                    | CANCEL SAVE                                              |
|                                                                                                    |                                                          |

You must repeat this process for each additional household member.

Select **Next** once you have added each household member.

| An official website of the Commonw | vealth of Massachusetts Here's how you know | -                                                                                                    |               |  |  |  |
|------------------------------------|---------------------------------------------|----------------------------------------------------------------------------------------------------|---------------|--|--|--|
| teps<br>Instructions               | Additional Hou                              | usehold Members                                                                                                    |               |  |  |  |
| Prescreening<br>Confirm Address    |                                             | Please include information about 2 household members from the Prescreen you said live with you. Please do not include yourself as you have already entered your information in the Applicant Details. |               |  |  |  |
| Prescreen Outcome                  | Additional Household Members                |                                                                                                    |               |  |  |  |
| Applicant Details                  | FIRST NAME                                  | FIRST NAME RELATIONSHIP TO HEAD OF HOUSEHOLD                                                                                                    |               |  |  |  |
| Additional Household Members       | Member                                      | Spouse                                                                                                    | •             |  |  |  |
| Income                             | Child                                       | Child                                                                                                    |               |  |  |  |
| Household Deduction                | Crind                                       | Child                                                                                                    | ·             |  |  |  |
| Rent                               | ADD HOUSEHO<br>MEMBERS                      |                                                                                                    |               |  |  |  |
| Utility                            |                                             |                                                                                                    |               |  |  |  |
| Moving/Additional Expenses         |                                             |                                                                                                    | PREVIOUS NEXT |  |  |  |
| Review                             |                                             |                                                                                                    |               |  |  |  |
| Upload Documents                   |                                             |                                                                                                    |               |  |  |  |
|                                    |                                             |                                                                                                    |               |  |  |  |

The "Income" section indicates how much income your household is currently generating, and requires the following information:

- Do you or your family member(s) have any income from your current job?
- Do you or your family member(s) receive any Social Security Retirement Income or pension/retirement income from a former job?
- Do you or your family member(s) have any other income to report? This includes any rental property income, if you are a landlord.
- Do you or your family member(s) receive any Supplemental Security Income (SSI) or Social Security Disability Insurance (SSDI)?
- Do you or your family member(s) receive any child support, alimony/spousal support, or foster child support?

Additional information will be required based on your selection, as detailed in the following paragraphs.

Selecting **No** for all options will ask you to affirm you have no income, and you understand the organization processing your application may verify that this is true.

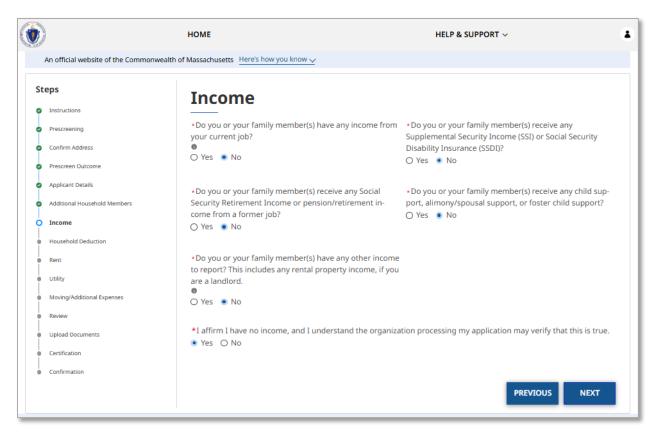

Selecting **Yes** for one or more options will require you to indicate the total annual income for each household member that it applies to.

Ŵ HOME HELP & SUPPORT ~ . An official website of the Commonwealth of Massachusetts Here's how you know 🗸 Steps Income 0 Instructions •Do you or your family member(s) have any income from •Do you or your family member(s) receive any Prescreening Supplemental Security Income (SSI) or Social Security your current job? ø Confirm Address 0 Disability Insurance (SSDI)? Yes O No 🔿 Yes 💿 No Prescreen Outcome ø Applicant Details Ó • Do you or your family member(s) receive any Social \*Do you or your family member(s) receive any child sup-Security Retirement Income or pension/retirement inport, alimony/spousal support, or foster child support? Additional Household Members Ó come from a former job? O Yes 
No O Income 🔿 Yes 🔳 No Household Deduction . Do you or your family member(s) have any other income Rent to report? This includes any rental property income, if you Utility are a landlord. Moving/Additional Expenses 🔾 Yes 💿 No Review Upload Documents Income Certification HOUSEHOLD MEMBER TOTAL ANNUAL INCOME Confirmation ADD INCOME You've indicated you have wages type of income but you haven't yet entered income details for this. Please enter the income details PREVIOUS NEXT

To add a new income, select **Add Income**.

The "Income" form requires you to fill in the following information:

- Household member name
- Type of Income
- How often are you paid?
- Amount

Note that at the end of the application you will be asked to prove the income you enter with documentation such as:

- Two paystubs dated within the last 60 days
- Unemployment printout(s) showing weekly payment amount
- Award letter(s) for benefits such as Social Security, TAFDC, SNAP, MassHealth, etc.

Once you have filled out the "Income" form, select **Save** to add that income to your application.

| Inc                                                                                                    | ome                          |
|----------------------------------------------------------------------------------------------------|------------------------------|
| Note: you will be asked to prove the income you enter with documentation such as:<br>• Two paystubs dated within the last 60 days<br>• Unemployment printout(s) showing weekly payment amount<br>• Award letter(s) for benefits such as Social Security, TAFDC, SNAP, MassHealth, etc. |                              |
| *Household member                                                                                                    | *Type of Income              |
| Tenant Test Q                                                                                                    | Earned Income/Salaries/Wages |
| *How Often are you paid? Monthly (once a month)                                                                                                    | *Amount<br>\$ 2,500.00       |
|                                                                                                    | Monthly Household Income     |
| \$ 30,000.00                                                                                                    | \$ 2,500.00                  |

You must repeat this process for each additional source of income.

Select **Next** once you have added each source of income.

| ٢   |                                      | НОМЕ                                                                                                    | HELP & SUPPORT ~                                                                                                    |
|-----|--------------------------------------|----------------------------------------------------------------------------------------------------|----------------------------------------------------------------------------------------------------|
|     | An official website of the Commonwea | Ith of Massachusetts Here's how you know 🗸                                                                                               |                                                                                                    |
| Ste | eps                                  | Income                                                                                                    |                                                                                                    |
| 0   | Instructions                         |                                                                                                    |                                                                                                    |
| 0   | Prescreening                         | <ul> <li>Do you or your family member(s) have any income from<br/>your current job?</li> </ul>                                           | <ul> <li>Do you or your family member(s) receive any<br/>Supplemental Security Income (SSI) or Social Security</li> </ul> |
| 0   | Confirm Address                      | Yes O No                                                                                                    | Disability Insurance (SSDI)?                                                                                              |
| 0   | Prescreen Outcome                    |                                                                                                    |                                                                                                    |
| •   | Applicant Details                    | • Do you or your family member(s) receive any Social                                                                                     | • Do you or your family member(s) receive any child sup-                                                                  |
| 0   | Additional Household Members         | Security Retirement Income or pension/retirement in-<br>come from a former job?                                                          | port, alimony/spousal support, or foster child support? <ul> <li>Yes</li> <li>No</li> </ul>                               |
| 0   | Income                               | 🔾 Yes 💿 No                                                                                                    |                                                                                                    |
| Ì   | Household Deduction                  |                                                                                                    |                                                                                                    |
| •   | Rent                                 | <ul> <li>Do you or your family member(s) have any other incom<br/>to report? This includes any rental property income, if you</li> </ul> |                                                                                                    |
|     | Utility                              | are a landlord.                                                                                                    |                                                                                                    |
|     | Moving/Additional Expenses           | O Yes   No                                                                                                    |                                                                                                    |
|     | Review                               |                                                                                                    |                                                                                                    |
|     | Upload Documents                     | Income                                                                                                    |                                                                                                    |
|     | Certification                        |                                                                                                    | TOTAL ANNUAL INCOME                                                                                                    |
| •   | Confirmation                         | Tenant Test                                                                                                    | \$ 30,000.00                                                                                                    |
|     |                                      |                                                                                                    | ADD INCOME                                                                                                    |
|     |                                      |                                                                                                    | PREVIOUS NEXT                                                                                                    |

The "Household Deduction" page indicates expenses that can be subtracted from your total income, such as Child support, Childcare or care for a sick/incapacitated household member, and Tuition and fees for vocationally related education (cannot be full-time).

Selecting **Yes** on this page will require you to indicate the deduction amount for each expense that it applies to.

To add a new deduction, select **Add Deductions**.

| An official website of the Commor | wealth of Massachusetts Here's how you know 🗸                                                           |
|-----------------------------------|----------------------------------------------------------------------------------------------------|
| eps                               | Household Deduction                                                                                     |
| Prescreening                      | Some expenses you might have can be subtracted from your income to make you eligible. 1. Child support. |
| Confirm Address                   | 2. Childcare or care for a sick/incapacitated household member.                                         |
| Prescreen Outcome                 | 3. Tuition and fees for vocationally-related education (cannot be full-time).                           |
| Applicant Details                 | * Do you or a member of your household currently pay for any of the expenses listed above?              |
| Additional Household Members      | ● Yes ○ No                                                                                              |
| Income                            |                                                                                                    |
| Household Deduction               | Income Deductions                                                                                       |
| Rent                              | EXPENSE DEDUCTION AMOUNT                                                                                |
| Utility                           | ADD DEDUCTIONS                                                                                          |
| Moving/Additional Expenses        |                                                                                                    |
| Review                            | PREVIOUS NEXT                                                                                           |
| Upload Documents                  |                                                                                                    |
| Certification                     |                                                                                                    |

The "Income Deductions" form requires you to fill in the following information:

- Expense
- Frequency
- Amount (Before Taxes)

Note that at the end of the application, you will be asked to provide documentation showing these expenses and proof of payment. You must include two, and they must be dated within the last 60 days.

Once you have filled out the "Income Deductions" form, select **Save** to add that deduction to your application.

| Income Deductions                                                                                                    |                                                                                                   |  |
|----------------------------------------------------------------------------------------------------|---------------------------------------------------------------------------------------------------|--|
| At the the end of the application, you will be asked to provide documentation showing these expen-<br>include two, and they must be dated within the last 60 days. | nses. Please include proof of payments you made (i.e checks, receipts, or money orders). You must |  |
| *Expense                                                                                                    | *Frequency                                                                                        |  |
| Childcare or care for a sick household member                                                                                                    | Daily (every day)                                                                                 |  |
| *Amount (Before Taxes)                                                                                                    | Deduction Amount                                                                                  |  |
| \$ 10.00                                                                                                    | \$ 3,650.00                                                                                       |  |
|                                                                                                    |                                                                                                   |  |
|                                                                                                    |                                                                                                   |  |
|                                                                                                    |                                                                                                   |  |
|                                                                                                    |                                                                                                   |  |
|                                                                                                    | CANCEL SAVE                                                                                       |  |

You must repeat this process for each additional deduction.

Select **Next** once you have added each deduction.

|                                        | onwealth of Massachusetts Here's how you know 🗸                                                                                                    |
|----------------------------------------|----------------------------------------------------------------------------------------------------|
| teps                                   | Household Deduction                                                                                                    |
| Prescreening     Confirm Address       | Some expenses you might have can be subtracted from your income to make you eligible.<br>1. Child support.<br>2. Childcare or care for a sick/incapacitated household member. |
| Prescreen Outcome<br>Applicant Details | 3. Tuition and fees for vocationally-related education (cannot be full-time).                                                                                                 |
| Additional Household Members           | <ul> <li>* Do you or a member of your household currently pay for any of the expenses listed above?</li> <li>Yes O No</li> </ul>                                              |
| Household Deduction                    | Income Deductions                                                                                                    |
| Rent                                   | EXPENSE DEDUCTION AMOUNT                                                                                                    |
| Utility                                | Childcare or care for a sick household member \$3,650.00                                                                                                    |
| Moving/Additional Expenses             | ADD DEDUCTIONS                                                                                                    |
|                                        |                                                                                                    |
| Review                                 |                                                                                                    |
| Vpload Documents                       | PREVIOUS NEXT                                                                                                    |

If you selected that you know the new landlord for the property you're moving to in the "Living Situation" section, you will be brought to the "Rent" page.

The "Rent" page contains several sections and must be filled out completely.

First, the "Subsidized Housing" section asks if you currently live in housing where your rent goes up or down when your income goes up or down, such as Section 8 or public housing.

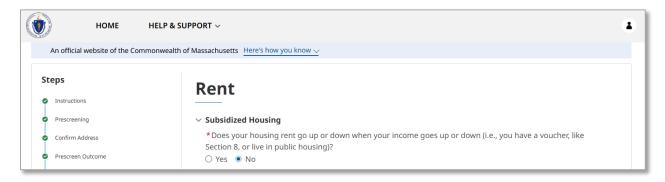

Next, the "Landlord Information" section requires the following basic information about your landlord. Note that if you are currently renting from a company, you may use a Point of Contact from the company for the personal information. You must answer the following:

- Landlord Type
  - Selecting **Company** or **Property Management Company** requires you to enter the name of the Landlord Company/Property Management Company.
- Landlord First Name
- Landlord Last Name
- Landlord Email
- Landlord Phone
- Landlord Phone Type
- Landlord Address
- Does your landlord live at the property where you rent your unit?

Note that if you do not have your landlord's email or phone number you can select **I don't have an email for the landlord** or **I don't have a phone number for the landlord** respectively. However, you must have at least one of those methods of contact to proceed. It is strongly encouraged that you provide your landlord's email contact to ensure prompt processing of your application.

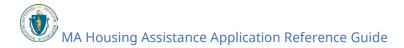

| ST                                                                                                    | eps                          | Rent                                            |                      |                                          |                                                |  |
|----------------------------------------------------------------------------------------------------|------------------------------|-------------------------------------------------|----------------------|------------------------------------------|------------------------------------------------|--|
| 9                                                                                                    | Instructions                 |                                                 |                      |                                          |                                                |  |
| 9                                                                                                    | Prescreening                 | > Subsidized Housing                            |                      |                                          |                                                |  |
| 2                                                                                                    | Confirm Address              | ∨ Landlord Information                          |                      |                                          |                                                |  |
| 2                                                                                                    | Prescreen Outcome            | *Landlord Type                                  |                      | *Company Name                            |                                                |  |
| 2                                                                                                    | Applicant Details            | <ul> <li>Individual</li> <li>Company</li> </ul> |                      | The Managemen                            | nt Co                                          |  |
| 2                                                                                                    | Additional Household Members | <ul> <li>Property Management</li> </ul>         | t Company            | L                                        |                                                |  |
| 2                                                                                                    | Income                       |                                                 |                      |                                          |                                                |  |
| 2                                                                                                    | Household Deduction          | * Landlord First Name                           |                      | *Landlord Last Name                      |                                                |  |
|                                                                                                    | Rent                         | Manager                                         |                      | Example                                  |                                                |  |
|                                                                                                    | Utility                      | *Landlord Email                                 |                      |                                          |                                                |  |
|                                                                                                    | Moving/Additional Expenses   | veikutresouje-5259@yo                           | opmail.com           | I don't have an email for the landlord   |                                                |  |
|                                                                                                    | Review                       |                                                 |                      |                                          |                                                |  |
|                                                                                                    | Upload Documents             | *Landlord Phone                                 | *Landlord Phone Type | □ I dop't have a p                       | □ I don't have a phone number for the landlord |  |
| •                                                                                                    | Certification                | (555) 555-4444                                  | O Mobile 💿 Other     |                                          |                                                |  |
| <ul> <li>Confirmation</li> <li>As you are typing your address, suggested matching addresses will appear for you to select. If you don't select one of the suggested addresses, you may keep the full address you have entered, but will also need to select th pencil icon and fill in the individual fields (Street Address, City, State, and Zip) with each part of your address.</li> </ul> |                              |                                                 |                      | ntered, but will also need to select the |                                                |  |
|                                                                                                    |                              | *Landlord Address                               |                      |                                          | Unit/Apt Number                                |  |
|                                                                                                    |                              | 1 Ashburton Pl, Boston                          | , MA 02108, USA      | J.                                       | 909                                            |  |

The "Rent Details" section requires the following information about your upcoming lease:

- Lease start date
- Lease end date

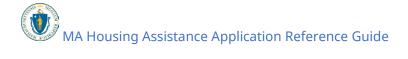

| ٢  | HOME HELP & S                           | UPPORT ~                               |   |                   | *       |
|----|-----------------------------------------|----------------------------------------|---|-------------------|---------|
|    | An official website of the Commonwealth | of Massachusetts Here's how you know 🗸 |   |                   |         |
| St | eps                                     | Rent                                   |   |                   |         |
| •  | Instructions                            |                                        |   |                   |         |
| •  | Prescreening                            | > Subsidized Housing                   |   |                   |         |
| •  | Confirm Address                         | > Landlord Information                 |   |                   |         |
| 0  | Prescreen Outcome                       | ✓ Rent Details                         |   |                   |         |
| •  | Applicant Details                       | *Lease start date                      |   | *Lease end date 0 |         |
| •  | Additional Household Members            | 03/01/2025                             | 曲 | 03/31/2026        | <b></b> |
| 0  | Income                                  | L                                      | ) | ι                 |         |
| •  | Household Deduction                     |                                        |   |                   |         |

The "Add Rent Due Details" section requires the following information about the assistance you are requesting:

- What is your monthly rent?
- Do you require first month's rent?
- Do you require last month's rent?
- Do you require a security deposit?
  - If you select **Yes**, you will be required to answer: "Security Deposit Amount?"

Select **Next** when you have completed the "Rent" page.

| An official website of the Con      | monwealth of Massachusetts Here's how you know 🗸 |                                  |
|-------------------------------------|--------------------------------------------------|----------------------------------|
| Instructions                        | Rent                                             |                                  |
| Prescreening                        | > Subsidized Housing                             |                                  |
| <ul> <li>Confirm Address</li> </ul> | > Landlord Information                           |                                  |
| Prescreen Outcome                   | > Rent Details                                   |                                  |
| Applicant Details                   | · · · · · · · · · · · · · · · · · · ·            |                                  |
| Additional Household Members        | ✓ Add Rent Due Details                           |                                  |
| 9 Income                            | *What is your monthly rent ? •                   |                                  |
| Household Deduction                 | \$ 2,000.00                                      |                                  |
| Rent                                | *Do you require first months rent?               | Do you require last months rent? |
| Utility                             | • Yes O No                                       | ( Yes O No                       |
| Moving/Additional Expenses          | *Do you require a security deposit?              | *Security Deposit Amount?        |
| Review                              | <ul> <li>Yes O No</li> </ul>                     | \$2,000.00                       |
| Upload Documents                    |                                                  | ÷ 2,000,00                       |
| Certification                       |                                                  |                                  |
| Confirmation                        |                                                  | PREVIOUS                         |

If you selected that you know the new landlord for the property you're moving to in the "Living Situation" section, and selected that you need assistance with utilities, you will be brought to the "Utility" page.

The "Utility" page requires you to enter each unpaid utility as well as the amount due.

To add a new utility, select **Add Utility**.

| An official website of the Comm | nonwealth of Massachusetts Here's how you know 🗸 | <u>.</u>   |               |
|---------------------------------|--------------------------------------------------|------------|---------------|
| teps                            | Utility                                          |            |               |
| Instructions                    |                                                  |            |               |
| Prescreening                    | Add Utility                                      |            |               |
| Confirm Address                 | UTILITY TYPE                                     | AMOUNT DUE |               |
| Prescreen Outcome               |                                                  |            | ADD UTILITY   |
| Applicant Details               |                                                  |            |               |
| Additional Household Members    |                                                  |            | PREVIOUS NEXT |
| Income                          |                                                  |            |               |
| Household Deduction             |                                                  |            |               |
| Rent                            |                                                  |            |               |
| Utility                         |                                                  |            |               |
| Moving/Additional Expenses      |                                                  |            |               |
| Review                          |                                                  |            |               |
| Upload Documents                |                                                  |            |               |
| Certification                   |                                                  |            |               |
| Confirmation                    |                                                  |            |               |

The "Add Utility" form requires the following information about your unpaid utility:

- Utility Type
- Amount Due
- Do you know the Account Number?
  - Selecting **Yes** will require you to enter the account number.
- Company Name
- Utility Provider Legal Business Name
- Utility Provider Legal Business Phone

If you locate the company within the "Company Name" field, you will not need to fill in the "Utility Provider Legal Business Name" or "Utility Provider Legal Business Phone" fields and they will disappear. Conversely, if you fill in the "Utility Provider Legal Business Name" and "Utility Provider Legal Business Phone" fields, the "Company Name" field will disappear. A screenshot of each will be shown below.

In either case, select **Save** to add the utility to your application.

MA Housing Assistance Application Reference Guide

| Add U                                      | Jtility                  |
|--------------------------------------------|--------------------------|
| *Utility Type<br>Oil                       | *Amount Due<br>\$ 200.00 |
| • Do you know the Account Number?<br>O Yes |                          |
| Company Name<br>Kutty's Fuel Oil           |                          |
|                                            |                          |
|                                            | CANCEL SAVE              |

| Add U                                            | Jtility                       |
|--------------------------------------------------|-------------------------------|
| *Utility Type                                    | *Amount Due                   |
| Oil                                              | \$ 200.00                     |
| • Do you know the Account Number?<br>O Yes () No |                               |
| *Provider Legal Business Name                    | Provider Legal Business Phone |
| Cambridge Oil Provider                           | (111) 222-3333                |
|                                                  |                               |
|                                                  |                               |
|                                                  |                               |
|                                                  |                               |
|                                                  |                               |
|                                                  | CANCEL SAVE                   |

You must repeat this process for each additional utility.

MA Housing Assistance Application Reference Guide

. HOME HELP & SUPPORT ~ An official website of the Commonwealth of Massachusetts Here's how you know 🗸 Steps Utility Instructions Prescreening Add Utility Confirm Address UTILITY TYPE AMOUNT DUE Prescreen Outcome Oil -\$ 200.00 Applicant Details ADD UTILITY Additional Household Members Income PREVIOUS NEXT Household Deduction Rent O Utility Moving/Additional Expenses Review Upload Documents Certification Confirmation

Select **Next** once you have added each utility.

If you selected that you know the new landlord for the property you're moving to in the "Living Situation" section, you will be brought to the "Moving/Additional Expenses" page.

The "Moving/Additional Expenses" page requires you to indicate whether or not you require assistance with moving expenses.

Note that an RAA case worker will work with you to select eligible moving companies and furnishings as part of the application process. If you pay for expenses with ineligible moving companies now, the money cannot be paid back later.

Selecting **Yes** requires you to enter each expense.

Select the **Add Moving or Additional Expense** button to add a new expense to the application.

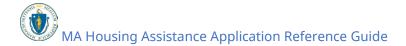

|   | An official website of the commonwe | alth of Massachusetts Here's how you kno |                     |              |           |
|---|-------------------------------------|------------------------------------------|---------------------|--------------|-----------|
|   | eps                                 | Moving/Addi                              | tional Expenses     | S            |           |
|   | Instructions Prescreening           | *Do you require assistance wi            | th moving expenses? |              |           |
|   | -                                   | • Yes O No                               |                     |              |           |
|   | Confirm Address                     |                                          |                     |              |           |
| ) | Prescreen Outcome                   | Add Moving or Additional Expense         | (If known)          |              |           |
| ) | Applicant Details                   | EXPENSE CATEGORY                         | ESTIMATED AMOUNT    | COMPANY NAME |           |
| ) | Additional Household Members        |                                          |                     | 4004         |           |
| , | Income                              |                                          | _                   |              | NOVING OR |
| , | Household Deduction                 |                                          |                     | PREVIOUS     | NEXT      |
|   | Rent                                |                                          |                     | PREVIOUS     | NEAT      |
|   |                                     |                                          |                     |              |           |
|   | Utility                             |                                          |                     |              |           |
| ) | Moving/Additional Expenses          |                                          |                     |              |           |
|   | Review                              |                                          |                     |              |           |
|   | Upload Documents                    |                                          |                     |              |           |
|   | opidad bocuments                    |                                          |                     |              |           |

The "Add Moving or Additional Expense" form requires you to fill in the following information about your expense:

- Expense Category
- Estimated Amount
- Company Name

Select **Save** to add the expense to your application.

| Add Moving or Additio | nal Expense (If known) |
|-----------------------|------------------------|
| *Expense Category     | *Estimated Amount      |
| Moving                | \$ 800.00              |
| *Company Name         |                        |
| The Moving Pros       |                        |
|                       |                        |
|                       |                        |
|                       |                        |
|                       |                        |
|                       | CANCEL SAVE            |

You must repeat this process for each additional expense.

Select **Next** once you have added each expense.

| A   | An official website of the Commonwealth of Massachusetts Here's how you know 🗸 |                                        |                       |                  |                          |
|-----|--------------------------------------------------------------------------------|----------------------------------------|-----------------------|------------------|--------------------------|
| ite | eps                                                                            | Moving/Add                             | litional Expense      | c                |                          |
| 2   | Instructions                                                                   | interning/Aut                          |                       | 5                |                          |
| 2   | Prescreening                                                                   | *Do you require assistance<br>Yes O No | with moving expenses? |                  |                          |
| 2   | Confirm Address                                                                |                                        |                       |                  |                          |
| 2   | Prescreen Outcome                                                              |                                        |                       |                  |                          |
| 5   | Applicant Details                                                              | Add Moving or Additional Expe          |                       |                  |                          |
| Ī   |                                                                                | EXPENSE CATEGORY                       | ESTIMATED AMOUNT      | COMPANY NAME     |                          |
| 2   | Additional Household Members                                                   | Moving                                 | \$ 800.00             | The Moving Pros  | -                        |
| 9   | Income                                                                         |                                        |                       | _                |                          |
| 9   | Household Deduction                                                            |                                        |                       | ADD M<br>ADDITIO | IOVING OR<br>NAL EXPENSE |
| 9   | Rent                                                                           |                                        |                       |                  |                          |
| 5   | Utility                                                                        |                                        |                       | PREVIOUS         | NEXT                     |
| Ĭ   | ounty                                                                          |                                        |                       |                  |                          |
| Ó   | Moving/Additional Expenses                                                     |                                        |                       |                  |                          |
| •   | Review                                                                         |                                        |                       |                  |                          |
| •   | Upload Documents                                                               |                                        |                       |                  |                          |
|     | Certification                                                                  |                                        |                       |                  |                          |
| 1   |                                                                                |                                        |                       |                  |                          |

The "Review" page allows you to review your information for accuracy. If you need to correct something, select the **Previous** button to navigate to the page that is inaccurate. Additionally, you can select the incorrect page from the dots on the left (under "Steps").

Select **Next** once you have finalized and verified the "Review" page.

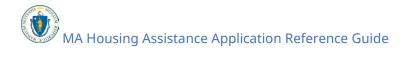

| ٢          | HOME HELF                                                                                 | ≥& SUPPORT ∨                                                                                                    |  |
|------------|-------------------------------------------------------------------------------------------|----------------------------------------------------------------------------------------------------|--|
|            | An official website of the Commonw                                                        | ealth of Massachusetts Here's how you know 🗸                                                                                                    |  |
| St         | eps                                                                                       | Review                                                                                                    |  |
| 0-0-0-0-0- | Instructions<br>Prescreening<br>Confirm Address<br>Prescreen Outcome<br>Applicant Details | Please review this summary of the information you have entered. If you need to make changes, please click "previous" at the bottom of the page(s) to reach the page you need to change. On the final two pages after this one, you'll be asked to upload all required documentation, and to sign and submit your application for processing, so please ensure any needed edits are made before moving to the next page. You may want to print this summary for your records. |  |
| 00         | Additional Household Members                                                              | <ul> <li>Tenant/Homeowner</li> <li>Tenant Test</li> </ul>                                                                                                    |  |
| 0 0 0 0 0  | Household Deduction<br>Rent<br>Utility<br>Moving/Additional Expenses<br>Review            | <ul> <li>Phone</li> <li>617000000</li> <li>Phone Type</li> </ul>                                                                                                    |  |
| •          | Upload Documents<br>Certification<br>Confirmation                                         | Mobile<br>V Email<br>broissebattipre-8780@yopmail.com                                                                                                    |  |
|            |                                                                                           | <ul> <li>Address</li> <li>100 CAMBRIDGESIDE PL # 505, CAMBRIDGE, MA 02141</li> <li>Unit/Apt Number</li> </ul>                                                                                                    |  |
|            |                                                                                           | V Landlord/Owner Manager Example                                                                                                    |  |
|            |                                                                                           | <ul> <li>Household Members</li> <li>3</li> </ul>                                                                                                    |  |

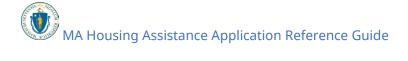

| Monthly Household Income<br>\$ 2,500.00                                          |
|----------------------------------------------------------------------------------|
| Annual Household Income<br>\$ 30,000.00                                          |
| Monthly Deductions<br>\$ 304.16                                                  |
| Annual Deductions<br>\$ 3,650.00                                                 |
| V Income And Deduction Summary<br>\$ 26,350.00                                   |
| <ul> <li>Total Rent Assistance Requested</li> <li>\$ 4,000.00</li> </ul>         |
| <ul> <li>Total Utility Assistance Requested</li> <li>\$ 200.00</li> </ul>        |
| <ul> <li>Total Moving Expense Assistance Requested</li> <li>\$ 800.00</li> </ul> |
| <ul> <li>Tenant Application Code</li> <li>500ep0000028sLR</li> </ul>             |
| PREVIOUS NEXT                                                                    |

The "Upload Documents" page requires you to upload the following documents to the application:

- Proof of Identity
- Proof of Housing
- Verification of Eligible Housing Crisis
- Proof of Income

You may also upload the following optional documents:

• Other Documents

Additionally, if utilities are included in your application, you will be required to upload a utility shut off notice to the "Utility Shut Off Notice" section.

If furniture/moving expenses are included in your application, you will be required to upload an invoice to the "Upload Furniture/Moving Invoice" section.

To learn more about how to upload files, please visit the <u>Uploading Files</u> section of this guide and repeat the process there for all required fields.

Select **Next** when you have completed the "Upload Documents" page to finalize your application.

|                                                           | & SUPPORT V                                                                                                    |
|-----------------------------------------------------------|----------------------------------------------------------------------------------------------------|
| An official website of the Commonwe                       | alth of Massachusetts Here's how you know 🗸                                                                                                    |
| Steps                                                     | Upload Documents                                                                                                    |
| <ul> <li>Instructions</li> </ul>                          | <u> </u>                                                                                                    |
| <ul> <li>Prescreening</li> <li>Confirm Address</li> </ul> | This page contains optional upload fields. The file names for documents you have previously uploaded are<br>noted below each field with the date of the previous upload. Please click the upload button(s) to upload only<br>the additional documents that your RAA has requested of you. |
| I a a                                                     | the additional accuments that your look has requested of you.                                                                                                    |
| Prescreen Outcome     Applicant Details                   | ✓ Proof of Identity                                                                                                    |
| Additional Household Members                              | Valid IDs include: Drivers License, State ID, US Passport, Military ID, Military Dependent ID, Birth Certificate, Valid<br>Foreign Passport, Certificate of Citizenship, Certificate of Naturalization, U.S. Permanent Resident Card, Trusted                                             |
| <ul> <li>Income</li> </ul>                                | Traveler ID (Global Entry, FAST, SENTRI, NEXUS), Enhanced Tribal Card, Native American Tribal Photo ID                                                                                                    |
| <ul> <li>Household Deduction</li> </ul>                   | *Upload Files or drop files 🚳                                                                                                    |
| 🖉 Rent                                                    | ر Upload Files                                                                                                    |
| <ul> <li>Utility</li> </ul>                               |                                                                                                    |
| <ul> <li>Moving/Additional Expenses</li> </ul>            | Or drop files                                                                                                    |
| <ul> <li>Review</li> </ul>                                | 0                                                                                                    |
| O Upload Documents                                        | TEST DOC.pdf/2/12/2025, 03:56 PM (前)                                                                                                    |
| <ul> <li>Certification</li> </ul>                         | TEST DOC.pdf/2/12/2025, 03:56 PM                                                                                                    |
| Confirmation                                              | > Proof of Housing                                                                                                    |
|                                                           | > Verification of Eligible Housing Crisis                                                                                                    |
|                                                           | > Other Documents                                                                                                    |
|                                                           | > Proof of Income                                                                                                    |
|                                                           | > Utility Shut Off Notice                                                                                                    |
|                                                           | > Upload Furniture/Moving Invoice                                                                                                    |
|                                                           | PREVIOUS                                                                                                    |
|                                                           |                                                                                                    |

The "Certification" page requires you to affirm the following information:

- I have responded truthfully and completely to every question to the best of my knowledge. I understand if I lie, my application may be denied and/or referred for criminal prosecution.
- I have not already received money from another program, friends, or family for the costs I am asking RAFT to help cover. If I do receive money from another person or program, I will tell the RAA processing my application.
- I understand RAFT can only pay up to \$7,000 to cover rental/mortgage arrears, moving costs, first/last month's rent, and/or a security deposit.

Additional information can be found below the affirmation section under "Authorization and Release".

Select each to affirm the three statements.

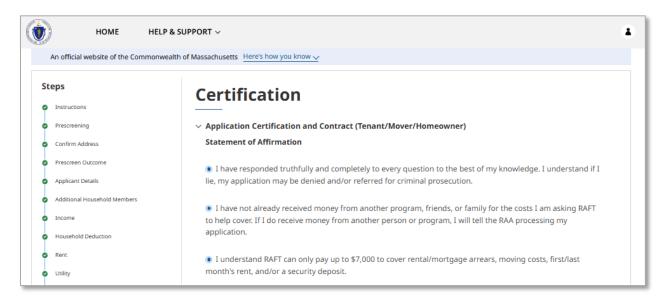

Once you have affirmed, select the **Electronically Sign** button to sign the document.

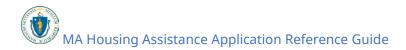

| HOME HELP & S                                      | UPPORT ~                                                          |   |
|----------------------------------------------------|-------------------------------------------------------------------|---|
| An official website of the Commonwealth            | of Massachusetts Here's how you know 🗸                            |   |
| Steps<br>Instructions                              | Certification                                                     |   |
| Prescreening                                       | > Application Certification and Contract (Tenant/Mover/Homeowner) |   |
| Confirm Address     Prescreen Outcome              | ELECTRONICALLY SIGN                                               |   |
| Applicant Details     Additional Household Members | PREVIOUS NEX                                                      | т |
| Income                                             |                                                                   |   |

The button will automatically enter your name and the date.

Select **Next** once you have completed the "Statement of Affirmation" and signed the application.

| ٢  | HOME HELP & S                           | UPPORT ~                  |                                                | ۸             |
|----|-----------------------------------------|---------------------------|------------------------------------------------|---------------|
|    | An official website of the Commonwealth | of Massachusetts Here's h | ow you know 🗸                                  |               |
| St | teps                                    | Certificat                | tion                                           |               |
| •  | Instructions                            |                           |                                                |               |
| 0  | Prescreening                            | > Application Cert        | fication and Contract (Tenant/Mover/Homeowner) |               |
| 0  | Confirm Address                         | Signed By<br>Tenant Test  | Signed Date                                    |               |
| 0  | Prescreen Outcome                       | lenant lest               | 02/12/2025                                     |               |
| 0  | Applicant Details                       |                           |                                                |               |
| •  | Additional Household Members            |                           |                                                | PREVIOUS NEXT |
| 0  | Income                                  |                           |                                                |               |

The "Confirmation" page confirms that your application has been submitted successfully.

Be sure to document your **Assistance Application Number** for later reference. This number will be used to track the progress of your application with your assigned Regional Administering Agency (RAA).

Select **Done** to close out of the page.

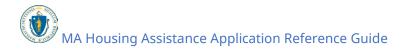

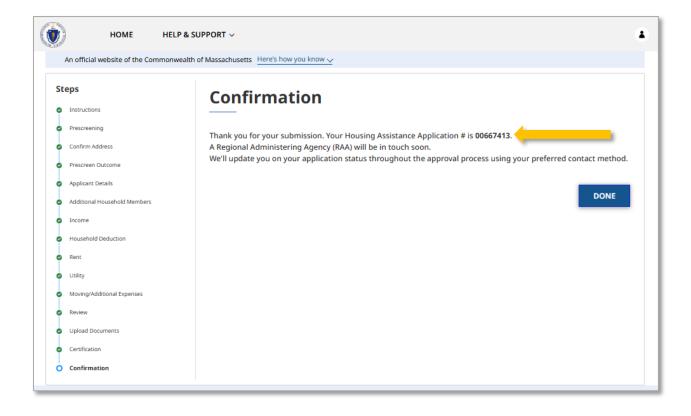

### Starting a New Tenant Advocate Application

This section of the guide will provide an overview of the tenant advocate application and highlight the application sections that you—the advocate—will see in the tenant advocate portal only. Once you have reviewed this section, please see <u>"Application for those in need of rental and/or utility expense assistance"</u> or <u>"Application for those in need of moving expenses assistance"</u> for more detailed application instructions if needed.

First, log into your advocate account and select the **Start** button under RAFT Application Actions.

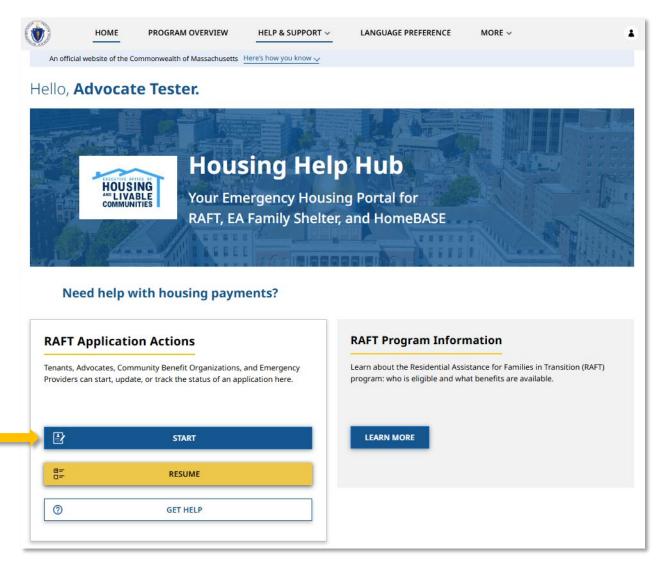

MA Housing Assistance Application Reference Guide

Complete the "Living Situation" page and select Next.

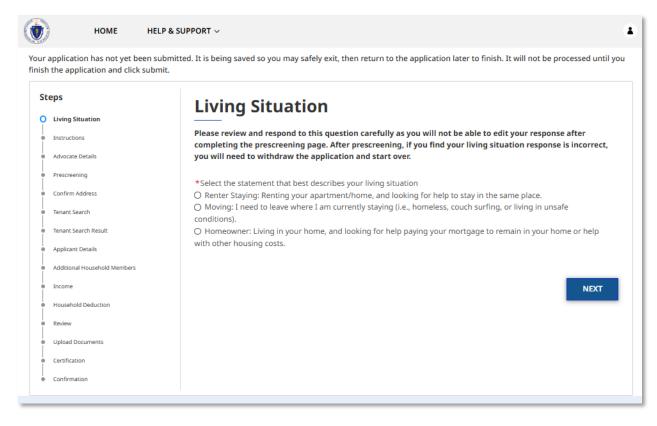

Select **Next** once you have reviewed the "Instructions" page.

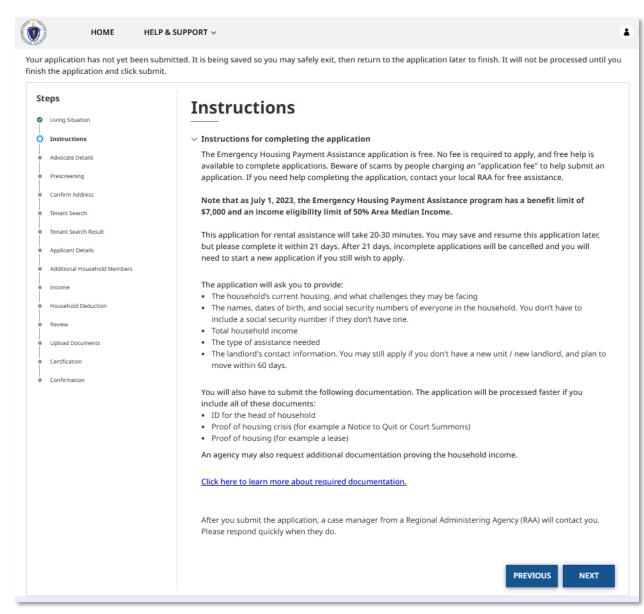

Fill in the required information on the "Advocate Details" page. You must also select the checkbox confirming that you have consent to submit the application on behalf of the applicant you are assisting and communicate about and take actions on the application on behalf of the applicant. Once you have completed the "Advocate Details" page, including the consent checkbox, select **Next**.

MA Housing Assistance Application Reference Guide

| teps                                                                      | Advocate Details                                                                                           |                                                                                                    |
|---------------------------------------------------------------------------|----------------------------------------------------------------------------------------------------|----------------------------------------------------------------------------------------------------|
| Living Situation     Instructions                                         | *Advocate First Name MI                                                                                    | *Advocate Last Name                                                                                                    |
| Advocate Details                                                          | Advocate                                                                                                   | Tester                                                                                                    |
| Prescreening<br>Confirm Address<br>Tenant Search                          | *Relation to Applicant     Advocate     Advocate Organization     ▼                                        | Email<br>teitto-5103@yopmail.com                                                                                                   |
| Tenant Search Result<br>Applicant Details<br>Additional Household Members |                                                                                                    | Organization<br>dvocate Org                                                                                                    |
| Income<br>Household Deduction<br>Review                                   | *Tenant Language Preference English                                                                        | Ŧ                                                                                                    |
| Upload Documents<br>Certification<br>Confirmation                         | Please check this box to confirm you have conser<br>communicate about and take actions on this application | nt to (1) submit this application on behalf of the applicant, and (2)<br>ation on behalf of the applicant.<br><b>PREVIOUS NEXT</b> |

Complete the "Prescreening" page and select **Next**.

| Your application has not yet been submittee<br>finish the application and click submit.                                                                                                    | PPORT ~                                                                                                    |
|----------------------------------------------------------------------------------------------------|----------------------------------------------------------------------------------------------------|
| Steps<br>Living Situation<br>Instructions<br>Advocate Details<br>Prescreening<br>Confirm Address<br>Tenant Search<br>Tenant Search Result<br>Applicant Details<br>Additional Household Members<br>Income<br>Household Deduction<br>Rent<br>Review<br>Upload Documents<br>Certification<br>Confirmation | Prescreening <ul> <li>✓ Appican Details</li> <li> <ul> <li>♦ of Household Members ●</li> <li>♦ Household Annual Income ●</li> <li>1</li> <li>&gt; 1</li> <li>&gt; 1 2000.0</li> </ul> </li> </ul> Any unare typing your address, suggested matching addresses will appear for you to select. If you don't select nee of the suggested addresses, you may keep the full address you have entered, but will also need to select the pencil icon and fill in the individual fields (Street Address, City, State, and Zip) with each part of your address. Wat is the address for the rental unit you are seeking assistance for? () Of Cambridge St, Boston, MA 02114, USA () Dut/Apt Number () Of an inmediate family member work for an organization that administers RAFT, ERAP, or HomeBASE? <ul> <li>() Ys</li> <li>() Ys</li> <li>() No</li> </ul> *Is the tenant's name on the lease? *I she tenant's name on the lease? *I she tenant's name on the lease? *I shadship A netror Housing Crisis 3 candord Application |

The "Confirm Address" page will allow you to confirm the address you entered and may give a United States Postal Service (USPS) recommended address format. If the USPS recommended format accurately displays your address, it is recommended to select **Use the recommended address**. Select **Use the Address You Entered** only if the USPS recommended address is inaccurate.

Select **Continue** once you have confirmed the address.

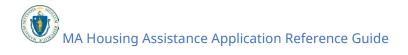

| sh the application has not yet been su           |                                       | then return to the application later to finish. It will not be processed until |
|--------------------------------------------------|---------------------------------------|--------------------------------------------------------------------------------|
| Steps                                            | Confirm Address                       |                                                                                |
| <ul> <li>Living Situation</li> </ul>             |                                       |                                                                                |
| Instructions                                     | We want to make sure we have your add | ress right.                                                                    |
| Advocate Details                                 | You Entered:                          | USPS Address Recommended Format (US Postal                                     |
| Prescreening                                     | 100 Cambridge Street                  | Service):                                                                      |
| Confirm Address                                  | 5005                                  | 100 CAMBRIDGE ST # 5005                                                        |
|                                                  | Boston<br>MA                          | BOSTON<br>MA                                                                   |
| <ul> <li>Tenant Search</li> </ul>                | 02114                                 | 02114 - 2509                                                                   |
| <ul> <li>Tenant Search Result</li> </ul>         |                                       |                                                                                |
| Applicant Details                                | *Which address should we use?         |                                                                                |
| <ul> <li>Additional Household Members</li> </ul> | Use the Address You Entered Use       | the recommended address                                                        |
| <ul> <li>Income</li> </ul>                       |                                       |                                                                                |
| <ul> <li>Household Deduction</li> </ul>          |                                       | PREVIOUS CONTINUE                                                              |
| Rent                                             |                                       |                                                                                |
| Review                                           |                                       |                                                                                |
| <ul> <li>Upload Documents</li> </ul>             |                                       |                                                                                |
| Certification                                    |                                       |                                                                                |

The "Prescreen Outcome" will confirm whether the tenant you are assisting may be eligible for assistance.

Note that this is only a preliminary screening and does not confirm the eligibility of the tenant you are assisting, regardless of the outcome. You may continue filling out the form even if the prescreen says the tenant may be ineligible.

Select **Next** once you have reviewed the prescreen outcome.

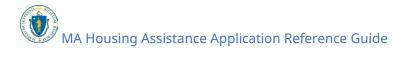

| ir application has not ye<br>sh the application and cl | t been submitted. It is being saved so you may safely exit, then return to the application later to finish. It will not be processed until y<br>ick submit. |
|--------------------------------------------------------|----------------------------------------------------------------------------------------------------|
| Steps                                                  | Prescreen Outcome                                                                                                    |
| Instructions     Advocate Details                      | Total Annual Income: \$12000                                                                                                    |
| Advocate Details     Prescreening                      |                                                                                                    |
| Confirm Address                                        | City of Residence: BOSTON                                                                                                    |
| Prescreen Outcome                                      |                                                                                                    |
| <ul> <li>Tenant Search</li> </ul>                      | You may be eligible for Assistance, Continue Application                                                                                                    |
| <ul> <li>Tenant Search Result</li> </ul>               | PREVIOUS NEXT                                                                                                    |
| <ul> <li>Applicant Details</li> </ul>                  |                                                                                                    |
| <ul> <li>Additional Household Member</li> </ul>        | MS .                                                                                                    |
| Income                                                 |                                                                                                    |
| <ul> <li>Household Deduction</li> </ul>                |                                                                                                    |
| Rent                                                   |                                                                                                    |
| Review                                                 |                                                                                                    |
| Upload Documents                                       |                                                                                                    |
| Certification                                          |                                                                                                    |

The "Tenant Search" page requires the following information about the tenant you are assisting:

- First Name
- Last Name
- Date of Birth
- Social Security Number (If the tenant does not have a social security number, you can select the checkbox labeled "I do not have a social security number (SSN)")

Select **Next** after you have entered the tenant's information.

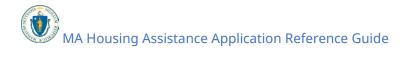

| sh | the application and click submit |                                             |                    |                                                            |
|----|----------------------------------|---------------------------------------------|--------------------|------------------------------------------------------------|
| st | eps                              | Tenant Search                               |                    |                                                            |
| 9  | Instructions                     |                                             |                    |                                                            |
| 9  | Advocate Details                 |                                             |                    | ere is no existing tenant associated with you that matches |
| 2  | Prescreening                     | the criteria, you will be prompted to enter | r their informatio | n                                                          |
| 9  | Confirm Address                  | *First Name                                 |                    | *Last Name                                                 |
| 9  | Prescreen Outcome                | Sample                                      |                    | Tenant                                                     |
| 5  | Tenant Search                    |                                             |                    | ·                                                          |
|    | Tenant Search Result             | *Date of Birth                              |                    | Social Security #                                          |
|    | Applicant Details                | 08/24/1995                                  | 8                  | 111-22-3333                                                |
|    | Additional Household Members     |                                             |                    |                                                            |
|    | Income                           | I do not have a social security number      | (CCNI)             |                                                            |
|    | Household Deduction              |                                             | (אוככ)             |                                                            |
| •  | Rent                             |                                             |                    |                                                            |
| •  | Review                           |                                             |                    | PREVIOUS NEXT                                              |
| •  | Upload Documents                 |                                             |                    |                                                            |
|    | Certification                    |                                             |                    |                                                            |
|    | Confirmation                     |                                             |                    |                                                            |

If you entered information about a tenant that you <u>have not</u> completed an application for before, or you entered incorrect information about a tenant that you <u>have</u> completed an application for before, you will be taken to the "Tenant Search Result" page. Select **Previous** to return to the "Tenant Search" page to alter your search and try again if you have completed an application for the tenant before. Select **Next** if you are assisting a tenant with their application for the first time.

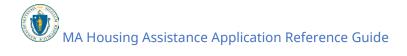

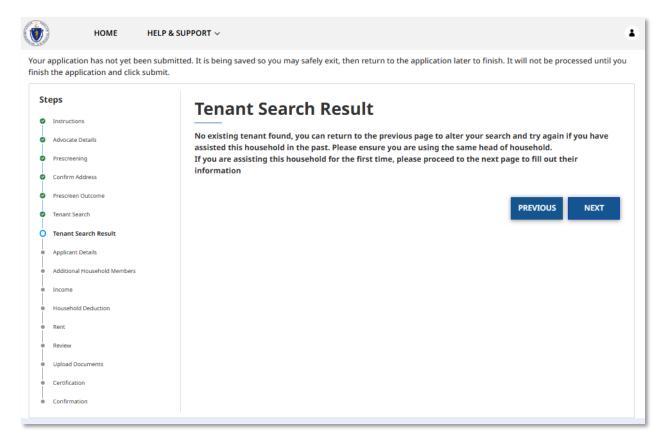

Complete the "Applicant Details" page and select **Next**. Note that if you are filling out the application for a tenant that you have assisted before, the application will not let you edit their Date of Birth or Social Security Number in the "Application Information" section or their Email Address in the "Applicant Contact Details" section.

| iteps                        |                                                                                                    |
|------------------------------|----------------------------------------------------------------------------------------------------|
| Instructions                 | Applicant Details                                                                                                    |
| Advocate Details             | ✓ Application Information                                                                                                    |
| Prescreening                 | *First Name MI *Last Name Suffix                                                                                                    |
| Confirm Address              | Tenant Test                                                                                                    |
| Prescreen Outcome            |                                                                                                    |
| Applicant Details            | *Date of Birth Age                                                                                                    |
| Additional Household Members | 07/07/1977 🗃 47                                                                                                    |
| Income                       |                                                                                                    |
| Household Deduction          | *Gender                                                                                                    |
| e Rent                       | O Woman (Girl, if child)                                                                                                    |
| <ul> <li>Review</li> </ul>   | O Man (Boy, if child)<br>O Culturally Specific Identity (e.g. Two-Spirit)                                                                                                    |
| Upload Documents             | O Transgender                                                                                                    |
| Certification                | Non-Binary     Questioning                                                                                                    |
| Confirmation                 | O Different Identity                                                                                                    |
|                              | O Do not know                                                                                                    |
|                              | O Prefer not to answer                                                                                                    |
|                              | Social Security #                                                                                                    |
|                              | 555-66-5555 (SSN)                                                                                                    |
|                              |                                                                                                    |
|                              | *Race *Ethnicity                                                                                                    |
|                              | Multi-racial v Non-Hispanic/Non-Latino v                                                                                                    |
|                              |                                                                                                    |
|                              | the set for the set of the                                                                                                    |
|                              | *Employment Status *Type of ID                                                                                                    |
|                              | Unemployed v US Passport v                                                                                                    |
|                              |                                                                                                    |
|                              | *Expiration Date                                                                                                    |
|                              | 08-04-2027                                                                                                    |
|                              |                                                                                                    |
|                              |                                                                                                    |
|                              | > Applicant Mailing Address                                                                                                    |
|                              |                                                                                                    |
|                              | Applicant Contact Details     *Phone Number     *Re-enter Phone Number     *Phone Type                                                                                                    |
|                              | O Mobile   Other                                                                                                    |
|                              | (555) 555-6666 (555) 555-6666                                                                                                    |
|                              | *Email *Re-enter Email                                                                                                    |
|                              | broissebattipre-8780@yopmail.com                                                                                                    |
|                              | unaseutupre or over opman.com                                                                                                    |
|                              | *Preferred method of contact   *Preferred language                                                                                                    |
|                              | Email v English v                                                                                                    |
|                              | The second second secon |

MA Housing Assistance Application Reference Guide

Complete the rest of the application by following the steps in <u>"Application for those in</u> <u>need of rental and/or utility expense assistance</u>" or <u>"Application for those in need of</u> <u>moving expenses assistance</u>".

### Tracking the Status of your Applications

#### **Getting Started**

If you want to revisit an application you have started but didn't submit, or an application you have finished and submitted, you can do so by selecting the **Resume** button from the "Home" page under "RAFT Application Actions."

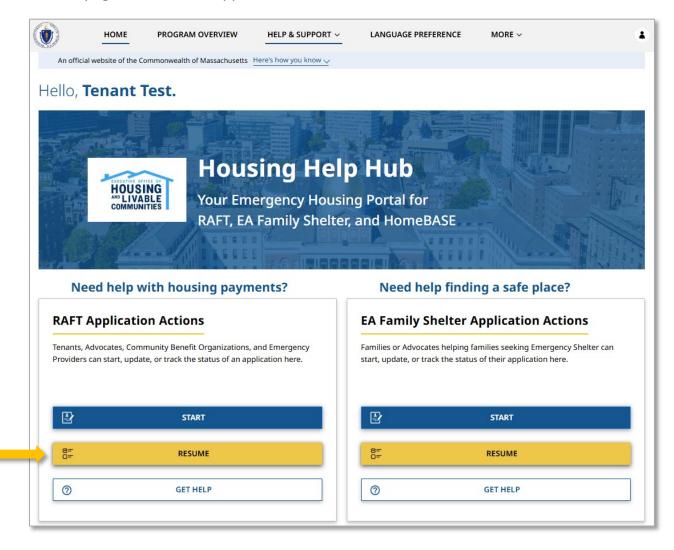

Here you will see any applications you have started or submitted. The status of each application is identified at the top. The statuses, along with their descriptions, are as follows:

- Not Submitted The application has been started, but not submitted
- Submitted The application has been submitted but is awaiting a match with a landlord application
- Under Review The application has been matched and an RAA is ensuring the case is eligible for payment and has the necessary information. The Under Review status may also show one of four sub-statuses if applicable:
  - Request for Additional Information from Tenant
  - Request for Additional Information from Landlord
  - o Request for Additional Documents from Tenant
  - Request for Additional Documents from Landlord
- Ready for Payment The application has been approved for payment, but no payment has been issued
- Paid Payment has been issued
- Closed The case was timed out and can no longer be accessed or edited
- Denied The case was denied due to ineligibility
- Withdrawn The case was withdrawn
- Approved The Letter of Intent application was approved
- Expired The Letter of Intent has expired (90 days after approval)

Additionally, you can see the type of case that has been requested. This will either be:

- RAFT Application for renters and movers who know where they are moving to
- Letter of Intent for movers who do not know where they are moving to
- Administrative Review for applicants who disagree with a decision to deny their application

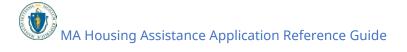

### Tracking the Status of your Applications: Getting Started

| ٢       | HOME                                                                                                    | PROGRAM OVERVIEW            | HELP & SUPPORT $\vee$ | LANGUAGE PREFERENC | CE MORE ~ |                      | 4 |
|---------|----------------------------------------------------------------------------------------------------|-----------------------------|-----------------------|--------------------|-----------|----------------------|---|
| An offi | cial website of the Cor                                                                                             | mmonwealth of Massachusetts | ere's how you know 🗸  |                    |           |                      |   |
| 🕈 Back  |                                                                                                    |                             | Applicatio            | on Status          |           |                      |   |
| If y    | If you do not have an application already in process, you may apply by clicking the "Start" button on the homepage. |                             |                       |                    |           |                      |   |
|         |                                                                                                    | Recent Cases                |                       |                    | All Cases |                      |   |
|         | ) Not Submitted                                                                                                    | Submitted                   | Under Review          | Ready for Payment  | Paid      | Closed               |   |
| Ca      | se Number #006                                                                                                    | 567161                      |                       |                    | JD        | VIEW CASE<br>SUMMARY |   |
|         | <b>se Type</b><br>FT Application                                                                                    |                             |                       |                    |           |                      |   |
|         | ntal Property<br>0 CAMBRIDGE ST # 3                                                                                 | 3003, BOSTON, MA02114       |                       |                    |           |                      |   |
|         |                                                                                                    |                             |                       |                    |           |                      |   |

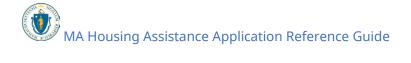

### Editing applications that **have not yet** been submitted

To edit an application that has not yet been submitted select the **Edit** button.

| ۲      | HOME                        | PROGRAM OVERVIEW              | HELP & SUPPORT $\vee$        | LANGUAGE PREFERENCE               | MORE ~    |        |
|--------|-----------------------------|-------------------------------|------------------------------|-----------------------------------|-----------|--------|
| An off | ficial website of the Co    | ommonwealth of Massachusetts  | Here's how you know 🗸        |                                   |           |        |
| 🗲 Back |                             |                               |                              |                                   |           |        |
| Ify    | you do not have an          | application already in proces | ss, you may apply by clickin | ig the "Start" button on the home | epage.    |        |
|        |                             | Recent Cases                  |                              |                                   | All Cases |        |
|        | Not Subn                    | nitted                        | Submitted                    | Under Review                      | Cin       | osed   |
| Ca     | ase Number #00              |                               |                              | EDIT                              |           | THDRAW |
|        | ase Type<br>atter Of Intent |                               |                              |                                   |           |        |

Here you will be able to review what you have entered and edit as needed.

### Tracking the Status of your Applications: Editing applications that have not yet been submitted

| HOME HELP & SUPPORT ~                                                                                                    |                                                                                                    |  |  |  |  |
|----------------------------------------------------------------------------------------------------|----------------------------------------------------------------------------------------------------|--|--|--|--|
| An official website of the Commonwealth of Massachusetts Here's how you know 🗸                                                                                                    |                                                                                                    |  |  |  |  |
| An official website of the Commonwealth Steps Instructions Confirm Address Applicant Details Additional Household Members Income Household Deduction Review Upload Documents Certification Confirmation | ns ning hs hing hs hing hs hing hs hing hddress betails betailbetails betailbetail |  |  |  |  |
|                                                                                                    | <ul> <li>*Where might you move? •</li> <li>Cambridge •</li> <li>*Do you or an immediate family member work for an organization that administers RAFT, ERAP, or HomeBASE?</li> <li>Yes • No</li> <li>*Do you plan to use rental voucher in the new unit, like MRVP, Section 8 or emergency housing voucher?</li> <li>Yes • No</li> </ul>                                                                                                    |  |  |  |  |

**Tracking the Status of your Applications:** Withdrawing applications that have not yet been submitted

### Withdrawing applications that **have not yet** been submitted

To withdraw an application that has not yet been submitted select the **Withdraw** button.

| ~ |
|---|

The "Withdraw Application" page requires you to provide a reason for your decision to withdraw your application.

Select **Next** once you have entered your reason for withdrawing.

| номе                    | HELP & SUPPORT V | 8    |
|-------------------------|------------------|------|
| Withdraw                | Application      |      |
| *Reason for Withdrawal  |                  |      |
| No longer in need of as | istance          |      |
|                         |                  | NEXT |

The "Confirmation" page will verify that your withdrawal has completed.

**Tracking the Status of your Applications:** Withdrawing applications that have not yet been submitted

Select **Done** to close out of the withdrawal page.

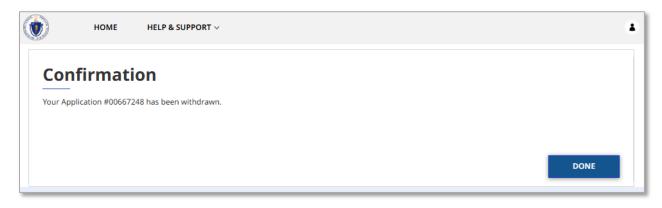

MA Housing Assistance Application Reference Guide

**Tracking the Status of your Applications:** Converting Letter of Intent applications that have been approved

### Converting Letter of Intent applications that have been approved

Letter of Intent applications that have been approved must be converted into a RAFT application for the new landlord to receive RAFT funding for your move-in costs. Once you have identified a new unit, you will need to do the following to convert your Letter of Intent application:

Select the **Apply for Assistance** button to the right of your approved Letter of Intent application.

| ۲     | HOME                          | PROGRAM OVERVIEW               | HELP & SUPPORT $\sim$         | LANGUAGE PREFERENCE                      | MORE ~               |  |
|-------|-------------------------------|--------------------------------|-------------------------------|------------------------------------------|----------------------|--|
| Ar    | n official website of the Co  | ommonwealth of Massachusetts   | Here's how you know 🗸         |                                          |                      |  |
| 🗲 Bao | ck                            |                                | Applicatior                   | n Status                                 |                      |  |
|       |                               |                                |                               |                                          |                      |  |
|       | If you do not have an         | application already in process | , you may apply by clicking t | he "Start" button on the homepa <u>c</u> | ge.                  |  |
|       |                               | Recent Cases                   |                               | A                                        | ll Cases             |  |
|       |                               |                                |                               |                                          |                      |  |
|       | Not Subn                      | nitted                         | Submitted                     | Under Review                             | Approved             |  |
|       | Case Number #00               | 0667737                        | _                             | APPLY FOR<br>ASSISTANCE                  | VIEW CASE<br>SUMMARY |  |
|       | Case Type<br>Letter Of Intent |                                |                               |                                          |                      |  |
|       |                               |                                |                               |                                          |                      |  |

Follow the application steps to complete a RAFT move-in application; please see <u>"Application for those in need of moving expenses assistance"</u> for detailed application instructions if needed.

# **Tracking the Status of your Applications:** Converting Letter of Intent applications that have been approved

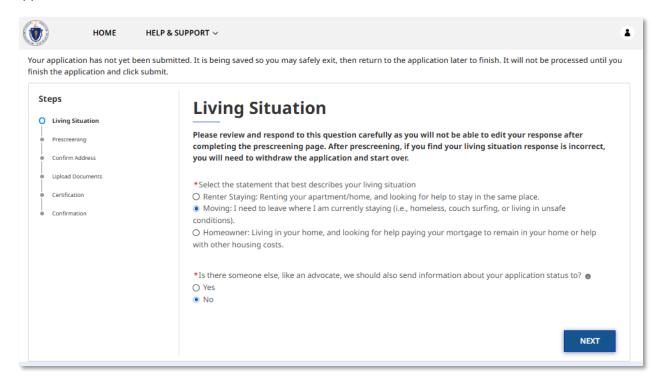

### Reviewing applications that **have** been submitted

Applications that have been submitted cannot be edited. However, you can review the information entered during the initial submission by selecting the **View Case Summary** button.

|          | HOME                   | PROGRAM OVERVIEW               | HELP & SUPPORT $\sim$          | LANGUAGE PREFERENCE            | MORE ~    | ۲      |
|----------|------------------------|--------------------------------|--------------------------------|--------------------------------|-----------|--------|
| An offic | cial website of the Co | ommonwealth of Massachusetts   | Here's how you know 🗸          |                                |           |        |
|          |                        |                                |                                |                                |           |        |
| Back     |                        |                                |                                |                                |           |        |
|          |                        |                                | Applicatior                    | n Status                       |           |        |
|          |                        |                                |                                |                                |           |        |
|          |                        |                                |                                |                                |           |        |
| If yo    | ou do not have an      | application already in process | s, you may apply by clicking t | he "Start" button on the homep | age.      |        |
|          |                        |                                |                                |                                |           |        |
|          |                        | Recent Cases                   |                                |                                | All Cases |        |
|          |                        |                                |                                |                                |           |        |
|          |                        |                                |                                |                                |           |        |
|          |                        |                                |                                |                                |           |        |
|          | Not Submitted          | Submitted                      | Under Review                   | Ready for Payment              | Paid 0    | Closed |
|          |                        |                                |                                |                                |           |        |
| Ca       | se Number #00          | 667161                         |                                | WITHDRAW                       | VIEW      |        |
|          |                        |                                |                                |                                |           | IARY   |
|          |                        |                                |                                | UPLOAD<br>DOCUMENTS            | 5         |        |
| Ca       | se Type                |                                |                                |                                |           |        |
| RAF      | T Application          |                                |                                |                                |           |        |
| Re       | ntal Property          |                                |                                |                                |           |        |
|          |                        | 3003, BOSTON, MA02114          |                                |                                |           |        |

You can view general information about the case, as well as the signed contract.

#### Tracking the Status of your Applications: Reviewing applications that have been submitted

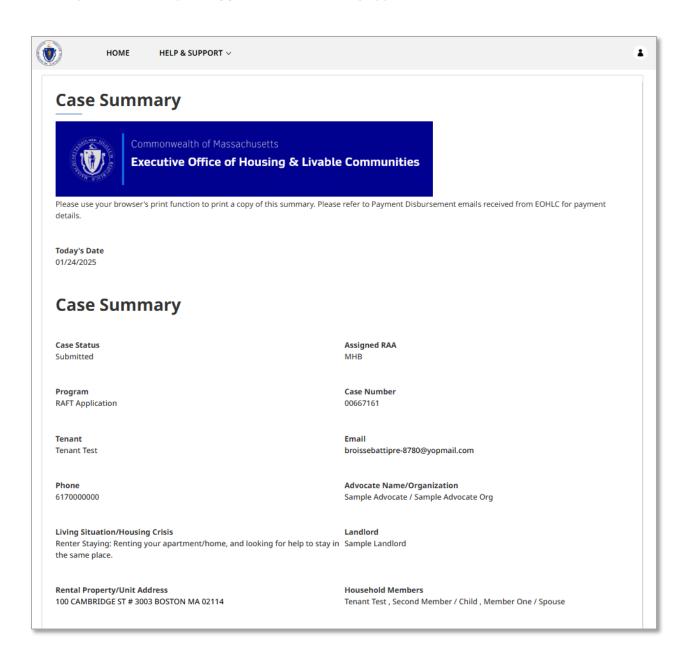

#### Scroll down and select **Done** when you are finished reviewing.

| Signed By<br>Tenant Test | <b>Signed Date</b><br>2025-01-24 |      |
|--------------------------|----------------------------------|------|
|                          |                                  | DONE |

MA Housing Assistance Application Reference Guide

## Withdrawing applications that **have** been submitted

To withdraw an application that has been submitted select the **Withdraw** button.

| ۲       | HOME                                       | PROGRAM OVERVIEW                | HELP & SUPPORT $\lor$     | LANGUAGE PREFERENCE              | MORE ~      | 4 |
|---------|--------------------------------------------|---------------------------------|---------------------------|----------------------------------|-------------|---|
| An of   | ficial website of the Co                   | mmonwealth of Massachusetts     | Here's how you know 🗸     |                                  |             |   |
| 🗲 Back  |                                            |                                 |                           |                                  |             |   |
|         |                                            |                                 | Applicatio                | on Status                        |             |   |
| If      | you do not have an                         | application already in process, | you may apply by clicking | g the "Start" button on the home | page.       |   |
|         |                                            | Recent Cases                    |                           |                                  | All Cases   |   |
|         | Not Submitted                              | Submitted                       | Under Review              | Ready for Payment                | Paid Closed |   |
| с.<br>— | ase Number #00                             | 667161                          | _                         | WITHDRAW<br>UPLOAD<br>DOCUMENT   | SUMMARY     |   |
|         | ase Type<br>AFT Application                |                                 |                           |                                  |             |   |
|         | <b>ental Property</b><br>00 CAMBRIDGE ST # | 3003, BOSTON, MA02114           |                           |                                  |             |   |
|         |                                            |                                 |                           |                                  |             |   |

The "Withdraw Application" page requires you to provide a reason for your decision to withdraw your application.

Select **Next** once you have entered your reason for withdrawing.

| номе                 | HELP & SUPPORT ~ |      |
|----------------------|------------------|------|
| Withdraw             | Application      |      |
| *Reason for Withdraw | al               |      |
| No longer in need of | assistance       |      |
|                      |                  | NEXT |
|                      |                  |      |

The "Confirmation" page will verify that your withdrawal has completed.

Select **Done** to close out of the withdrawal page.

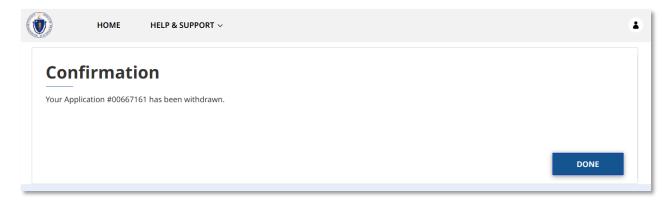

**Tracking the Status of your Applications:** Uploading documents to applications that have been submitted

## Uploading documents to applications that **have** been submitted

Applications that have been submitted cannot be edited. However, you can add additional documentation to that application by selecting the **Upload Documents** button.

|         | HOME                               | PROGRAM OVERVIEW                | HELP & SUPPORT ~        | LANGUAGE PREF              | ERENCE                        | MORE ~               | 4 |
|---------|------------------------------------|---------------------------------|-------------------------|----------------------------|-------------------------------|----------------------|---|
| An offi | icial website of the Co            | mmonwealth of Massachusetts     | Here's how you know 🗸   |                            |                               |                      |   |
| Back    |                                    |                                 | Applicati               | on Status                  |                               |                      |   |
|         |                                    |                                 |                         |                            |                               |                      |   |
| If y    | ou do not have an                  | application already in process, | you may apply by clicki | ng the "Start" button on t | he homepage.                  |                      |   |
|         |                                    | Recent Cases                    |                         |                            | All Ca                        | ses                  |   |
|         |                                    |                                 |                         |                            |                               |                      |   |
|         | Not Submitted                      | Submitted                       | Under Review            | Ready for Payment          | Paid                          | Closed               |   |
| Ca      | se Number #00                      | 667161                          | _                       |                            | ITHDRAW<br>UPLOAD<br>DCUMENTS | VIEW CASE<br>SUMMARY |   |
| RA      | <b>se Type</b><br>FT Application   |                                 |                         |                            |                               |                      |   |
|         |                                    | 3003, BOSTON, MA02114           |                         |                            |                               |                      |   |
|         | ental Property<br>0 CAMBRIDGE ST # | 3003, BOSTON, MA02114           |                         |                            |                               |                      |   |

The "Upload Documents" page will give you a list of all the documents you have already uploaded, as well as giving you the option to upload additional documents.

To learn more about how to upload files, please visit the <u>Uploading Files</u> section of this guide and repeat the process there for all required fields.

Select **Done** when you have completed the "Upload Documents" page to finalize your application.

# **Tracking the Status of your Applications:** Uploading documents to applications that have been submitted

|                                       |               | 16 from EOHLC requesting additional documents, or you have additional<br>mentation using the upload button. |
|---------------------------------------|---------------|----------------------------------------------------------------------------------------------------|
| ne list of documents already uploaded |               |                                                                                                    |
| DOCUMENT TYPE                         | DOCUMENT NAME | DATE UPLOADED                                                                                               |
| UtilityNotice                         | TEST DOC.PDF  | 01/24/2025                                                                                                  |
| ProofOfIncome                         | TEST DOC.PDF  | 01/24/2025                                                                                                  |
| ProofOfIncome                         | TEST DOC.PDF  | 01/24/2025                                                                                                  |
| HousingCrisis                         | TEST DOC.PDF  | 01/24/2025                                                                                                  |
| ProofOfHousing                        | TEST DOC.PDF  | 01/24/2025                                                                                                  |
| ProofOfIdentity                       | TEST DOC.PDF  | 01/24/2025                                                                                                  |
| Upload Additional Documents           |               |                                                                                                    |
| Upload Documents                      |               |                                                                                                    |
|                                       | 쇼 Upload F    | iles                                                                                                    |
|                                       | Or drop fil   | les                                                                                                    |
| •                                     | · · ·         |                                                                                                    |

### Requesting an Administrative Review

If your application was denied you will receive an email that includes a reason for denial and describes the steps to request an Administrative Review of that decision.

Timed out applications are not eligible for an Administrative Review; instead you may reapply. Applications can time out if you or your Landlord neglected to provide appropriate detail in the required timeframe:

- Additional documentation or information requested by an RAA must be submitted within 14 days of the request.
- Moving applications must be completed within 90 days of your Letter of Intent (LOI) approval.

| NoReplyMAHousing <no-reply-dhs@massmail.state.ma.us> OMonday, January 27, 2025 10:42:26 AM</no-reply-dhs@massmail.state.ma.us>                                                                                                    |
|----------------------------------------------------------------------------------------------------|
| Show pictures                                                                                                    |
|                                                                                                    |
| Application Number: 00667161                                                                                                    |
| Dear Tenant,                                                                                                    |
| Thank you for applying to the Commonwealth of Massachusetts RAFT program.<br>Unfortunately, you don't appear to be eligible for the program:                                                                                                    |
| Review Notes:                                                                                                    |
| Household Received Maximum Benefit                                                                                                    |
| If you believe we made a mistake and you would like an administrative review, click this -<br>link and follow the steps below. You will have 14 days to submit your request for an<br>administrative review. You can find further instructions for this additional review process in<br>the Application User Guides found here - link. |
| <ol> <li>Begin the process by clicking the 'Track Status' option.</li> <li>Select "Appeal" from the options to the right of your rejected application</li> </ol>                                                                                                    |
| Thank you for your interest in the Massachusetts RAFT Program. You may still be eligible<br>for legal help or mediation. Click here to learn more - link.                                                                                                    |
| Please contact the MHB at (617) 425-6700 or resourceline@MetroHousingBoston.org with<br>questions about the administrative review process.                                                                                                    |
| Sincerely,<br>Massachusetts Executive Office of Housing and Livable Communities (EOHLC)                                                                                                    |
| Please note that the mailbox you are receiving this automatic email from is not monitored,<br>and replies will not be processed.                                                                                                    |

To request an Administrative Review for an application that was denied, select the **Request Administrative Review/Appeal** button.

| An official website of the Commonwealth of Massachusetts |                                 |                                                |                                                        |
|----------------------------------------------------------|---------------------------------|------------------------------------------------|--------------------------------------------------------|
|                                                          | Application                     | Status                                         |                                                        |
| If you do not have an application already in process     | s, you may apply by clicking th | ne "Start" button on the homepage              |                                                        |
| Recent Cases                                             |                                 | All                                            | Cases                                                  |
| Not Submitted Submitted Case Number #00667161            | Under Review                    | Ready for Payment Paic<br>VIEW CASE<br>SUMMARY | d Denied<br>REQUEST<br>ADMINISTRATIVE<br>REVIEW/APPEAL |

The "Enter Administrative Review Information" page will ask you to provide a reason why you believe the decision to deny your application should be reconsidered. Select **Next** once you've entered your response.

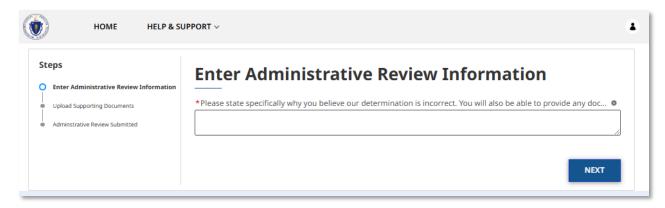

The "Upload Supporting Documents" page allows you to upload any additional documents that support your request for an Administrative Review.

To learn more about how to upload files, please visit the <u>Uploading Files</u> section of this guide and repeat the process there for all required fields.

Select **Next** when you have completed the "Upload Supporting Documents" page to finalize your request for an Administrative Review.

| HOME HELP &                                                                                                    | SUPPORT ~                                                                                                    |
|----------------------------------------------------------------------------------------------------|----------------------------------------------------------------------------------------------------|
| Steps  • Enter Administrative Review Information • Upload Supporting Documents • Administrative Review Submitted | Upload Supporting Documents         Supporting Documents         Please provide any documents that support your claim • |
|                                                                                                    | TEST DOC.pdf/1/27/2025, 03:04 PM         â           PREVIOUS         NEXT                                              |

The "Administrative Review Submitted" page will provide you a confirmation that your request for an Administrative Review was submitted with a new application number.

Select **Done** to return to the "Application Status" page.

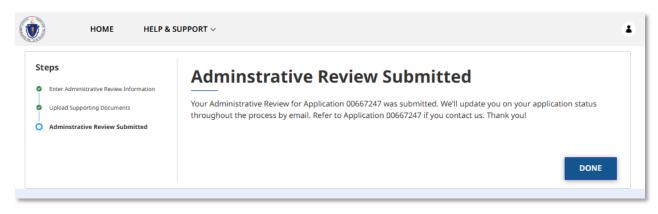

Once your request for an Administrative Review has been submitted, a new case will be opened to continue the assistance process. You may track this status like any other case in the "Application Status" page.

### Tracking the Status of your Applications: Requesting an Administrative Review

| ۲        | HOME                              | PROGRAM OVERVIEW               | HELP & SUPPORT $\lor$       | LANGUAGE PREFERENCE               | MORE V                                     |  |
|----------|-----------------------------------|--------------------------------|-----------------------------|-----------------------------------|--------------------------------------------|--|
| An offic | cial website of the C             | ommonwealth of Massachusetts   | Here's how you know 🗸       |                                   |                                            |  |
| + Back   |                                   |                                |                             |                                   |                                            |  |
|          |                                   |                                | Applicatio                  | n Status                          |                                            |  |
| If yo    | ou do not have an                 | application already in process | , you may apply by clicking | the "Start" button on the homepag | je.                                        |  |
|          |                                   | Recent Cases                   |                             | AI                                | ll Cases                                   |  |
|          |                                   |                                |                             |                                   |                                            |  |
|          |                                   |                                |                             |                                   |                                            |  |
|          | Not Subn                          | nitted                         | Submitted                   | Under Review                      | Closed                                     |  |
| Ар       | peal Number #                     | ¥00667247                      |                             | WITHDRAW                          | UPLOAD<br>DOCUMENTS                        |  |
|          |                                   |                                |                             |                                   |                                            |  |
|          | Not Submitted                     | Submitted                      | Under Review                | Ready for Payment Pa              | aid Denied                                 |  |
| Ca       | se Number #00                     | 0667161                        |                             | VIEW CASE<br>SUMMARY              | REQUEST<br>ADMINISTRATIVE<br>REVIEW/APPEAL |  |
|          | <b>se Type</b><br>FT Application  |                                |                             |                                   |                                            |  |
|          | ntal Property<br>) CAMBRIDGE ST # | # 3003, BOSTON, MA02114        |                             |                                   |                                            |  |
|          |                                   |                                |                             |                                   |                                            |  |

## Troubleshooting

### Contacting your RAA

If you encounter any issues at any stage of the application process, select the **Help & Support** button at the top of the screen and then select **RAFT**.

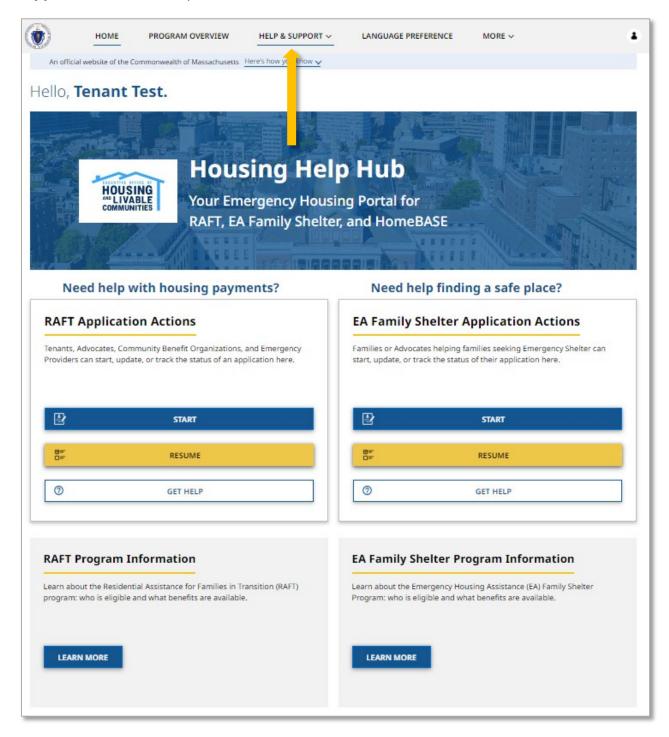

The assistance page will guide you on the best way to contact your RAA for assistance.

To begin, you must select a community you are a part of, using the **Select a Community** dropdown box. Select the box to begin.

| Select a Community:                                                                                                    |                           | ~                                   |                                  |                         |                                |  |
|----------------------------------------------------------------------------------------------------|---------------------------|-------------------------------------|----------------------------------|-------------------------|--------------------------------|--|
| Regional Admin Agency:                                                                                                    |                           |                                     |                                  |                         |                                |  |
|                                                                                                    |                           |                                     |                                  |                         |                                |  |
| Select your city/town from the drop-down men                                                                                                    | nu above to get ontact is | nformation for a regional agency an | nd review income-limits for th   | ne programs.            |                                |  |
| Check the table below, displaying the regional assistance programs.                                                                                                    | income limits by house    | nold size for the selected communit | ty, to see if you meet the incom | me criteria for EOHLC's | emergency housing payment      |  |
| IMPORTANT: When you apply, you will hav<br>documentation. If your application does not h                                                                                                    |                           |                                     |                                  |                         | lete application with required |  |
| We encourage you to review the application for the Residential Assistance for Families in Transition (RAFT) program before submitting it to your regional agency. Most agencies continue to operate remotely and offices may not be open to the public, and we encourage you to visit their website. |                           |                                     |                                  |                         |                                |  |
| Program Income Eligibility Limits                                                                                                    |                           |                                     |                                  |                         | Metropolitan Area:             |  |
|                                                                                                    |                           |                                     | Household Siz                    | ze                      |                                |  |
|                                                                                                    |                           |                                     |                                  |                         |                                |  |

Select from the options available.

| Select a Community:                                                                               |                                                                                              |                                                                                                    |                    |  |  |  |  |
|---------------------------------------------------------------------------------------------------|----------------------------------------------------------------------------------------------|----------------------------------------------------------------------------------------------------|--------------------|--|--|--|--|
| Regional Admin Agency:                                                                            | Bedford                                                                                      |                                                                                                    |                    |  |  |  |  |
|                                                                                                   | Belchertown<br>Bellingham                                                                    |                                                                                                    |                    |  |  |  |  |
|                                                                                                   | Belmont                                                                                      |                                                                                                    |                    |  |  |  |  |
|                                                                                                   | Berkley                                                                                      |                                                                                                    |                    |  |  |  |  |
| Select your city/town from the drop-down menu                                                     | trop-down menu Berlin ation for a regional agency and review income-limits for the programs. |                                                                                                    |                    |  |  |  |  |
| Check the table below, displaying the regional in assistance programs.                            | Bernardston<br>Beverly                                                                       | ze for the selected community, to see if you meet the income criteria for EOHLC's emergency housing payment<br>using, and other household information. It is <b>very important you submit a complete application with required</b><br>accurate contact information, it will take additional time to process.<br>Families in Transition (RAFT) program before submitting it to your regional agency. Most agencies continue to<br>e you to visit their website. |                    |  |  |  |  |
| IMPORTANT: When you apply, you will have documentation. If your application does not have         | Billerica<br>Blackstone                                                                      |                                                                                                    |                    |  |  |  |  |
| We encourage you to review the application for<br>operate remotely and offices may not be open to | Blandford<br>Bolton                                                                          |                                                                                                    |                    |  |  |  |  |
| Program Income Eligibility Limits                                                                 | Boston                                                                                       |                                                                                                    | Metropolitan Area: |  |  |  |  |
|                                                                                                   | Bourne                                                                                       | Household Size                                                                                                    |                    |  |  |  |  |
|                                                                                                   | Boxborough                                                                                   |                                                                                                    |                    |  |  |  |  |
|                                                                                                   | Boxford                                                                                      |                                                                                                    |                    |  |  |  |  |
|                                                                                                   | Boylston                                                                                     |                                                                                                    |                    |  |  |  |  |
|                                                                                                   | Braintree                                                                                    |                                                                                                    |                    |  |  |  |  |
|                                                                                                   | Brewster                                                                                     |                                                                                                    |                    |  |  |  |  |
|                                                                                                   | Bridgowator                                                                                  |                                                                                                    |                    |  |  |  |  |

Once a community has been selected, you will be given the following information about the RAA:

- Name
- Location
- Phone Number
- Email
- Program Income Eligibility Limits

Contact the RAA to assist you further.

| Select a Community:                                                                                                    | Blandford ~                                                                                                    |             |  |  |  |  |  |  |
|----------------------------------------------------------------------------------------------------|----------------------------------------------------------------------------------------------------|-------------|--|--|--|--|--|--|
| Regional Admin Agency:                                                                                                    | Way Finders<br>1780 Main Street<br>Springfield , MA 01103<br>413-233-1600<br>info@wayfinders.org<br><u>Apply Now</u> | Google Maps |  |  |  |  |  |  |
| Select your city/town from the drop-down menu above to get contact information for a regional agency and review income-limits for the programs.                                                                                                    |                                                                                                    |             |  |  |  |  |  |  |
| Check the table below, displaying the regional income limits by household size for the selected community, to see if you meet the income criteria for EOHLC's emergency housing payment assistance programs.                                                                                                    |                                                                                                    |             |  |  |  |  |  |  |
| IMPORTANT: When you apply, you will have to document your income, housing, and other household information. It is very important you submit a complete application with required documentation. If your application does not have all required documents, or accurate contact information, it will take additional time to process. |                                                                                                    |             |  |  |  |  |  |  |
| We encourage you to review the application for the Residential Assistance for Families in Transition (RAFT) program before submitting it to your regional agency. Most agencies continue to operate remotely and offices may not be open to the public, and we encourage you to visit their website.                                |                                                                                                    |             |  |  |  |  |  |  |

| Program Income Eligibility Limits Metropolitan Area: Springfield, MA MS |          |          |           |           |           |           |           |           |           |
|-------------------------------------------------------------------------|----------|----------|-----------|-----------|-----------|-----------|-----------|-----------|-----------|
| Household Size                                                          |          |          |           |           |           |           |           |           |           |
| Program                                                                 | % of AMI | 1 Person | 2 Persons | 3 Persons | 4 Persons | 5 Persons | 6 Persons | 7 Persons | 8 Persons |
| RAFT                                                                    | 50%      | \$38,350 | \$43,800  | \$49,300  | \$54,750  | \$59,150  | \$63,550  | \$67,900  | \$72,300  |
| RAFT                                                                    | 60%      | \$46,020 | \$52,560  | \$59,160  | \$65,700  | \$70,980  | \$76,260  | \$81,480  | \$86,760  |

## Resources

Apply for RAFT (emergency help for housing costs)

Determine your Regional Admin Agency